## DK97/9913CNM\_HA1PLL\_ENG

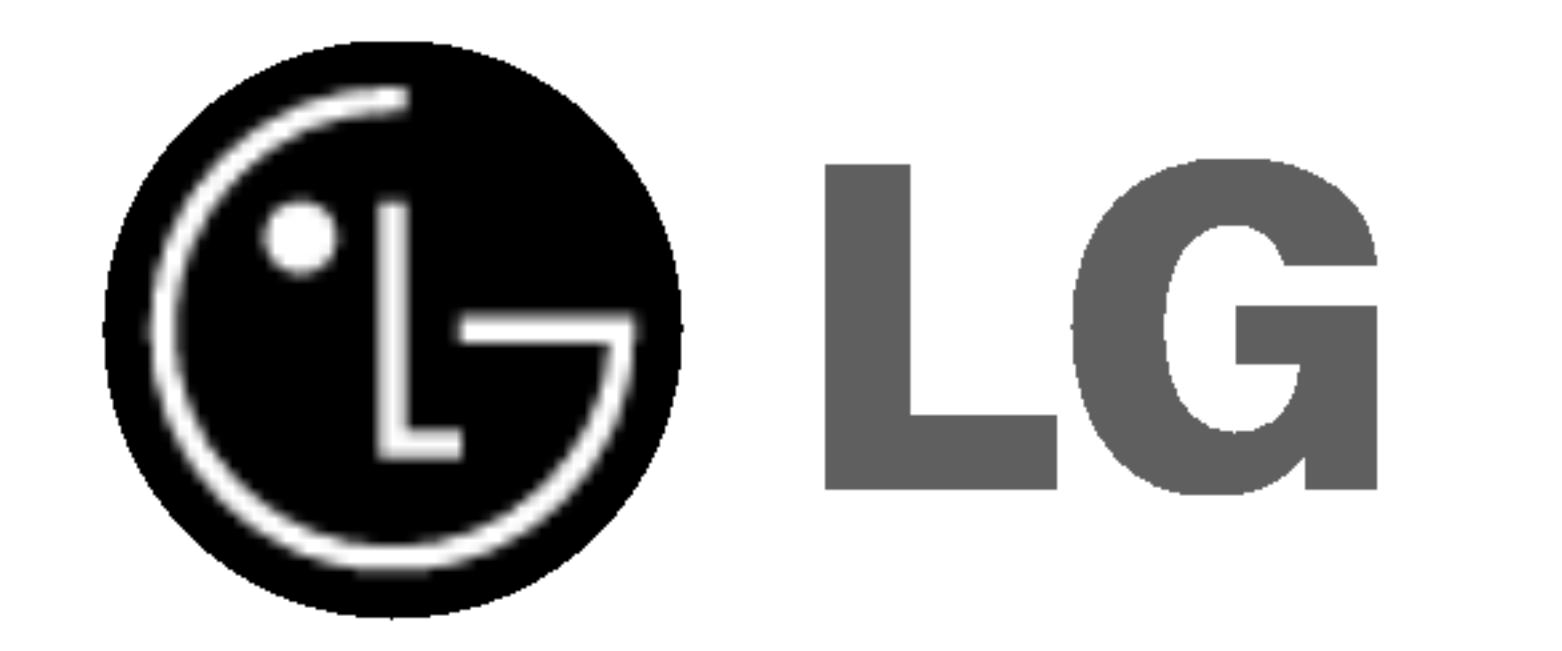

## DVD PLAYER

## OWNER'S MANUAL

## MODEL : DVK-9913N / DVK-9713N

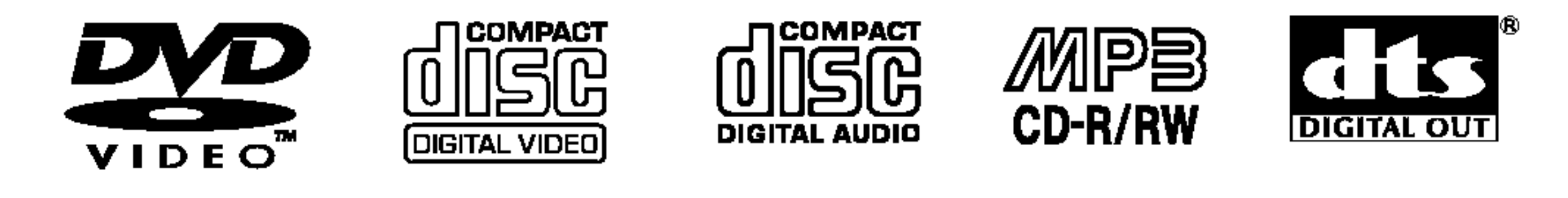

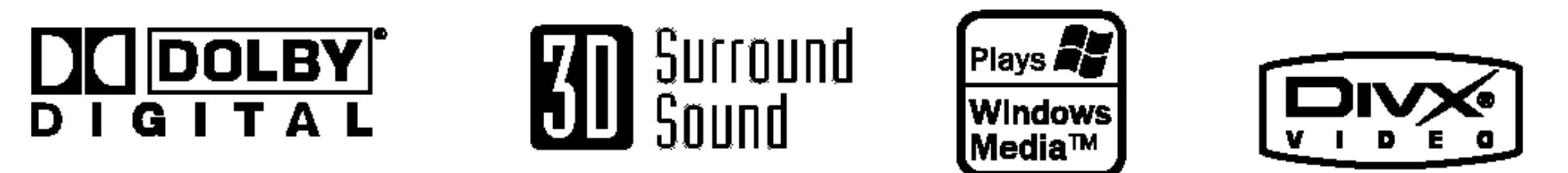

**PROGRESSIVE** SCAN

Before connecting, operating or adjusting this product,

please read this instruction booklet carefully and completely.

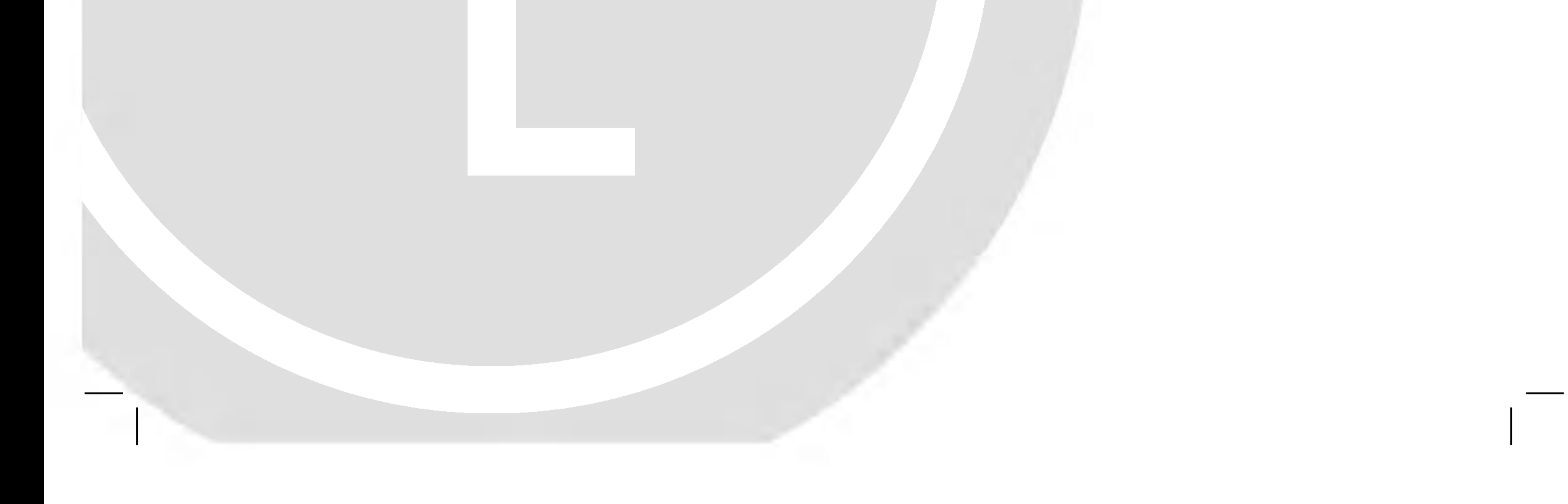

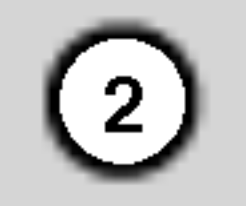

CAUTION: THESE SERVICING INSTRUCTIONS ARE FOR USE BY QUALIFIED SERVICE PERSONNEL ONLY. TO REDUCE THE RISK OF ELECTRIC SHOCK DO NOT PERFORM ANY

SERVICING OTHER THAN THAT CONTAINED IN THE OPERATING INSTRUCTIONS UNLESS YOU ARE QUALIFIED TO DO SO.

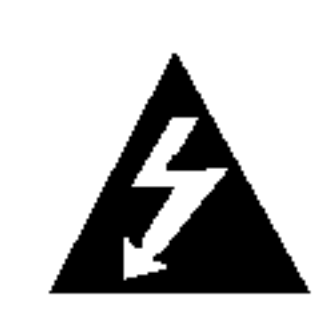

Caution: The apparatus should not be exposed to water (dripping or splashing) and no objects filled with liquids, such as vases, should be placed on the apparatus.

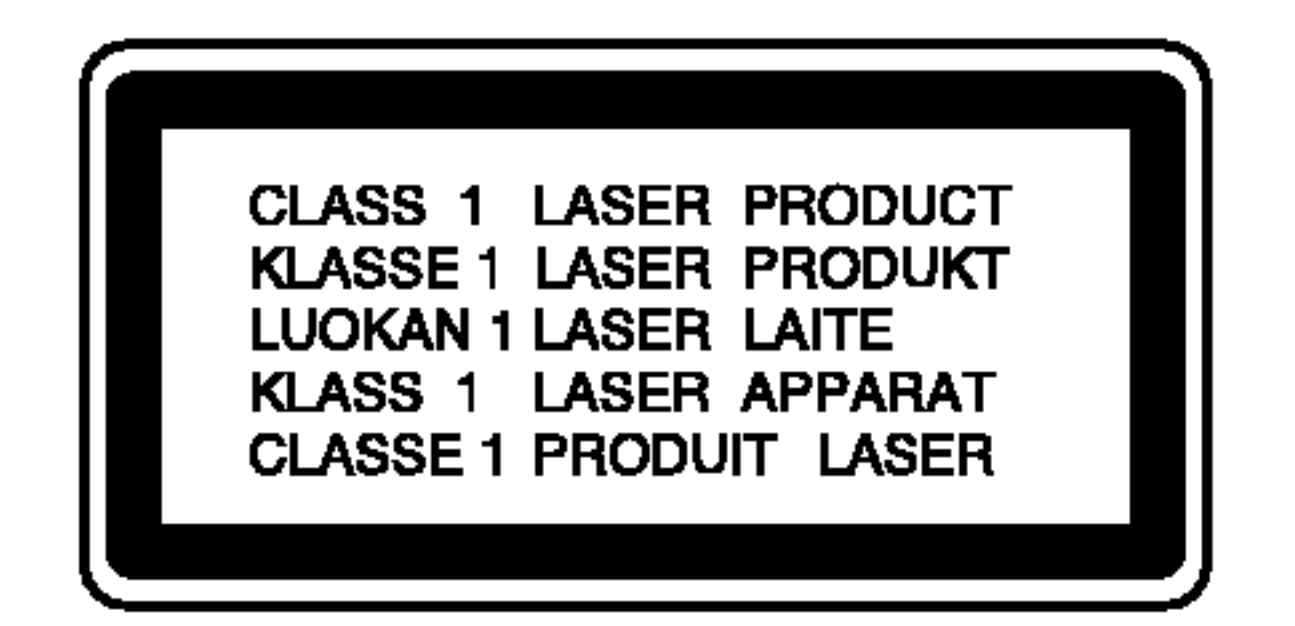

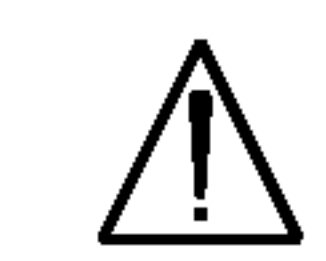

CAUTION: This product employs a Laser System.

To ensure proper use of this product,

please read this owner's manual carefully and retain for future reference. Should the unit require maintenance, contact an authorized service center.

Use of controls, adjustments, or the performance of procedures other than those specified herein may result in hazardous radiation exposure.

To prevent direct exposure to laser beam, do not try to open the enclosure. Visible laser radiation when open. DO NOT STARE INTO BEAM.

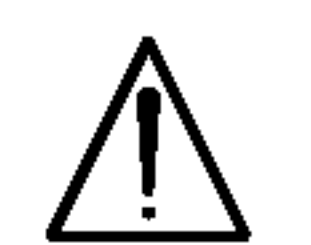

WARNING: Do not install this equipment in a confined space such as a bookcase or similar unit.

Serial No.

#### CAUTION concerning the Power Cord

Most appliances recommend they be placed upon a dedicated circuit;

That is, a single outlet circuit which powers only that appliance and has no additional outlets or branch circuits. Check the specification page of this owner's manual to be certain.

Do not overload wall outlets. Overloaded wall outlets, loose or damaged wall outlets, extension cords, frayed power cords, or damaged or cracked wire insulation are dangerous. Any of these conditions could result in electric shock or fire. Periodically examine the cord of your appliance, and if its appearance indicates damage or deterioration, unplug it, discontinue use of the appliance, and have the cord replaced with an exact replacement part by an authorized servicer.

Protect the power cord from physical or mechanical abuse, such as being twisted, kinked, pinched, closed in a door, or walked upon. Pay particular attention to plugs, wall outlets, and the point where the cord exits the appliance.

#### SERIAL NUMBER:

You can find the serial number on the back of the unit. This number is unique to this unit and not available to others. You should record requested information here and retain this guide as a permanent record of your purchase.

Model No.

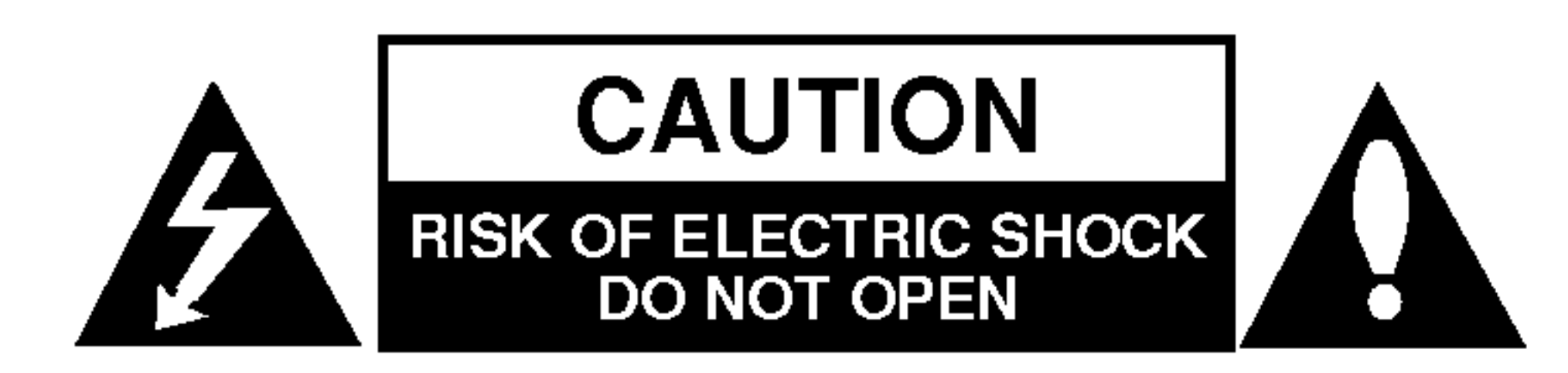

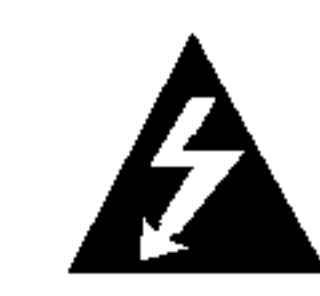

## **Contents**

## Introduction ...................4

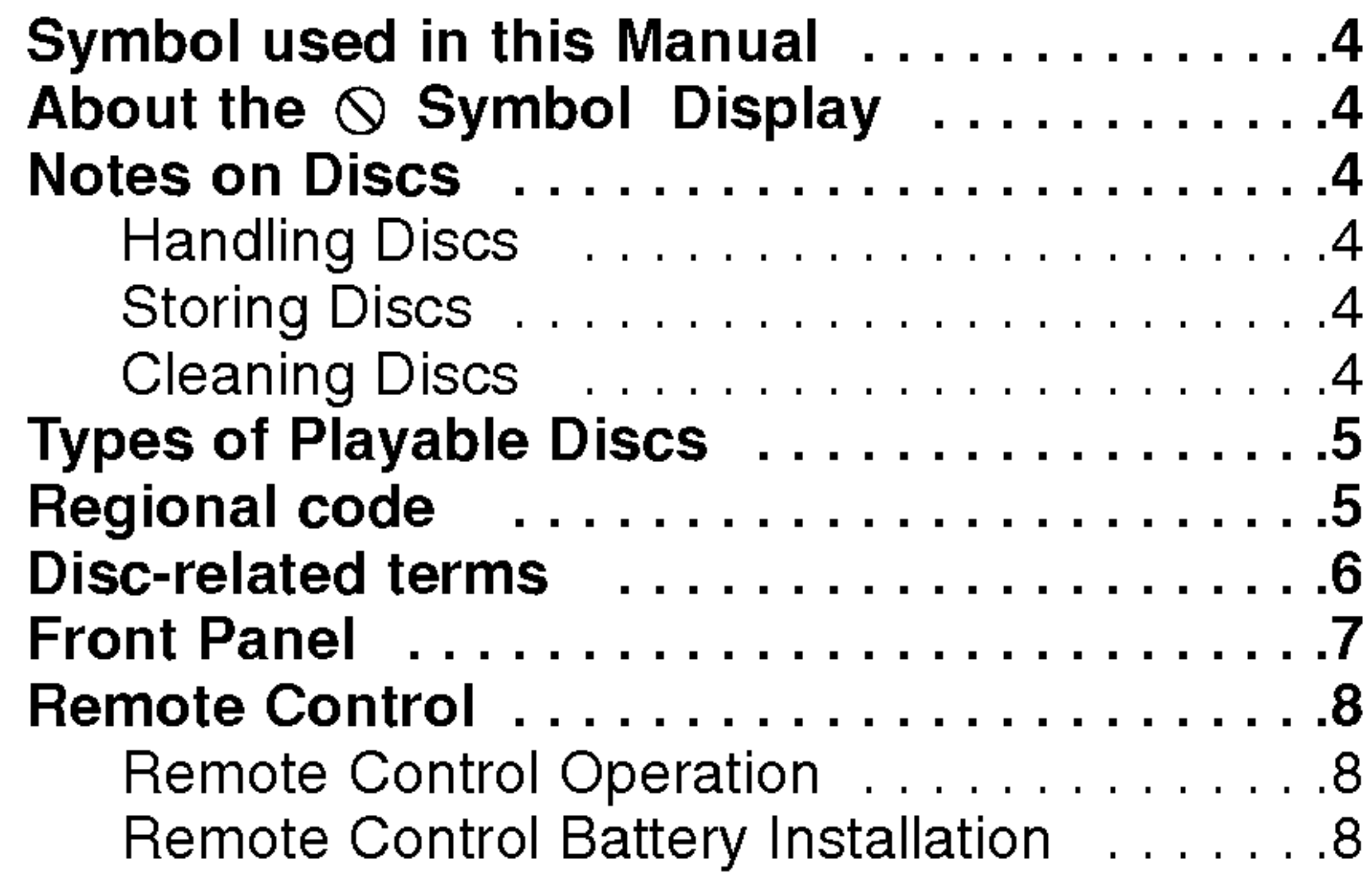

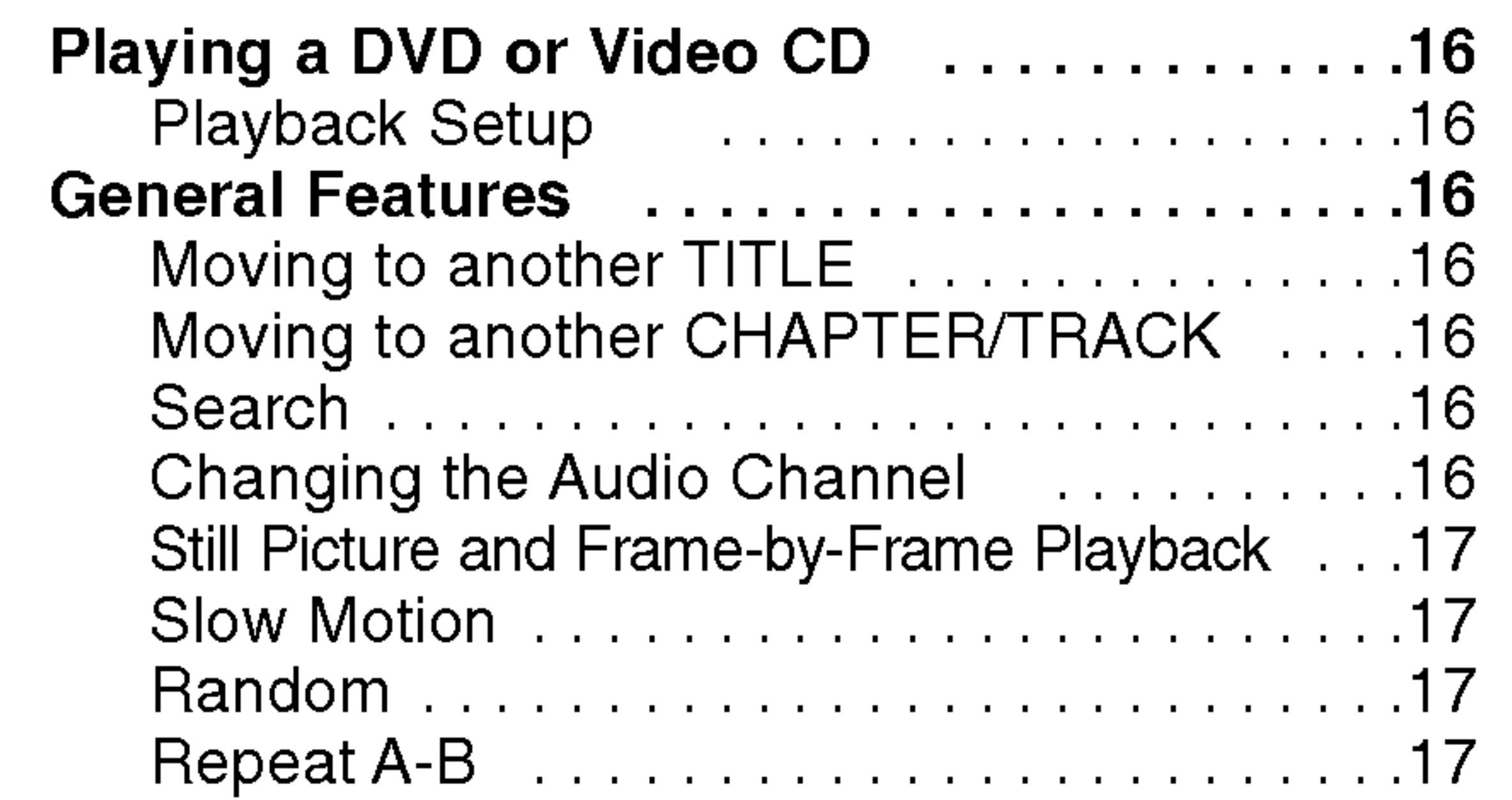

 $\odot$ 

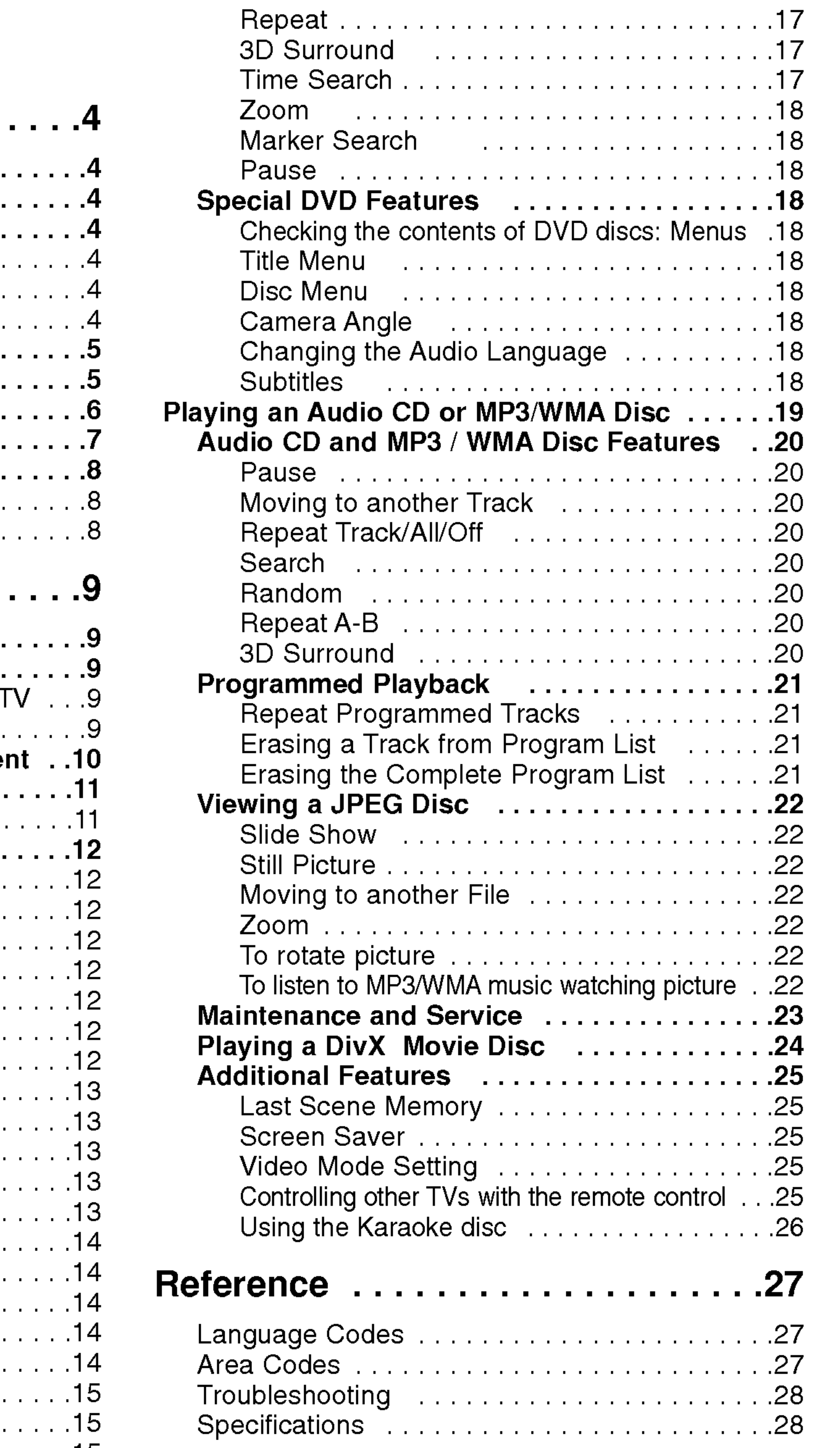

## Installation and Setup ...........9

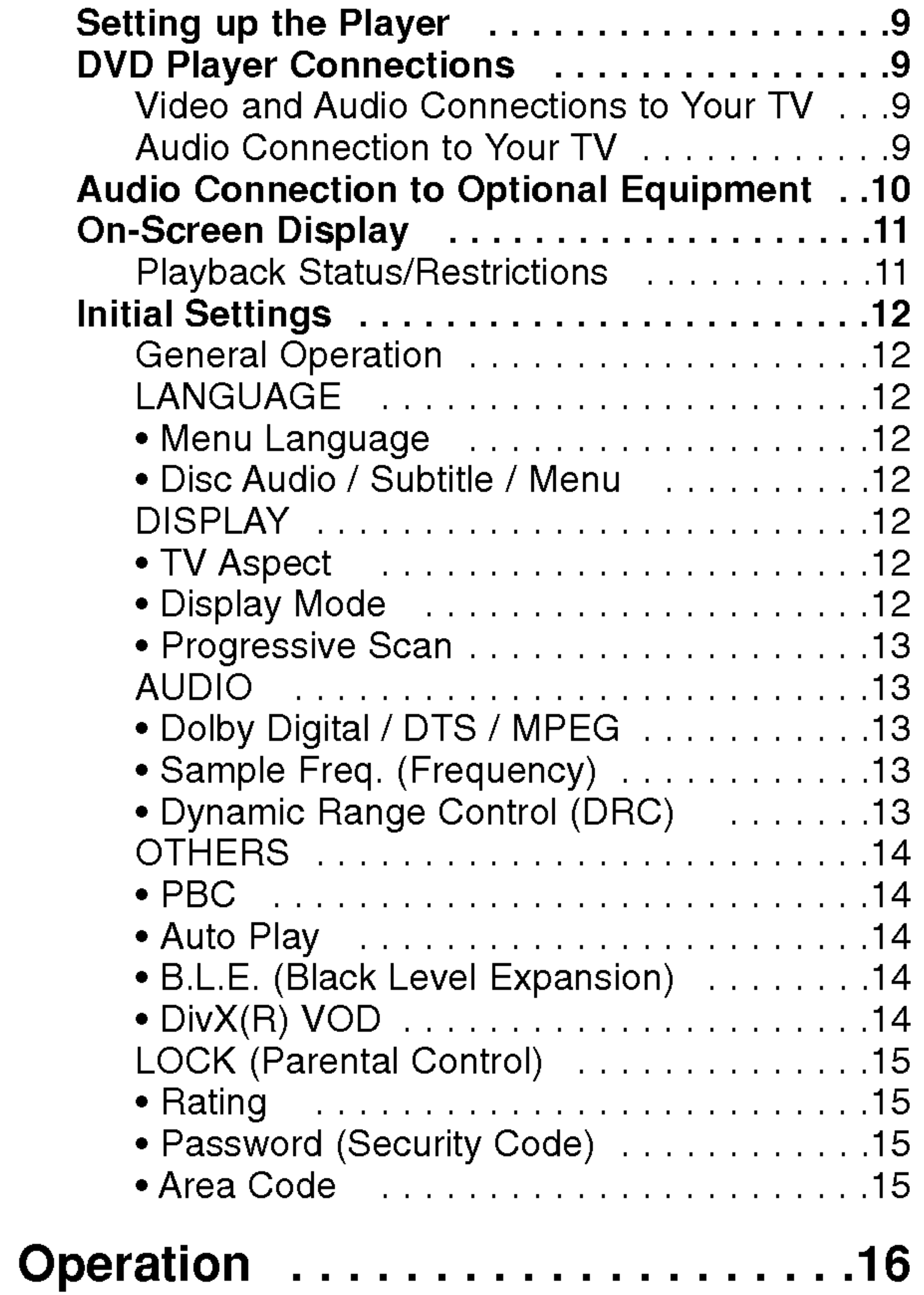

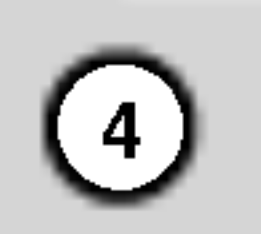

To ensure proper use of this product, please read this owner's manual carefully and retain for future reference.

This manual provides information on the operation and maintenance of your DVD player. Should the unit require service, contact an authorized service location.

### About the  $\odot$  Symbol Display

### Symbol Used in this Manual

The lightning flash symbol alerts you to the presence of dangerous voltage within the product enclosure that may constitute a risk of electric shock.

- DVD and finalized DVD±R/RW
- Video CDs

The exclamation point alerts you to the presence of important operating and maintenance / servicing instructions.

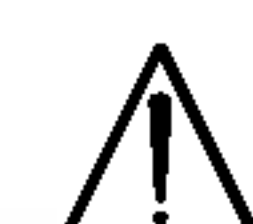

"  $\odot$  " may appear on your TV display during operation and indicates that the function explained in this owner's manual is not available on that specific DVD video disc.

Indicates hazards likely to cause harm to the unit itself or other material damage.

#### Note:

Indicates special notes and operating features.

Tip:

Indicates tips and hints for making the task easier.

A section whose title has one of the following symbols is applicable only to the disc represented by the symbol.

Audio CDs

JPEG Discs

DivX Discs

## Notes on Discs

#### Handling Discs

Do not touch the playback side of the disc. Hold the disc by the edges so that fingerprints do not get on the surface. Never stick paper or tape on the disc.

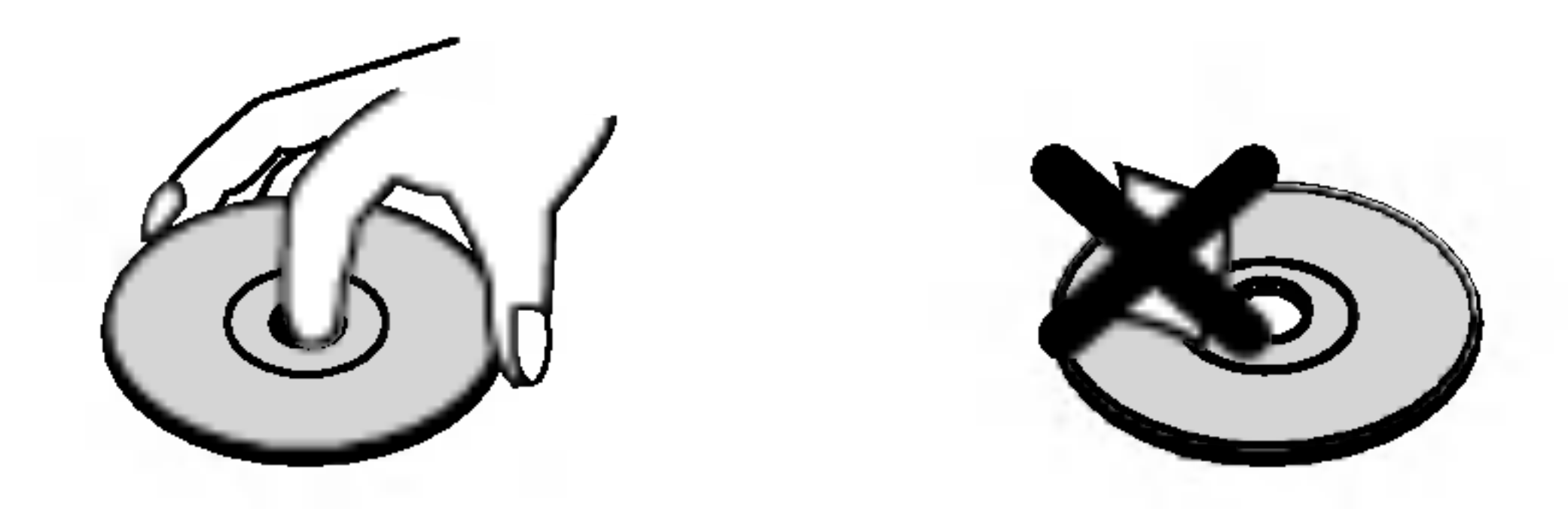

#### Storing Discs

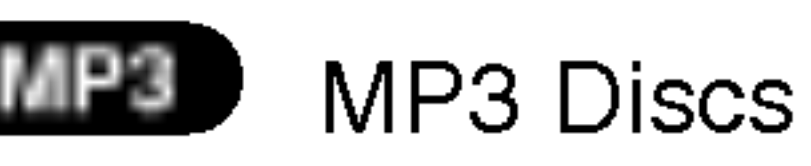

WMA Discs WMA

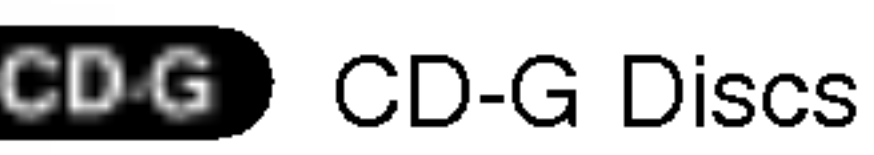

After playing, store the disc in its case. Do not expose the disc to direct sunlight or sources of heat and never leave it in a parked car exposed to direct sunlight.

#### Cleaning Discs

Fingerprints and dust on the disc can cause poor picture quality and sound distortion. Before playing, clean the disc with a clean cloth. Wipe the disc from the center out.

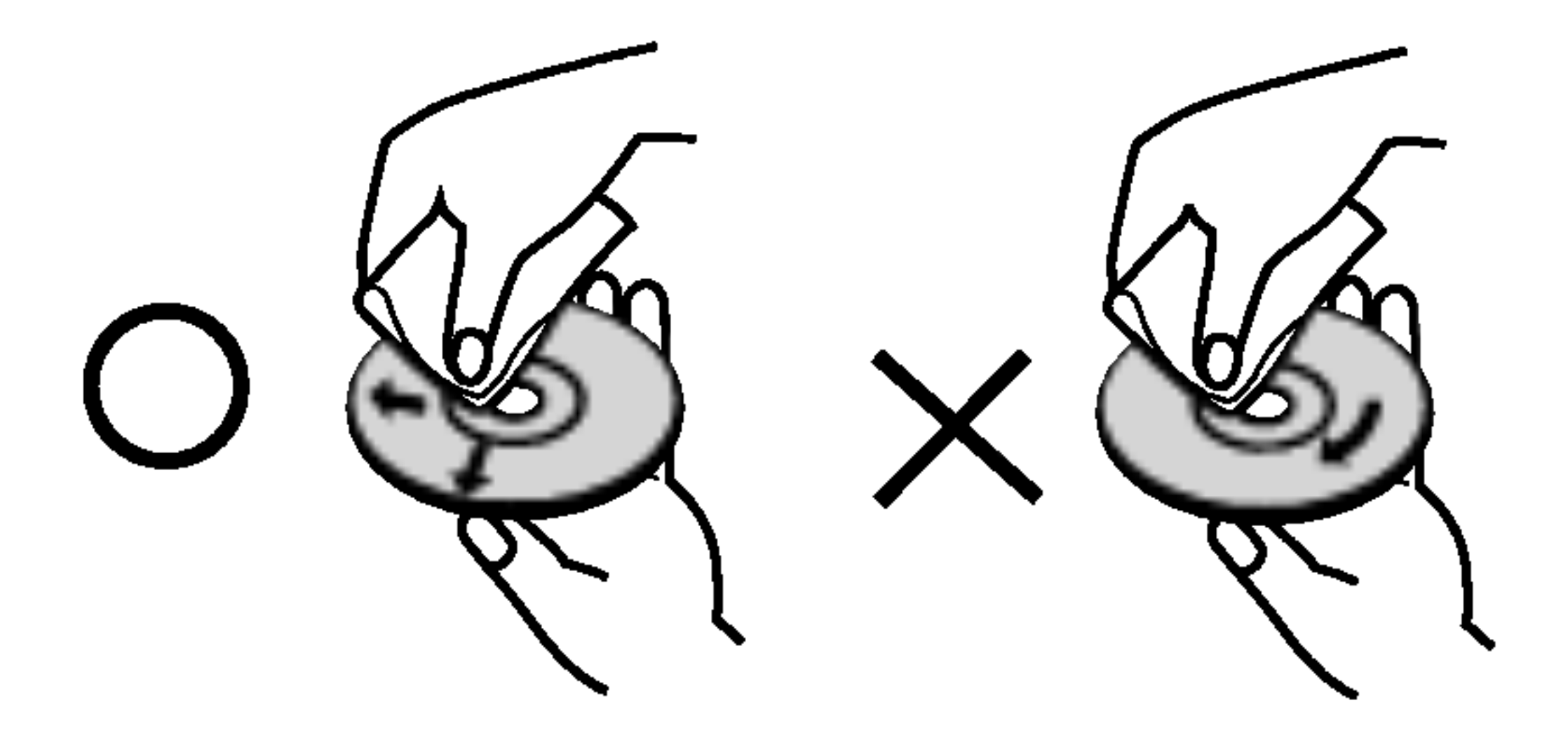

Do not use strong solvents such as alcohol, benzine, thinner, commercially available cleaners, or anti-static spray intended for older vinyl records.

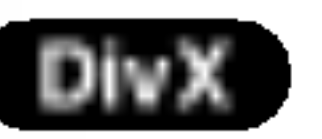

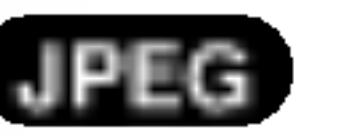

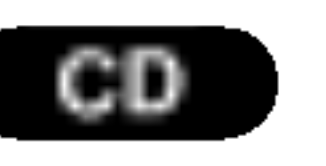

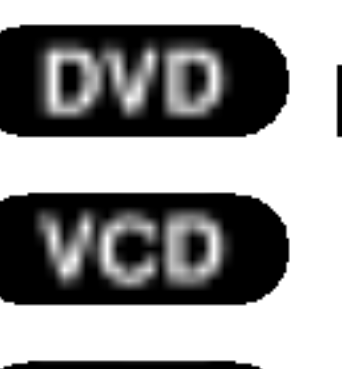

## Introduction

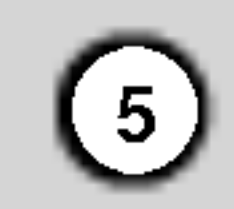

#### Types of Playable Discs

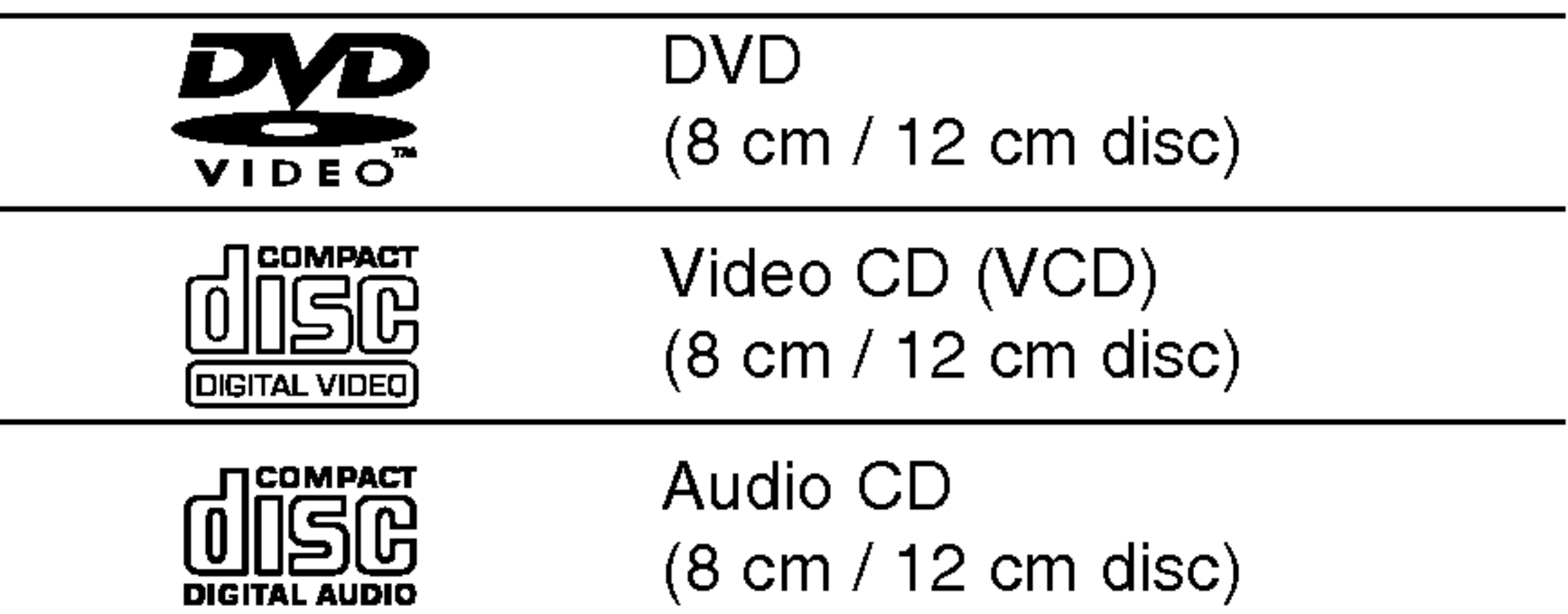

In addition, this unit plays DivX file, DVD -R, DVD +R, DVD -RW, DVD +RW, SVCD, CD-G, and CD-R / CD-RW that contains audio titles, MP3, WMA, and/or JPEG files.

#### Notes:

- ? Depending on the conditions of the recording equipment or the CD-R/RW (or DVD -R, DVD +R, DVD -RW, DVD +RW) disc itself, some CD-R/RW (or DVD -R, DVD +R, DVD -RW, DVD +RW) discs cannot be played on the unit.
- Do not attach any seal or label to either side (the labeled side or the recorded side) of a disc.
- Do not use irregularly shaped CDs (e.g., heartshaped or octagonal) since they may result in malfunctions.

#### Notes on DVDs and Video CDs

• Most DVD discs have a globe with one or more numbers in it clearly visible on the cover. This

• If you try to play a DVD with a different region code from your player, the message "Check Regional Code" appears on the TV screen.

Some playback operations of DVDs and Video CDs may be intentionally programmed by software manufacturers. This unit plays DVDs and Video CDs according to disc content designed by the software manufacturer, therefore some playback features may not be available or other functions may be added.

Manufactured under license from Dolby Laboratories. "Dolby", "Pro Logic", "MLP Lossless", and the double-D symbol are trademarks of Dolby Laboratories.

DTS and DTS Digital Out are trademarks of Digital Theater Systems, Inc.

#### Regional code

It is forbidden by law to copy, broadcast, show, broadcast via cable, play in public, or rent copyrighted material without permission. This product features the copy protection function developed by Macrovision. Copy protection signals are recorded on some discs. When recording and playing the pictures of these discs picture noise will appear. This product incorporates copyright protection technology that is protected by method claims of certain U.S. patents and other intellectual property rights owned by Macrovision Corporation and other rights owners. Use of this copyright protection technology must be authorized by Macrovision Corporation, and is intended for home and other limited viewing uses only unless otherwise authorized by Macrovision Corporation. Reverse engineering or disassembly is prohibited.

This DVD player is designed and manufactured for playback of region "4" encoded DVD software. This unit can play only DVD discs labeled "4" or "ALL".

#### Notes on Regional Codes

number must match your DVD player's regional code or the disc cannot play.

#### Notes on Copyrights:

CONSUMERS SHOULD NOTE THAT NOT ALL HIGH DEFINITION TELEVISION SETS ARE FULLY COMPATIBLE WITH THIS PRODUCT AND MAY CAUSE ARTIFACTS TO BE DISPLAYED IN THE PICTURE. IN CASE OF 525 OR 625 PROGRESSIVE SCAN PICTURE PROBLEMS, IT IS RECOMMENDED THAT THE USER SWITCH THE CONNECTION TO THE 'STANDARD DEFINITION' OUTPUT. IF THERE ARE QUESTIONS REGARDING OUR TV SET COMPATIBILITY WITH THIS MODEL 525p AND 625p DVD PLAYER, PLEASE CONTACT OUR CUSTOMER SERVICE CENTER.

4

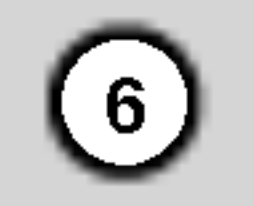

#### Disc-related terms

#### DVD±R/DVD±RW

DVD -R and DVD +R are two different standards for recordable DVD drives and discs. This format allows information to be recorded onto the DVD disc only once. DVD +RW and DVD -RW are two standards for re-writable media, meaning the DVD content can be erased and re-recorded.

#### VCD (Video CD)

A VCD holds up to <sup>74</sup> minutes (650 MB disc) or <sup>80</sup> minutes (700 MB disc) of MPEG-1 full-motion video along with quality stereo sound.

#### MPEG

MPEG is an international standard for video and audio compression. MPEG-1 is used in encoding video for VCD and provides for multichannel surround sound coding such as PCM, Dolby Digital, DTS and MPEG audio.

#### MP3

MP3 is <sup>a</sup> popular compression format used for digital audio files that yields very high near-CD quality.

#### WMA

Windows media audio file. A type of coding / decoding developed by Microsoft Corp.

#### JPEG

Joint Pictures Expert Group. JPEG is <sup>a</sup> compressed file format that allows you to save images with no limit on the number of colors.

#### DivX

DivX is the name of a revolutionary new video codec which is based on the new MPEG-4 compression standard for video.You will be able to play DivX movies using this DVD player.

#### PBC: Playback Control (Video CD only)

Playback control is available for Video CD (VCD) version 2.0 disc formats. PBC allows you to interact with the system via menus, search functions, or other typical computer-like operations. Moreover, still pictures of high resolution can be played if they are included in the disc. Video CDs not equipped with PBC (Version 1.1) operate in the same way as audio CDs.

#### Title (DVD video discs only)

A title is generally <sup>a</sup> distinct section of <sup>a</sup> DVD disc. For example the main feature could be title 1, a documentary describing how the film was made could be title 2, and cast interviews could be title 3. Each title is assigned a reference number enabling you to locate it easily.

#### Chapter (DVD video discs only)

A chapter is <sup>a</sup> segment of <sup>a</sup> title such as <sup>a</sup> scene in <sup>a</sup> film or one interview in a series. Each chapter is assigned a chapter number, enabling you to locate the chapter you want. Depending on the disc, chapters may not be recorded.

#### Scene (VCD)

On <sup>a</sup> video CD with PBC (playback control) functions, moving pictures and still pictures are divided into sections called "scenes". Each scene is displayed in the menu screen and assigned a scene number,

enabling you to locate the scene you want. A scene is composed of one or several tracks.

#### **Track**

A distinct element of audiovisual information, such as the picture or sound track for a specific language (DVD), or a musical piece on a video or audio CD. Each track is assigned a track number, enabling you to locate the track you want. DVD discs allow one track of video (with multiple angles) and several tracks of audio.

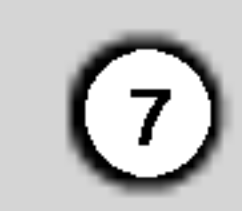

## Front Panel

#### 1. POWER

Switches the player ON and OFF.

- 2. PLAY $($ Starts playback.
- 3. STOP $(\blacksquare)$ Stops playback.
- 4. Disc Tray Insert a disc here.

- 5. OPEN / CLOSE  $($   $\triangle$   $)$ Opens or closes the disc tray.
- 6. Remote Sensor Point the DVD Player remote control here.
- 7. Display window Shows the current status of the player.
- 8. Microphone volume control Adjusts microphone volume.
- 9. Microphone jacks (MIC1, MIC2) Connect a microphone to MIC1 or MIC2 or to both sockets.

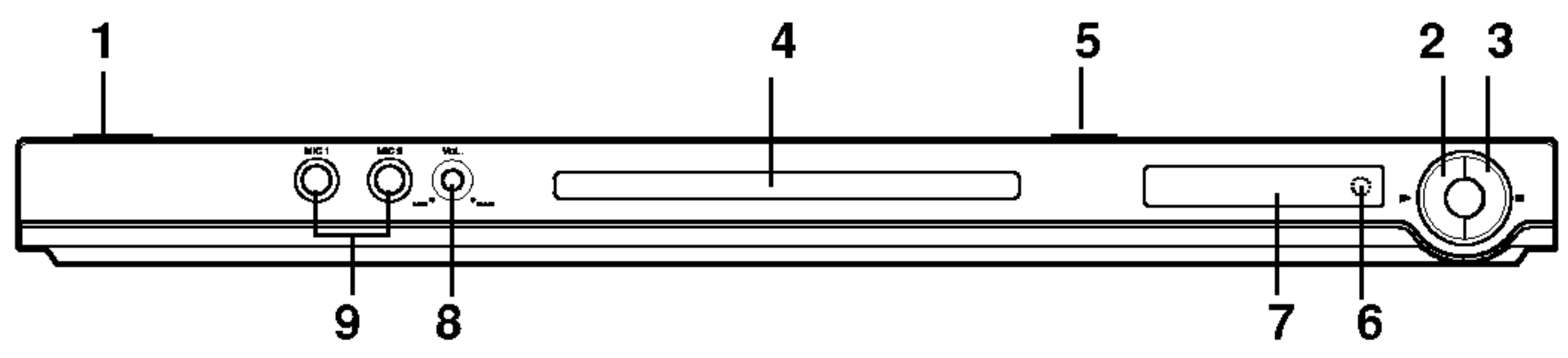

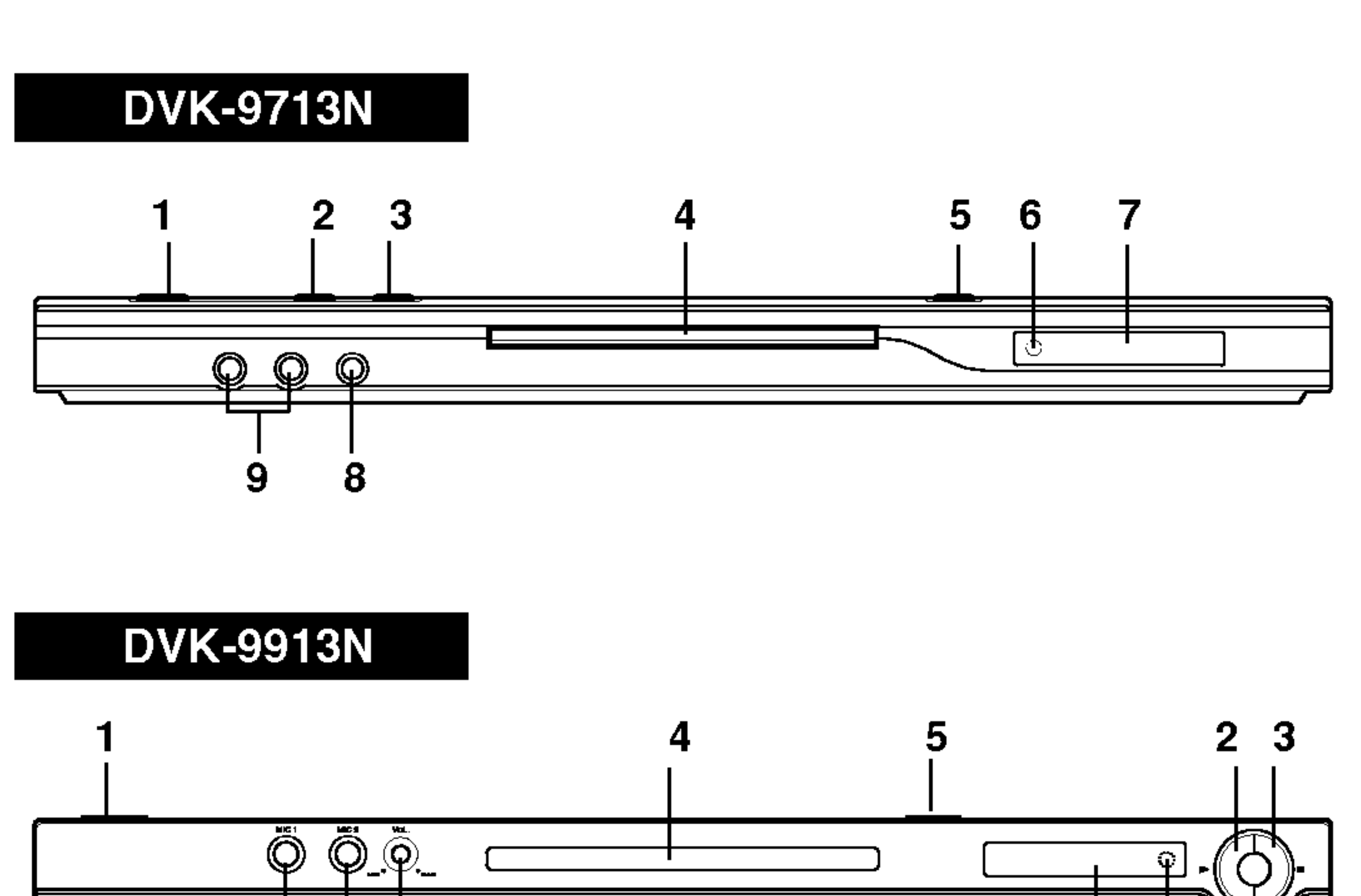

Selects the TV's source.

Go to next chapter or track. Returns to beginning of current chapter or track or go to previous chapter or track.

Displays title menu, if available.

Removes the setup menu, displays the video CD with PBC.

#### Remote Control TV Control Buttons TV POWER: Turns the TV on or off. TV PR/CH  $+/-$ : Selects TV's channel. TV VOL  $+/-$ : **FOWER** OPEN/<br>QLOSE **POWER** Adjusts TV's volume.

CLEAR Removes a track number on the ြင AV: program list or a mark on the PR/CH MARKER SEARCH menu.  $[0 \otimes 0]$ **/ ←**  $SKIP$   $(H \triangleleft / P \triangleleft )$  $SCAN(\blacktriangleleft\blacktriangleleft/\blacktriangleright\blacktriangleright)$  $\circ$  $\left( 6\right)$ Search backward or forward.  $(4)$ . VOL PAUSE / STEP  $(II)$  $\frac{1}{\sqrt{2}}$  $\circled{8}$ 【—∯ 】 Pauses playback temporarily/ press CLEAR repeatedly for frame-by-frame  $\left( 0\right)$  $STOP$ ( $\blacksquare$ ) playback. <u>- इराम जन्म</u> **SCAN** Stops playback. IM I ∄।≪ ।  $PLAY$ ( $\blacktriangleright$ ) <del>----------</del>-TITLE **PAUSE/STEP STOP** Starts playback. DVD MENU RETURN **DVD MENU TITLE** Accesses menu on a DVD disc.  $\blacktriangle \blacktriangleright \blacktriangle \blacktriangleright$  (left/right/up/down)  $\blacktriangleright$ Selects an item in the menu. ENTER ? MARKER ENTER ? Marks any point during Confirms menu selection. AETURN **DISPLAY** playback.  $\delta$ DISPLAY · ? SEARCH FRUDIO SUBTITLE ANGLE SETUP Accesses On-Screen display. Displays MARKER SEARCH (පී 9 menu. AUDIO ? IMARKER-SEARCH PROGRAM 200M Selects an audio language (DVD). ? PROGRAM **FREPEATT** "TA-B"" "RANDOM" RARAORE! Places a track on the program SUBTITLE  $\cdot$ list. Selects a subtitle language.  $ECHO$ ? ZOOM ANGLE . Enlarges video image. Selects <sup>a</sup> DVD camera angle if available **• REPEAT** Repeat chapter, track, title, all. SETUP  $\cdot$ Accesses or removes setup menu.  $\cdot$  A-B

Repeat sequence.

? RANDOM

Plays tracks in random order.

? KARAOKE (ECHO) Accesses or removes KARAOKE menu.

8

OPEN / CLOSE Opens and closes the disc tray.

POWER Switches DVD Player ON and OFF.

0-9 number buttons Selects numbered items in a menu.

#### Remote Control Operation

Point the remote control at the remote sensor and press the buttons.

Do not mix old and new batteries and never mix different types of batteries such as standard, alkaline, etc.

#### Remote Control Battery installation

Detach the battery cover on the rear of the remote control, and insert two batteries

(size AAA) with  $\bullet$  and  $\bullet$  aligned correctly.

AAA AAA

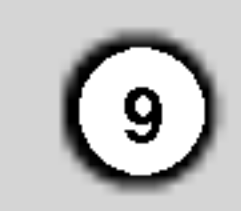

## Setting up the Player

The picture and sound of a nearby TV, VCR, or radio may be distorted during playback. If this occurs, position the player away from the TV, VCR, or radio, or turn off the unit after removing the disc.

## DVD Player Connections

Depending on your TV and other equipment there are various ways you can connect the player. Please refer to the manuals of your TV, stereo system or other devices as necessary for additional connection information.

#### **Rear of TV (monitor)**

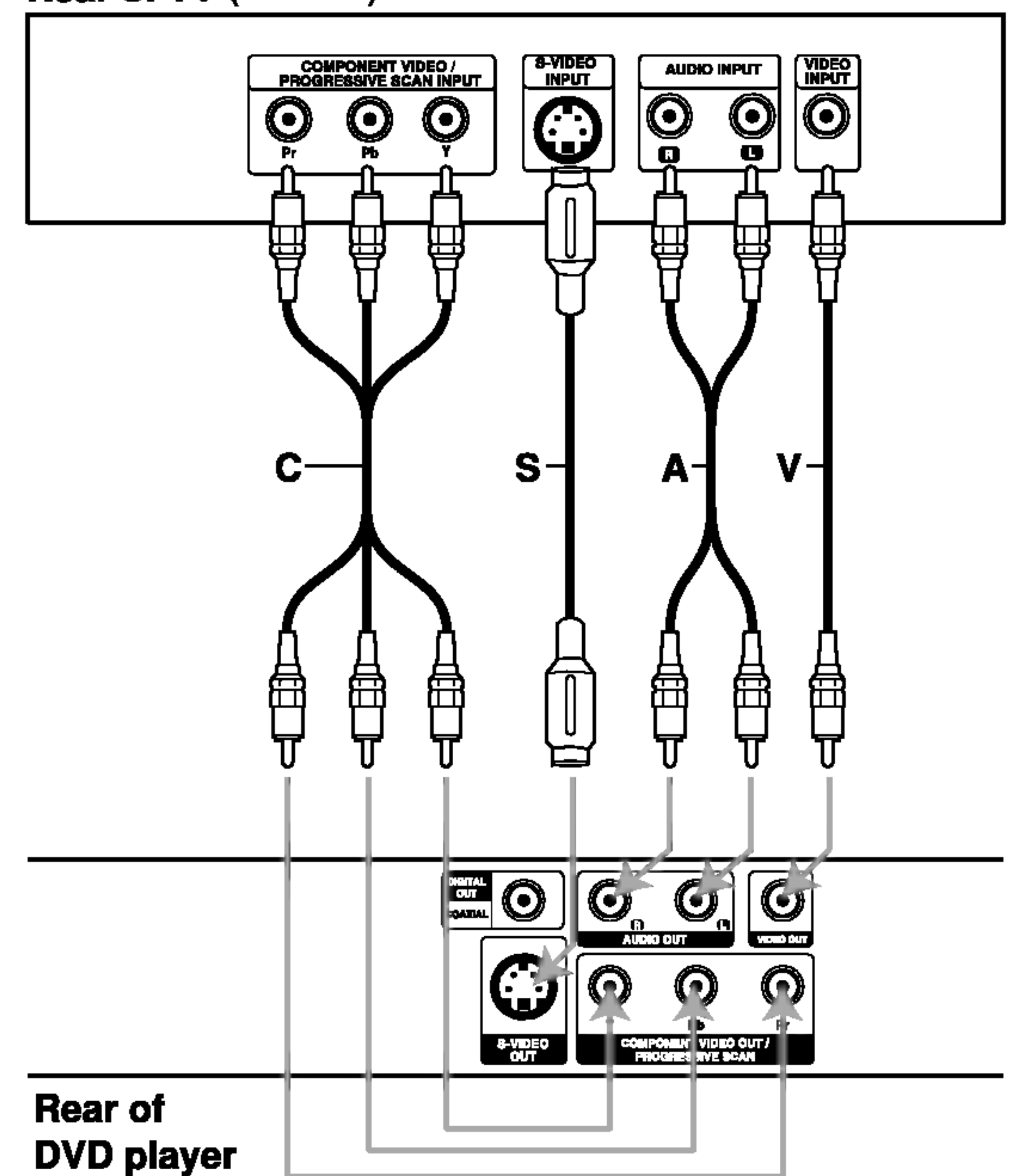

#### Video and Audio Connections to Your TV

Make sure the DVD player is connected directly to the TV and not to <sup>a</sup> VCR, otherwise the DVD image could be distorted by the copy protection system.

Video: Connect the VIDEO OUT jack on the DVD player to the video in jack on the TV using the

- If your television is a high-definition or "digital ready" television, you may take advantage of the DVD Player's progressive scan output for the highest video resolution possible.
- If your TV does not accept the Progressive Scan format, the picture will appear scrambled if you try Progressive Scan on the DVD Player.

video cable (V).

S-Video: Connect the S-VIDEO OUT jack on the DVD Player to the S-Video in jack on the TV using the S-Video cable (S).

- Set the Progressive to "On" on the setup menu for progressive signal, see page 13.
- Set the progressive to "Off" by removeing any disc from the unit and close the disc tray. see that "no disc" is displayed on the display window. Then press STOP and hold it for five seconds before releasing it.
- ? Progressive scan does not work with the analog video connections (yellow VIDEO OUT jack).

Component Video (Color Stream�): Connect the COMPONENT VIDEO OUT/PROGRESSIVE SCAN jacks on the DVD Player to the corresponding in jacks on the TV using an Y Pb Pr cable (C).

#### Progressive Scan (ColorStream<sup>®</sup> pro):

#### Notes:

#### Audio Connection to Your TV:

Connect the left and right AUDIO OUT jacks of the DVD Player to the audio left and right IN jacks on the TV (A) using the audio cables. Do not connect the DVD Player's AUDIO OUT jack to the phone in jack (record deck) of your audio system.

## Installation and Setup

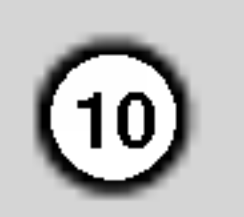

## Audio Connection to Optional Equipment

Connect the DVD player to your optional equipment for audio output.

Amplifier equipped with 2-channel analog stereo or Dolby Pro Logic ll / Pro Logic: Connect the left and right AUDIO OUT jacks on the DVD player to the audio left and right IN jacks on your amplifier, receiver, or stereo system, using the audio cables (A).

Amplifier equipped with 2-channel digital stereo (PCM) or audio / video receiver equipped with a multi-channel decoder (Dolby Digital™, MPEG 2, or DTS): Connect one of the DVD Player's DIGITAL AUDIO OUT jacks (COAXIAL X) to the corresponding in jack on your amplifier. Use an optional digital (coaxial X) audio cable.

#### Digital Multi-channel sound

A digital multi-channel connection provides the best sound quality. For this you need a multi-channel audio / video receiver that supports one or more of the audio formats supported by your DVD player such as MPEG 2, Dolby Digital and DTS. Check the receiver manual and the logos on the front of the receiver.

#### Notes:

- If the audio format of the digital output does not match the capabilities of your receiver, the receiver produces a strong, distorted sound or no sound at all.
- Six Channel Digital Surround Sound via a digital connection can only be obtained if your receiver is equipped with a Digital Multi-channel decoder.
- To see the audio format of the current DVD in the

on-screen display, press AUDIO.

#### Rear of DVD player

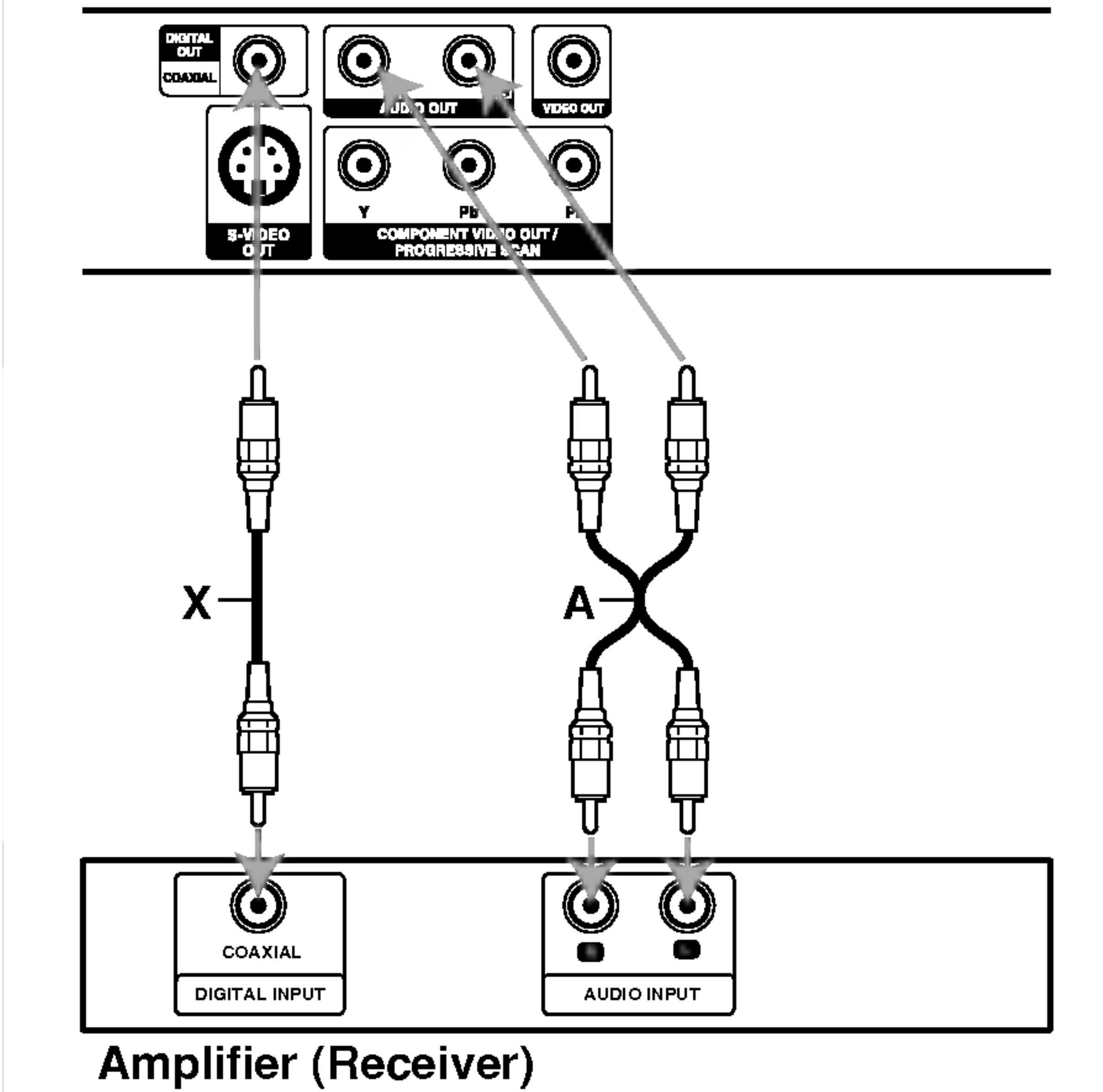

## On-Screen Display

You can display the general playback status on the TV screen. Some items can be changed using the menu. To use the on-screen display:

- 1. Press DISPLAY during playback.
- 2. Press  $\triangle$  /  $\nabla$  to select an item. The selected item is highlighted.
- 3. Press  $\blacktriangleleft$  /  $\blacktriangleright$  to change the setting. You can also use the number buttons if appropriate (e.g. inputting the title number). For some functions, press ENTER to execute the setting.

- Repeat title
- Repeat sequence 19 A-B
- Enter a Marker 飞  $1/9$
- MARKER SEARCH Marker Search menu
- Resume play from this point  $\mathbf{H}$

### Notes:

- ? Some discs may not provide all of the features shown below.
- If no button is pressed for 10 seconds, the on-screen display disappears.

#### Playback Status/Restrictions

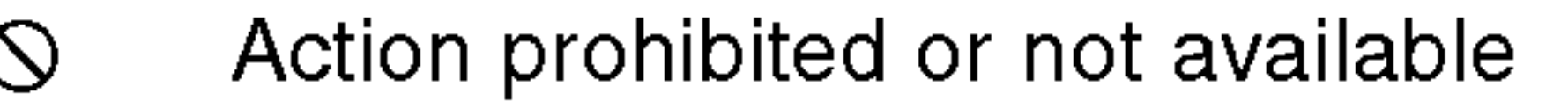

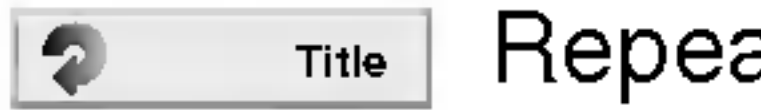

## Example: On-Screen Display during playing VCD or CD-G

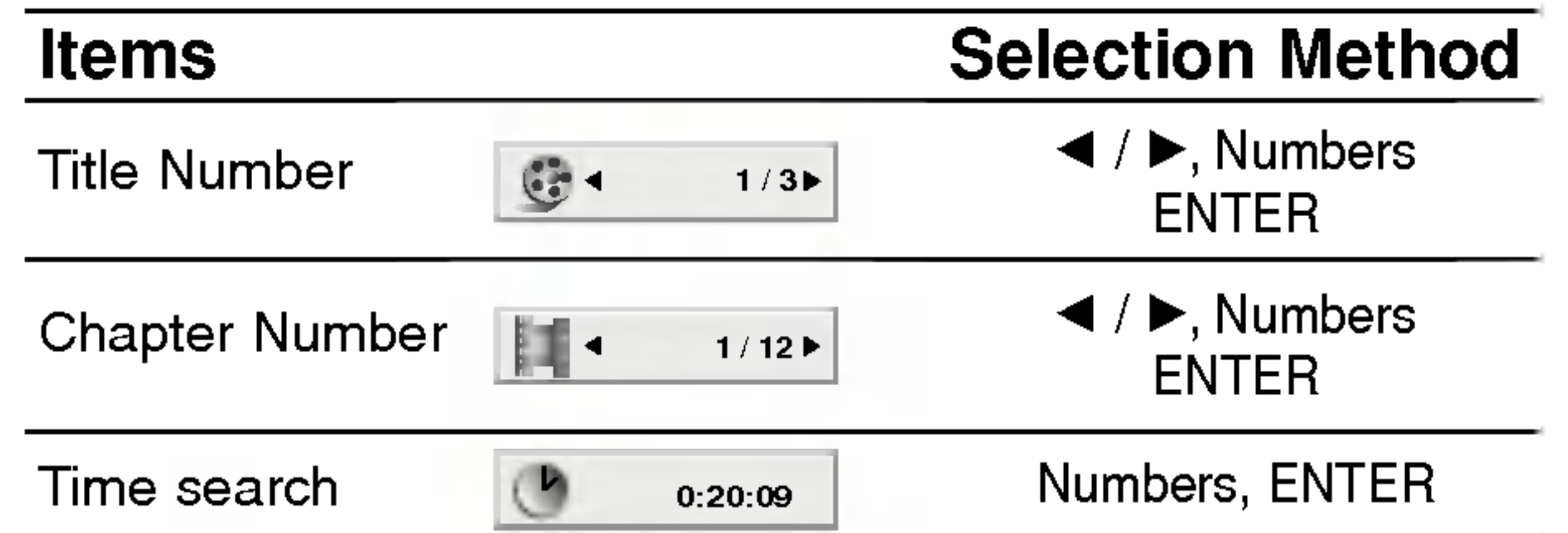

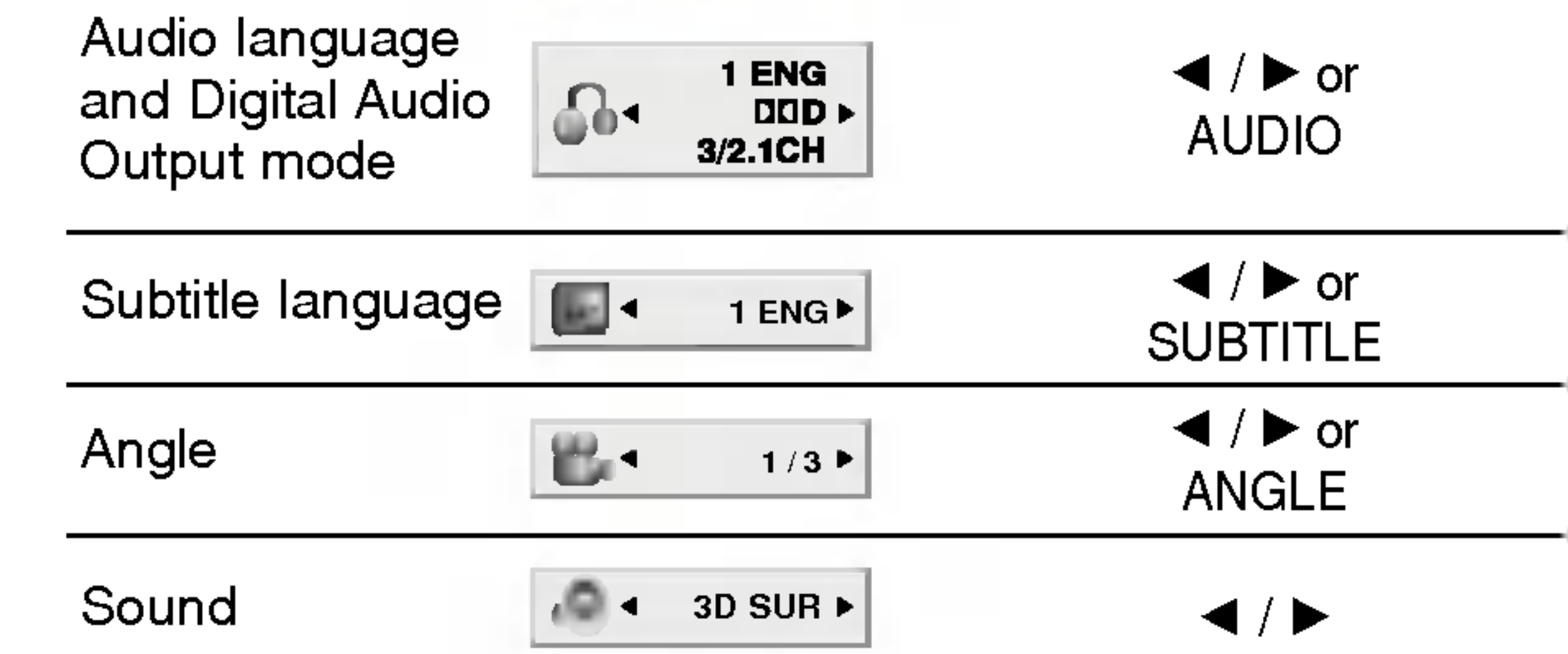

## Example: On-Screen Display during playing DVD Video

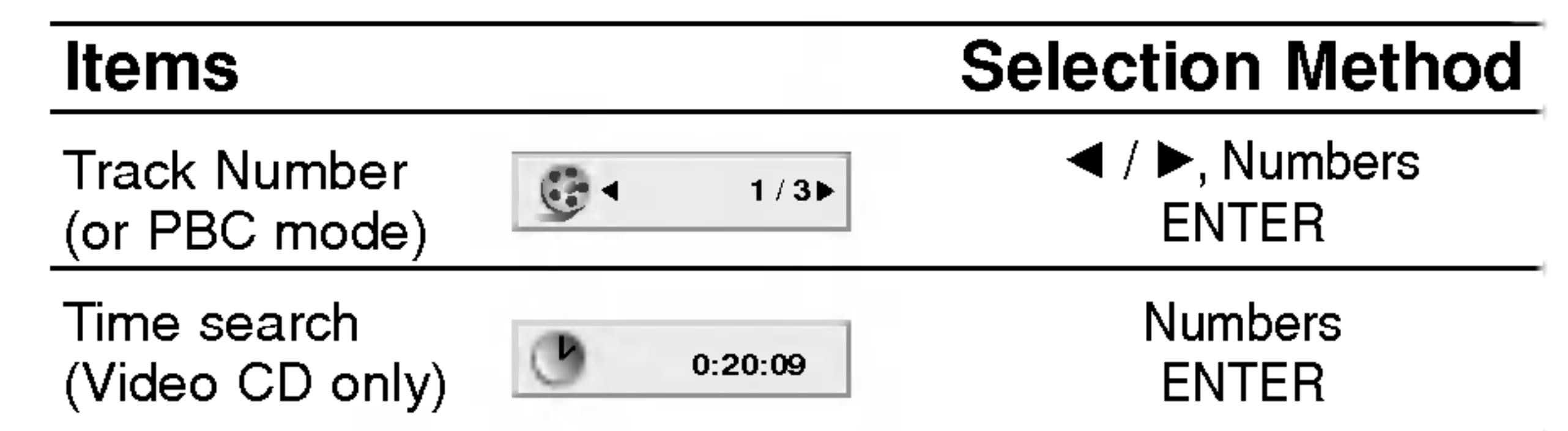

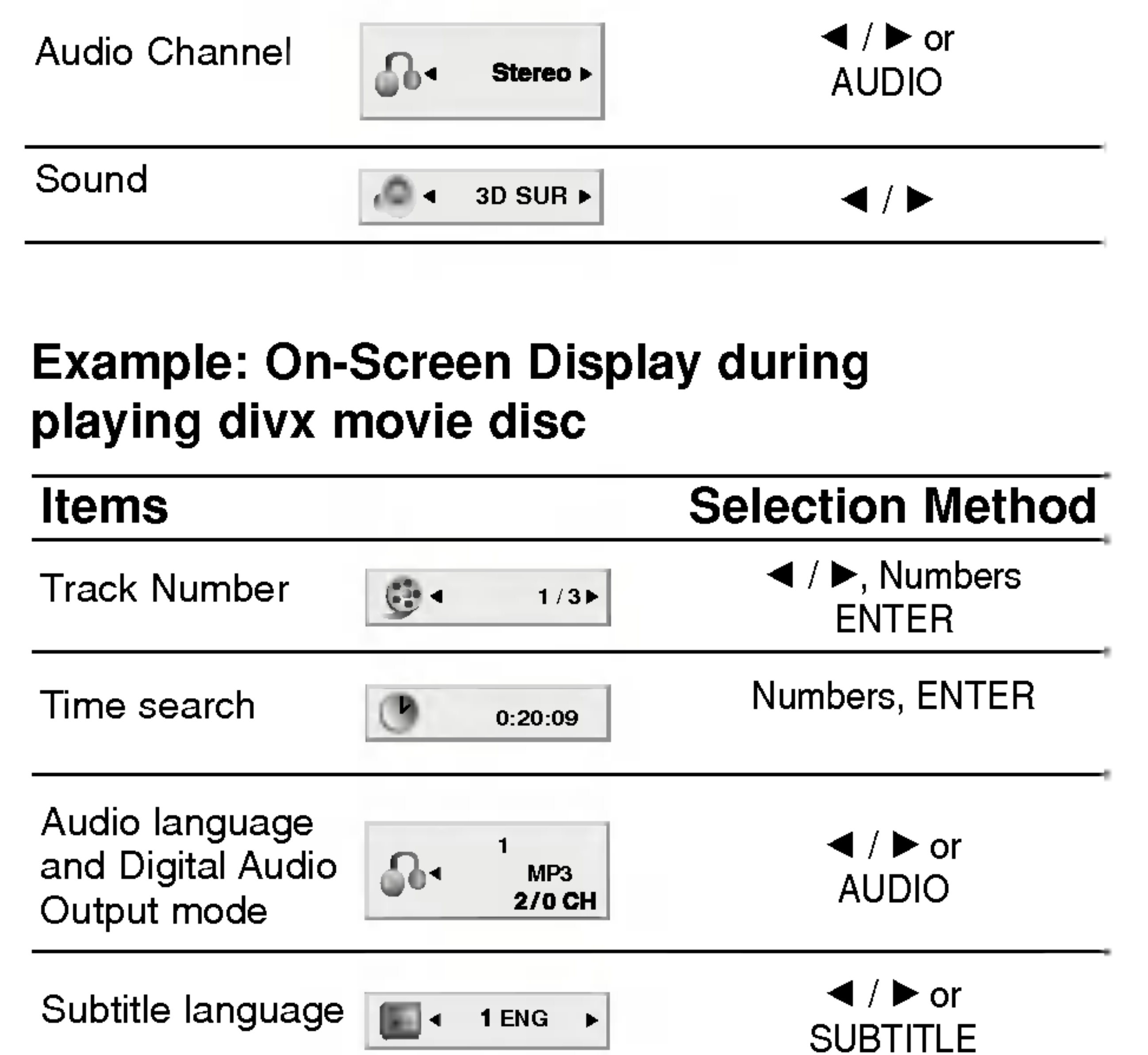

 $\left( 1\right)$ Sound  $\blacktriangleleft$  /  $\blacktriangleright$  $3D$  SUR  $\blacktriangleright$ 

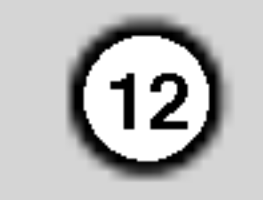

## Initial Settings

By using the Setup menu, you can make various adjustments to items such as picture and sound. You can also set a language for the subtitles and the Setup menu, among other things. For details on each Setup menu item, see pages 12 to 15.

To go to the next level: Press  $\blacktriangleright$  on the remote control.

- 1. Press SETUP. The Setup menu appears.
- 2. Use  $\triangle$  /  $\nabla$  to select the desired option then press  $\blacktriangleright$  to move to the second level. The screen shows the current setting for the selected item, as well as alternate setting(s).
- 3. Use  $\triangle$  /  $\blacktriangledown$  to select the second desired option then  $pres$   $\triangleright$  to move to the third level.
- 4. Use  $\triangle$  /  $\nabla$  to select the desired setting then press

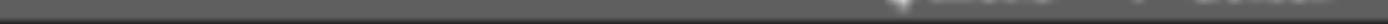

#### To display and exit the Menu:

Press SETUP to display the menu. A second press of SETUP will take you back to initial screen.

#### To go back to the previous level:

Press  $\blacktriangleleft$  on the remote control.

## General Operation

ENTER to confirm your selection. Some items require additional steps.

> Letterbox: Displays a wide picture with bands on the upper and lower portions of the screen.

5. Press SETUP or PLAY to exit the Setup menu.

#### Note:

**Panscan:** Automatically displays the wide picture on the entire screen and cuts off the portions that do not fit.

If <sup>a</sup> CD-G disc is inserted, SETUP operation is available only when the CD-G menu appears on the TV screen.

## LANGUAGE

#### Menu Language

Select a language for the Setup menu and on-screen display.

## Disc Audio / Subtitle / Menu

Select the language you prefer for the audio track (disc audio), subtitles, and the disc menu.

Original: Refers to the original language in which the disc was recorded.

Other: To select another language, press number buttons then ENTER to enter the corresponding 4-digit number according to the language code list in the reference chapter. If you enter the wrong language code, press CLEAR.

## DISPLAY

4:3: Select when a standard 4:3 TV is connected.

16:9: Select when a 16:9 wide TV is connected.

## Display Mode

Display Mode setting works only when the TV Aspect mode is set to "4:3".

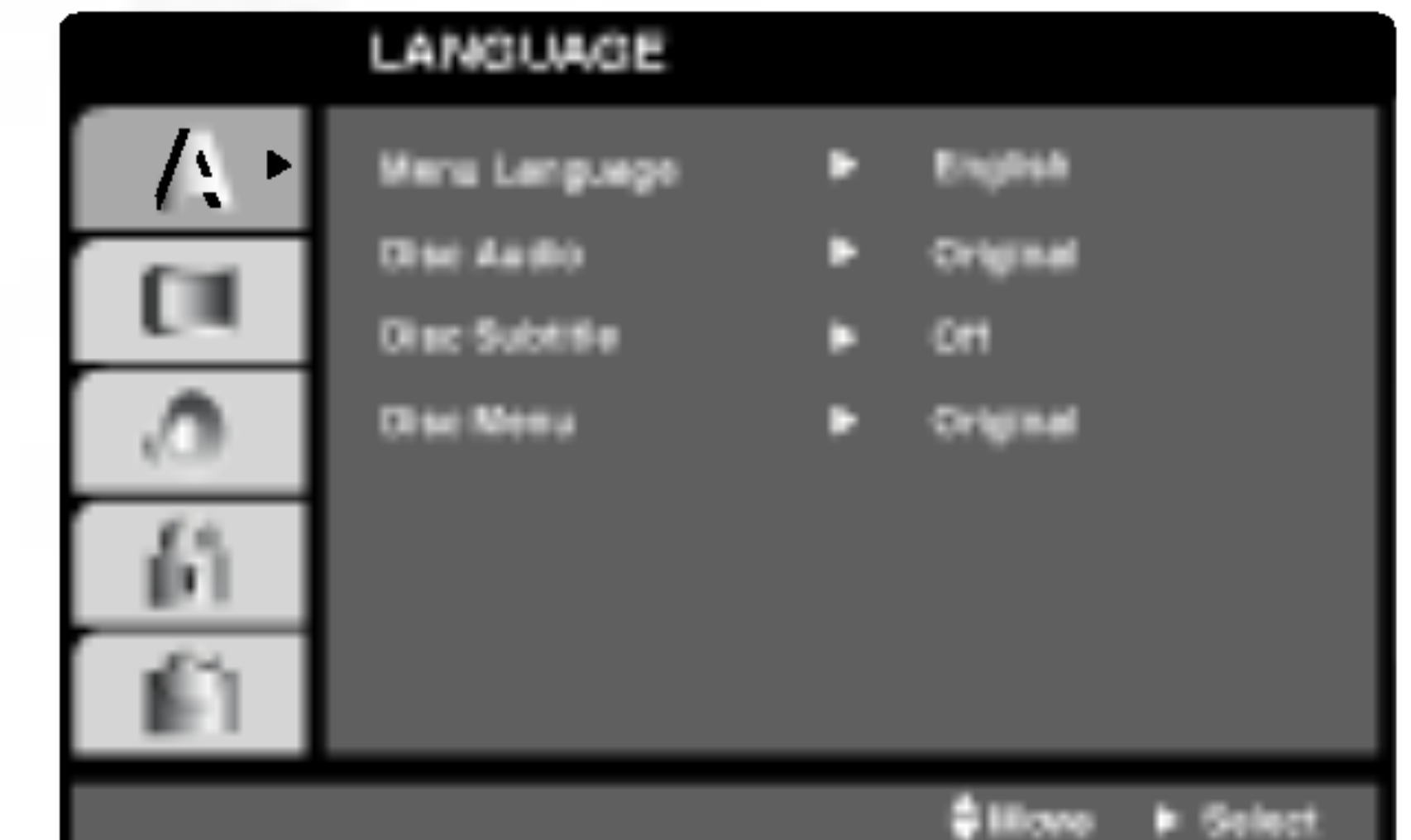

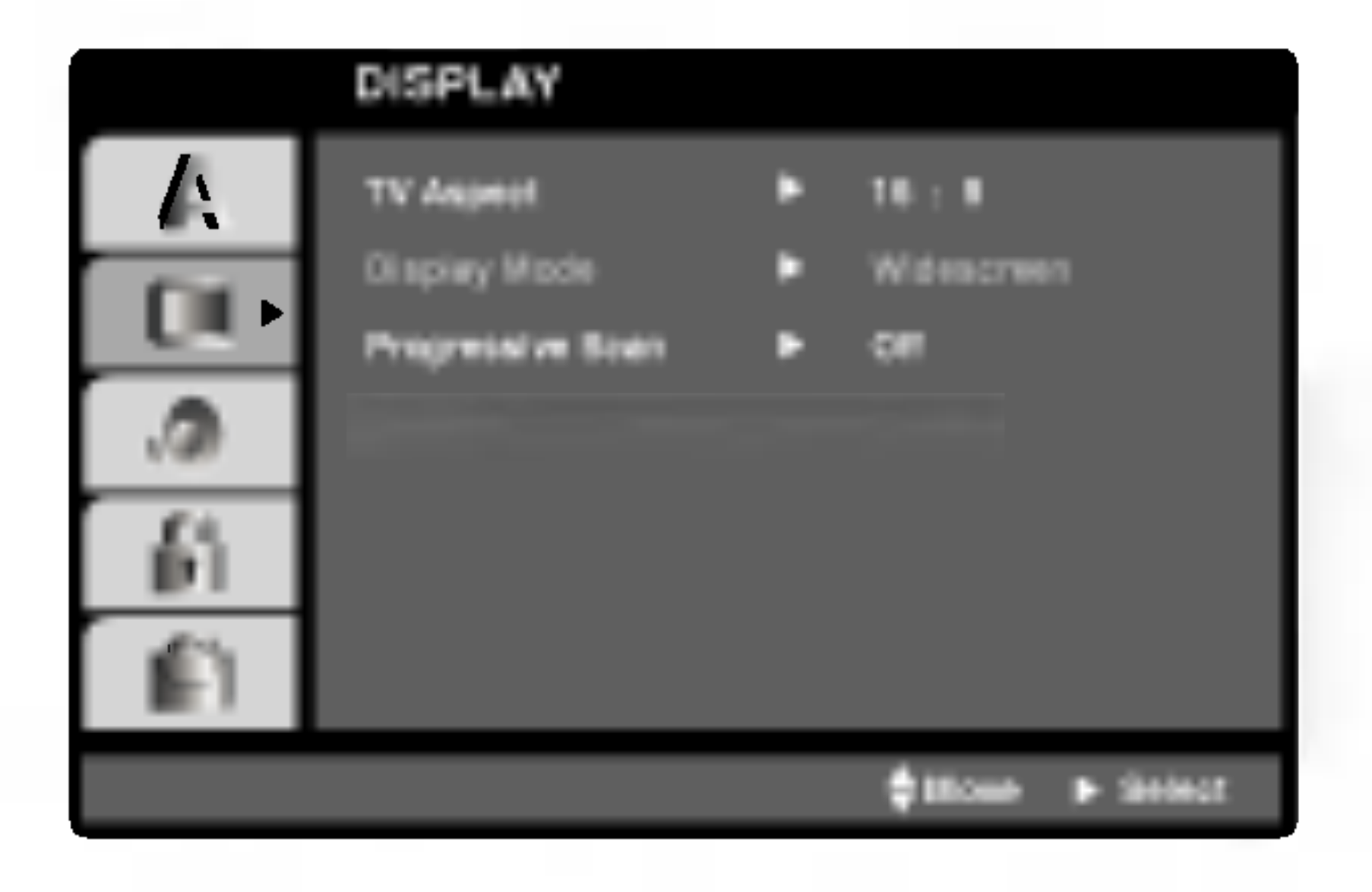

## TV Aspect

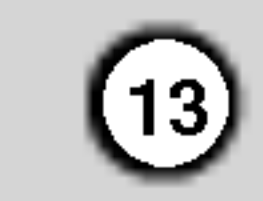

#### Progressive Scan

Progressive Scan Video provides the highest quality pictures with less flickering. If you are using the Component Video jacks for connection to a TV or monitor that is compatible with a progressive scan signal, set Progressive Scan to On.

1. Select "Progressive Scan" on the DISPLAY menu then press  $\blacktriangleright$ .

#### To active progressive scan:

- 2. Select "On" using the  $\blacktriangle / \blacktriangledown$  buttons. .
- 3. Press ENTER to confirm your selection. The confirm menu will appear.

Connect component out of the DVD player to the input of your monitor/television, set your television or monitor to Component Input.

If your TV or monitor does not accept the Progressive Scan format, the picture will appear scrambled if you try Progressive Scan on the DVD Player.

#### Note:

Next, press STOP ( $\blacksquare$ ) and hold it for five seconds before releasing it. The video output will be restored to the standard setting, and a picture will once again be visible on <sup>a</sup> conventional analog TV or monitor.

- 4. When the confirm menu appears on your screen Cancel is highlighted as default. Use the  $\blacktriangleleft$  /  $\blacktriangleright$ buttons to highlight Enter.
- 5. Pressing ENTER will set the player to Progressive scan mode.

#### Caution:

PCM (for Dolby Digital / MPEG): Select when connected to a two-channel digital stereo amplifier. DVDs encoded in Dolby Digital or MPEG will be automatically downmixed to two-channel PCM audio.

Once the setting for progressive scan output is entered, an image will only be visible on a progressive scan compatible TV or monitor. If you set Progressive Scan to On in error, you must reset the unit. First, remove the disc in the DVD Player.

If your receiver or amplifier is NOT capable of handling 96 kHz signals, select 48 KHz. When this choice is made, this unit automatically converts any 96 kHz signals to 48 KHz so your system can decode them.

## AUDIO

Each DVD disc has <sup>a</sup> variety of audio output options. Set the player's AUDIO options according to the type of audio system you use.

Bitstream: Select "Bitstream" if you connect the DVD Player's DIGITAL OUT jack to an amplifier or other equipment with <sup>a</sup> Dolby Digital, DTS or MPEG decoder.

Off (for DTS): If you select "Off", the DTS signal is not output through the DIGITAL OUT jack.

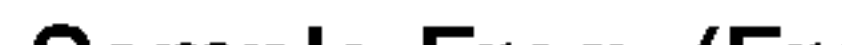

#### Sample Freq. (Frequency)

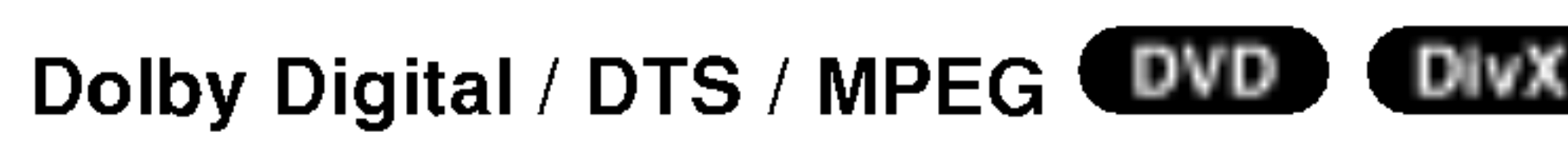

If your receiver or amplifier is capable of handling 96 KHz signals, select 96 KHz. When this choice is made, this unit passes each type of signal through without any further processing.

Check the documentation for your amplifier to verify its capabilities.

#### Dynamic Range Control (DRC)

With the DVD format, you can hear <sup>a</sup> program's soundtrack in the most accurate and realistic presentation possible, thanks to digital audio technology. However, you may wish to compress the dynamic range of the audio output (the difference between the loudest sounds and the quietest ones). This allows you to listen to a movie at a lower volume without losing clarity of sound. Set DRC to On for this effect.

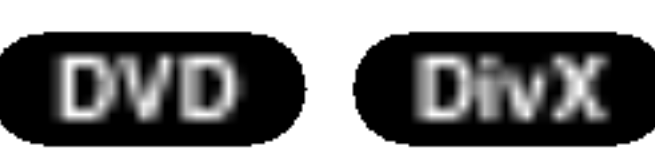

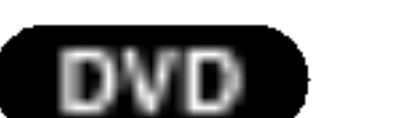

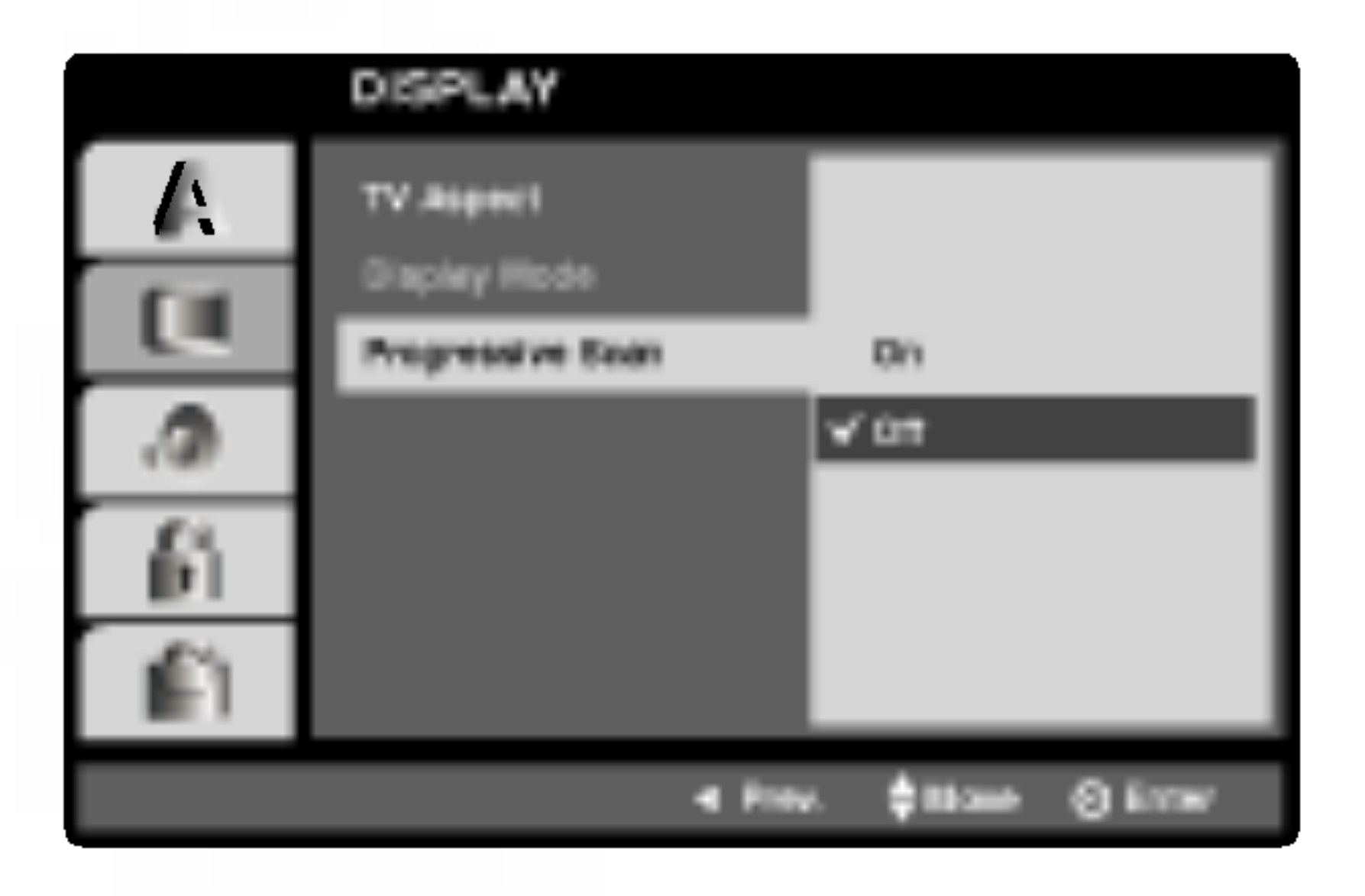

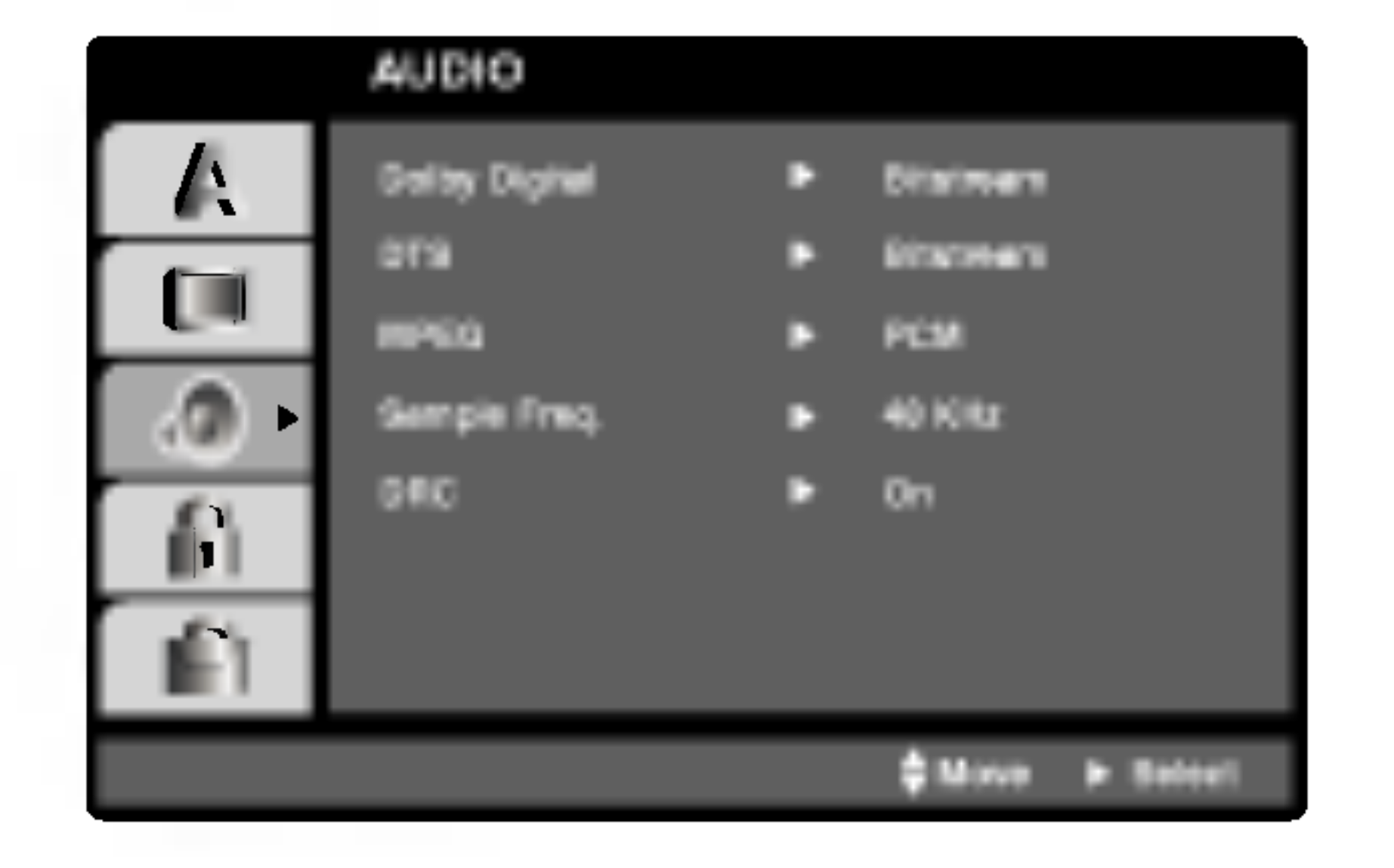

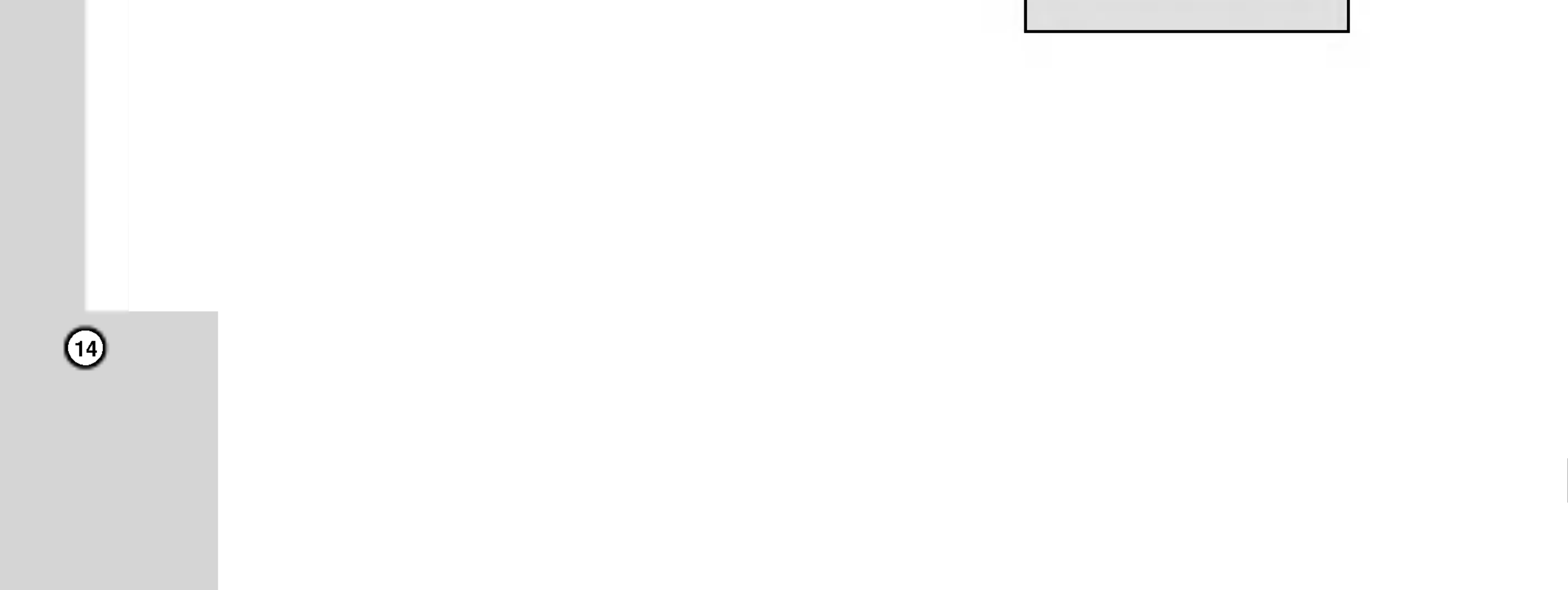

## **OTHERS**

The PBC, Auto Play, B.L.E. and DivX(R) VOD settings can be changed.

Set Playback Control (PBC) to On or Off.

Off: Video CDs with PBC are played the same way as Audio CDs.

On: Video CDs with PBC are played according to the PBC.

If Auto Play mode is set to On, this DVD player will search for title that has the longest playback time and then play back the title automatically.

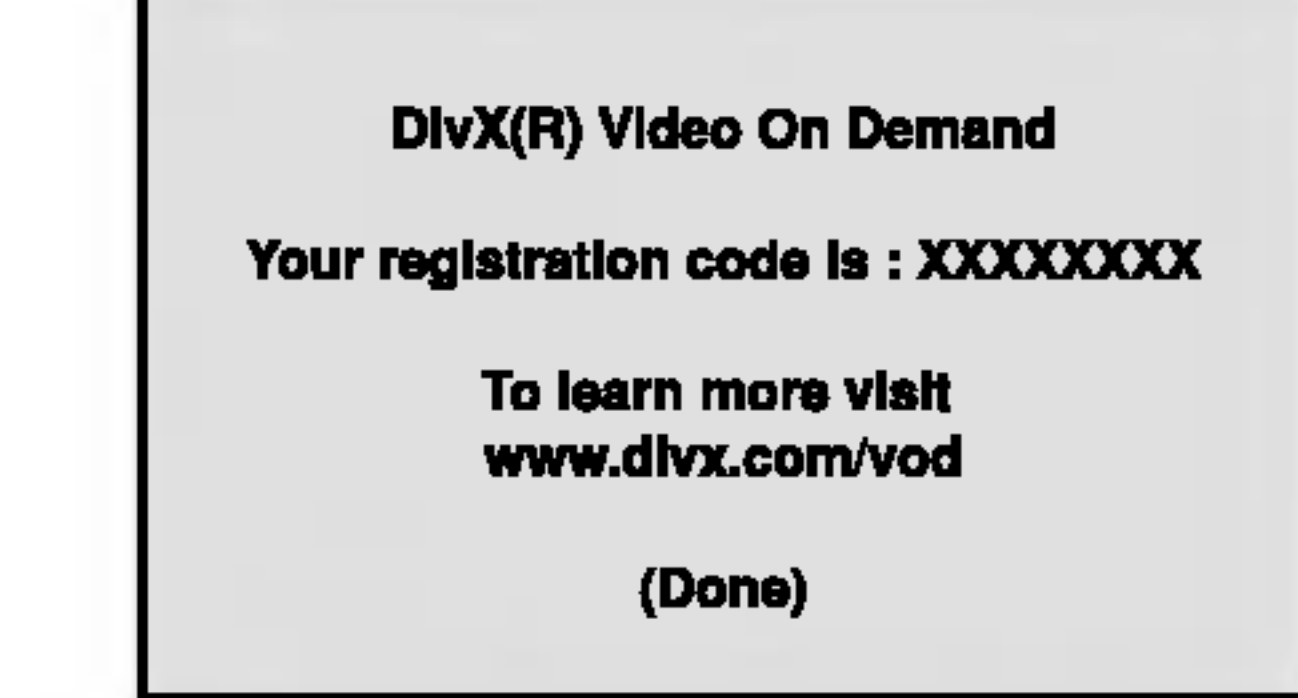

You can set up the DVD Player so <sup>a</sup> DVD disc automatically starts playing whenever the DVD is inserted.

#### Note:

The Auto Play function may not work for some DVDs.

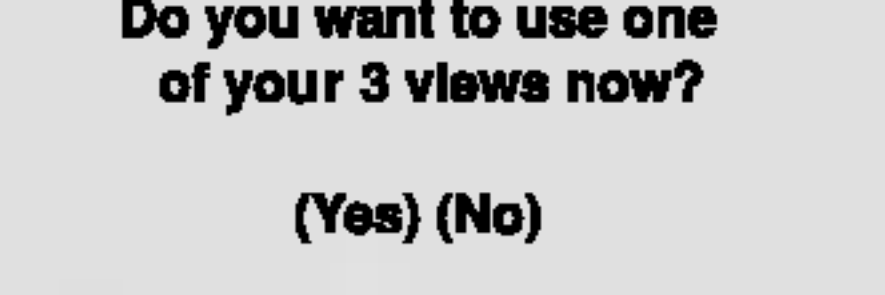

• The rental has been expired.

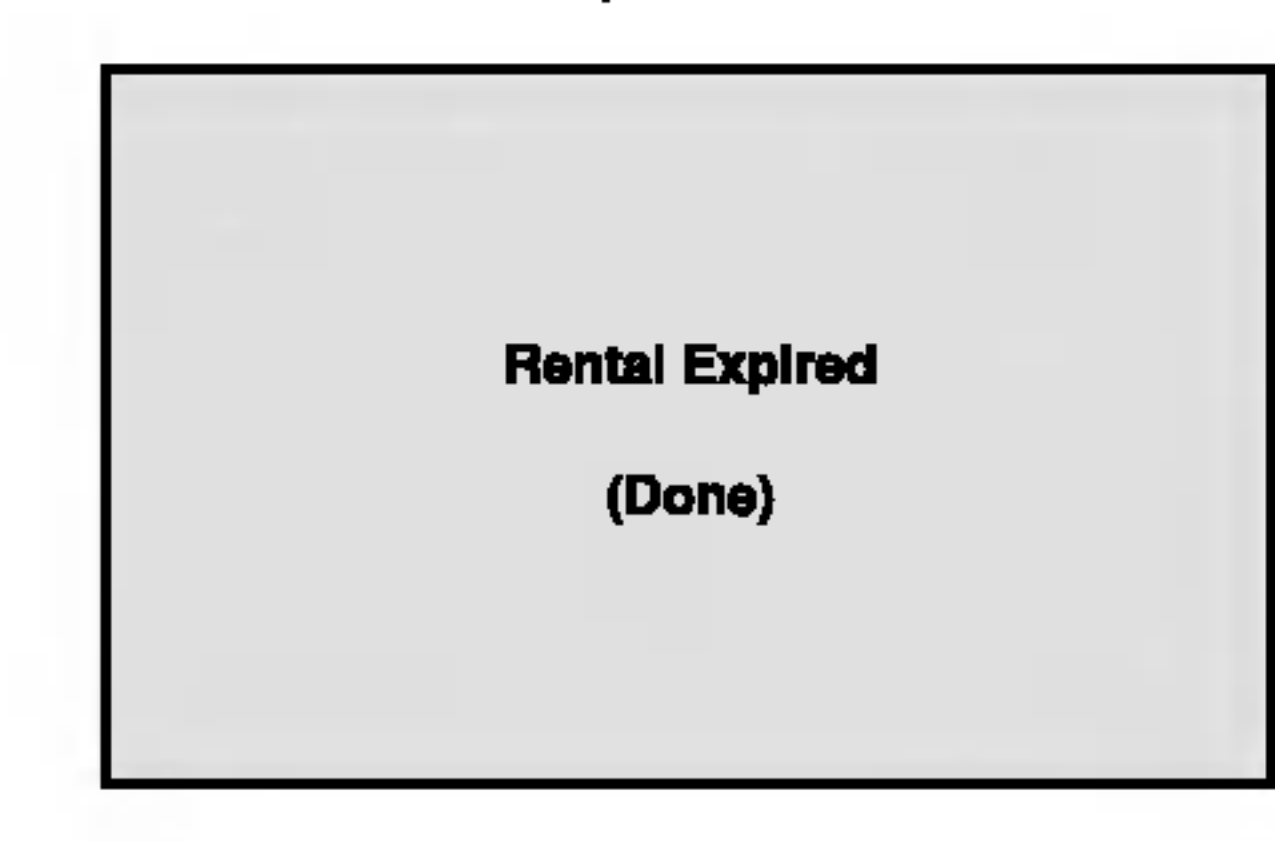

#### B.L.E. (Black Level Expansion)

To select the black level of playback pictures. Set your preference and monitor's ability.

#### Auto Play DVD

On: Expanded grey scale. (0 IRE cut off)

Off: Standard grey scale. (7.5 IRE cut off)

## DivX(R) VOD **LilvX**

You can display the DivX DRM (Digital Rights Management) Registration code for your unit only.

## PBC VCD

The Registration code is used for VOD (Video-On-Demand) service agent. You can purchase or rent an encrypt movie file.

#### Notes:

If you rent the DivX VOD file, it has several options of viewing limits as shown below.

? Display the number which you can watch the file.

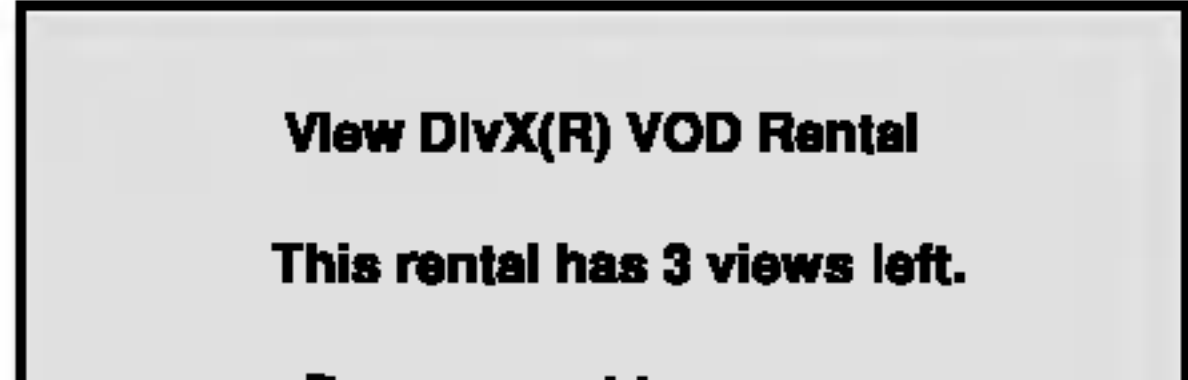

**On:** Auto Play function is active.

**Off: Auto Play function is not active.** 

? Display the authorization error.

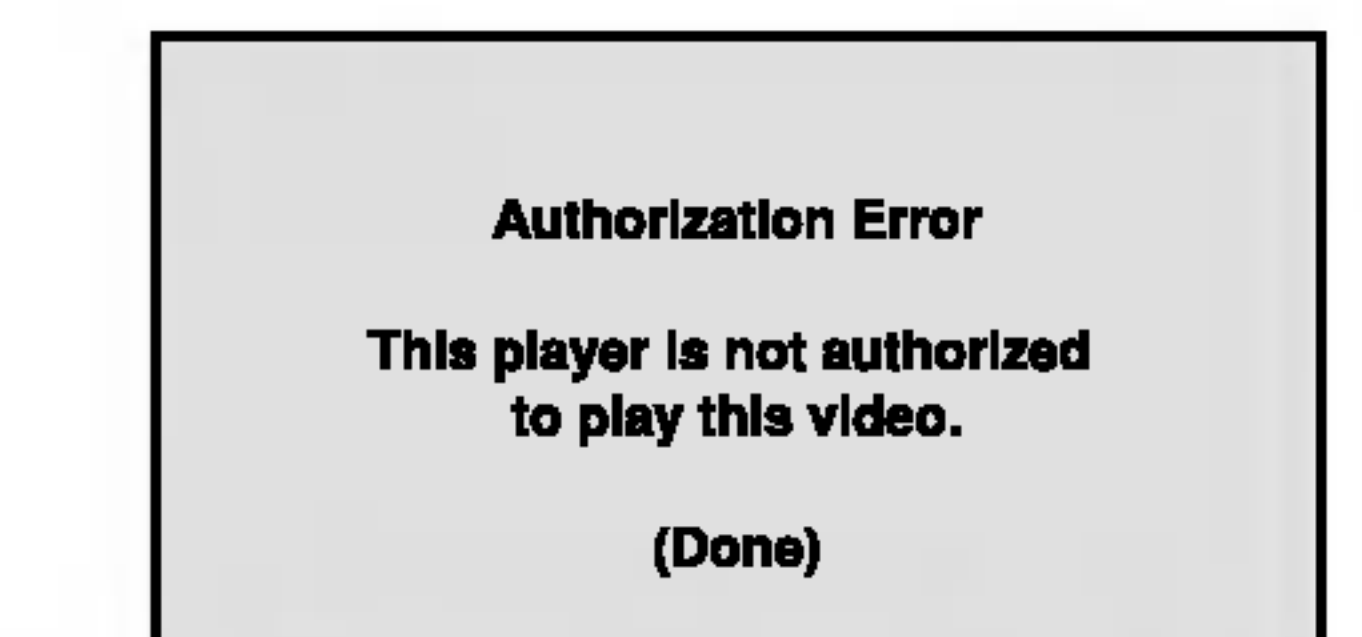

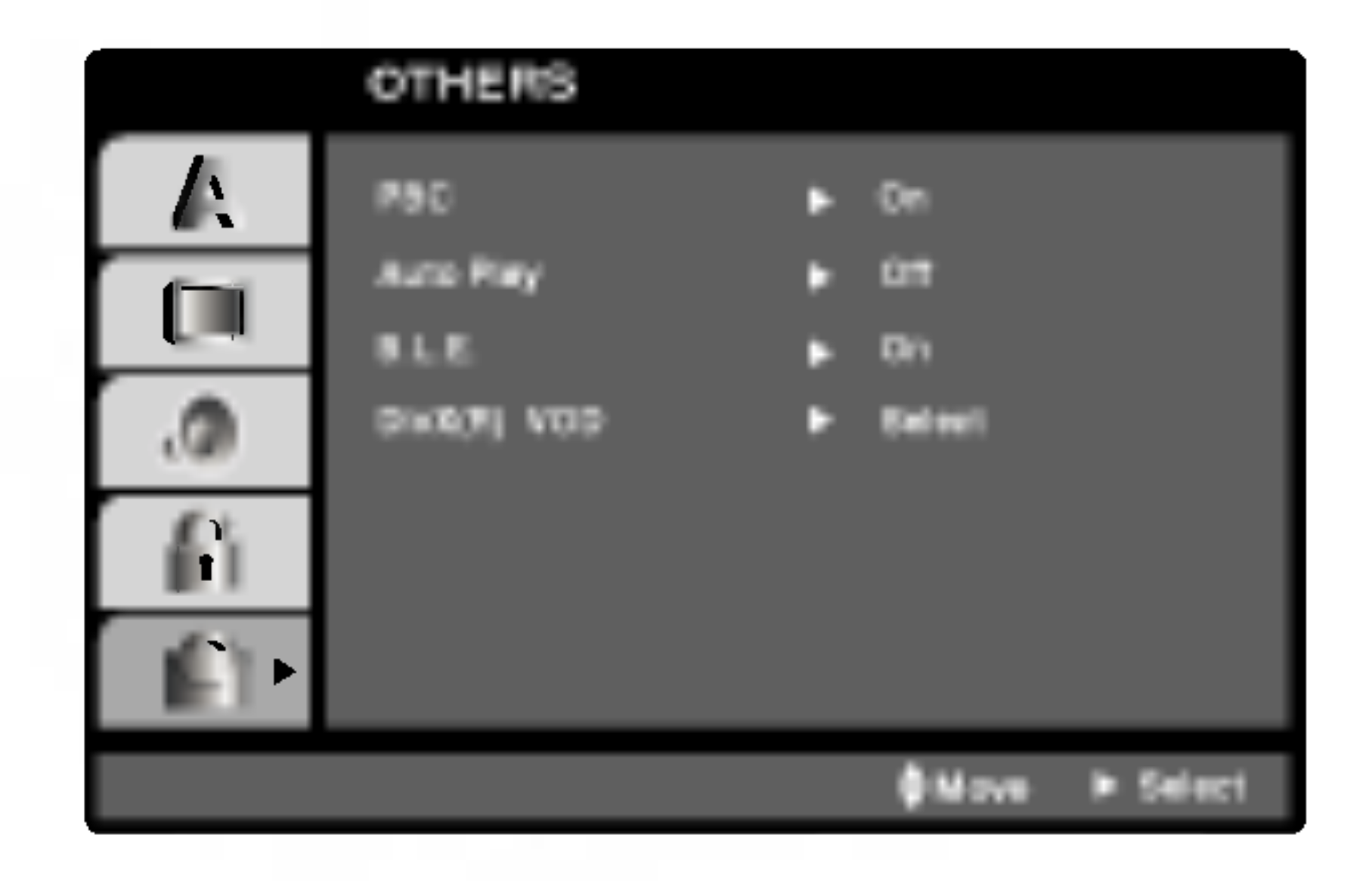

### LOCK (Parental Control)

Some movies contain scenes that may not be suitable for children to view. Many of these discs contain parental control information that applies to the complete disc or to certain scenes on the disc. Movies and scenes are rated from <sup>1</sup> to 8, depending on the country. Some discs offer more suitable scenes as an alternative.

The parental control feature allows you to block access to scenes below the rating you input, thereby preventing your children from being able to view material you believe is unsuitable.

**Rating 1-8:** Rating one (1) has the most restrictions and rating eight (8) is the least restrictive.

- 1. Select "Rating" on the LOCK menu then press  $\blacktriangleright$ .
- 2. To access the Rating, Password and Area Code features, you must input the 4-digit security code

you created. If you have not yet entered a security code you are prompted to do so.

Input a 4-digit code and press ENTER. Enter it again and press ENTER to verify. If you make <sup>a</sup> mistake before pressing ENTER, press CLEAR.

3. Select a rating from 1 to 8 using the  $\blacktriangle / \blacktriangledown$  buttons.

- 1. Select Password on the LOCK menu then press  $\blacktriangleright$ .
- 2. Follow step 2 as shown left (Rating). "Change" or "New" is highlighted.
- 3. Enter the new 4-digit code, then press ENTER. Input it again to verify.

If you forget your security code you can clear it using the following steps:

#### Unlock

If you select unlock, parental control is not active and the disc plays in full.

1. Select "Area Code" on the LOCK menu then press  $\blacktriangleright$  .

#### Note:

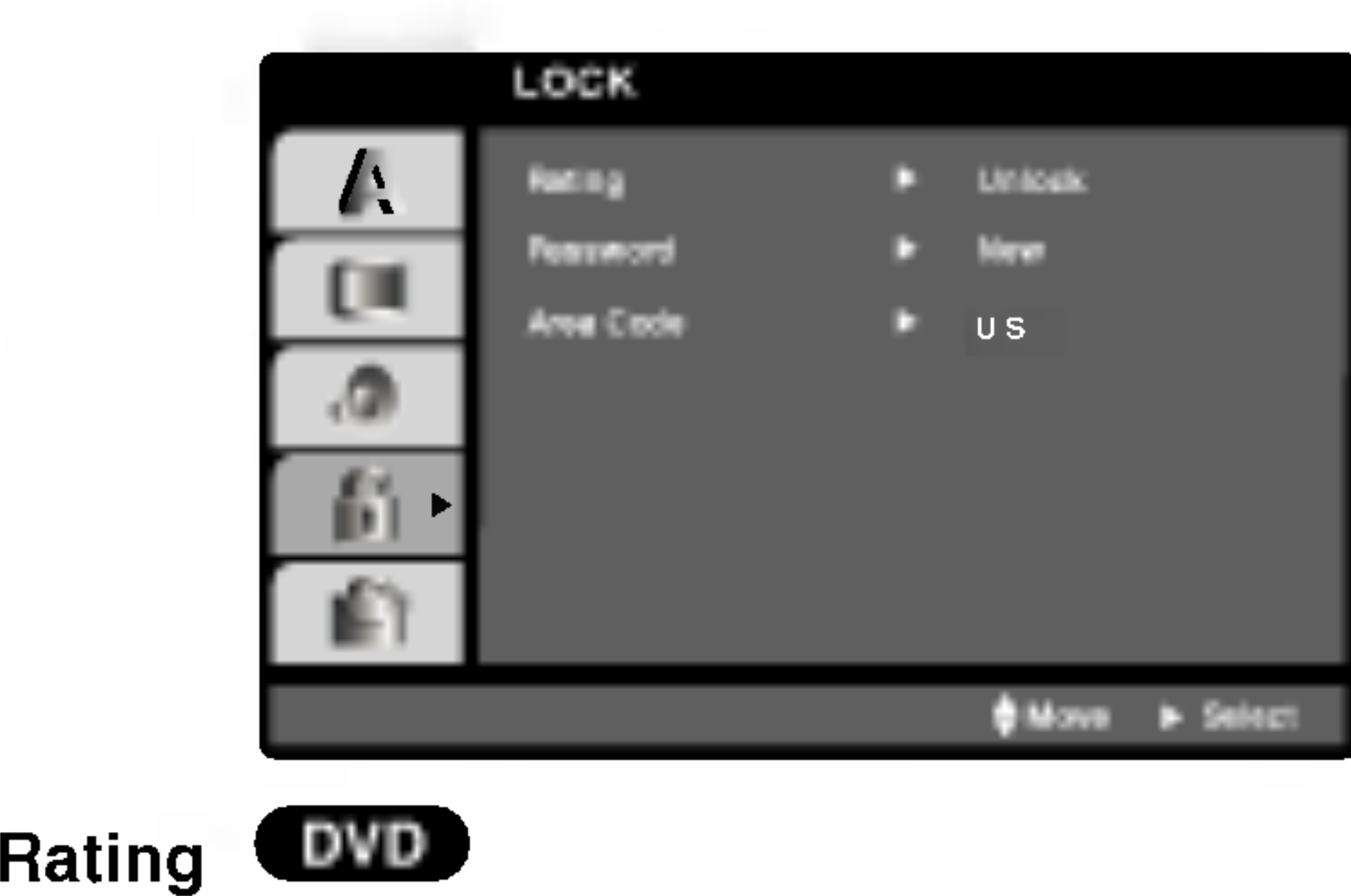

If you set a rating for the player, all disc scenes with the same rating or lower are played. Higher rated scenes are not played unless an alternate scene is available on the disc. The alternative must have the same rating or a lower one. If no suitable alternative is found, playback stops. You must enter the 4-digit password or change the rating level in order to play the disc.

4. Press ENTER to confirm your rating selection, then press SETUP to exit the menu.

 $(15)$ 

#### Password (Security Code)

You can enter or change password.

4. Press SETUP to exit the menu.

If you forget your Security Code

- 1. Press SETUP to display the Setup menu.
- 2. Input the 6-digit number "210499" and the security code is cleared.
- 3. Enter a new code as described above.

Enter the code of the area whose standards were used to rate the DVD video disc, based on the list in the reference chapter.

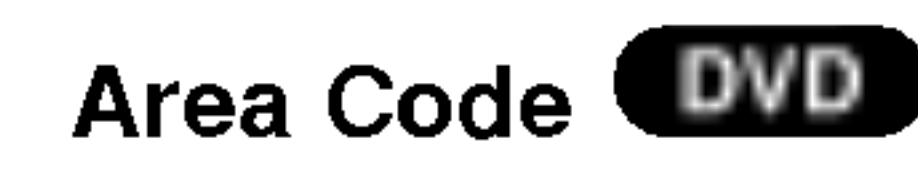

- 2. Follow step 2 as shown left (Rating).
- 3. Select the first character using  $\triangle$  /  $\nabla$  buttons.
- 4. Press ENTER and select the second character using  $\triangle$  /  $\nabla$  buttons.
- 5. Press ENTER to confirm your area code selection.

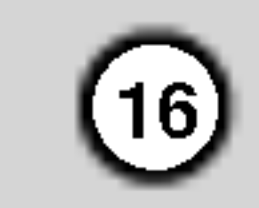

## Operation

## Playing <sup>a</sup> DVD or Video CD

#### Playback Setup

Turn on the TV and select the video input source connected to the DVD player.

- 2. Turn on the audio system (if applicable) and select the input source connected to the DVD player.
- 3. Press OPEN/CLOSE to open the disc tray and load your chosen disc in the tray, with the playback side down.
- 4. Press OPEN/CLOSE to close the tray. Press PLAY.

Use the  $\blacktriangle \blacktriangleright \blacktriangle \blacktriangledown$  buttons to select the title/chapter you want to view, then press ENTER to start. Press TITLE or DVD MENU to return to the menu screen.

#### $VCD$

In some cases, the disc menu might appear instead:

#### DVD )

Use the number buttons to select the track you

When <sup>a</sup> disc has more than one title, you can move to another title. Press DISPLAY while playback is stopped then the appropriate number (0-9) or use  $\blacktriangleleft$  /  $\blacktriangleright$  to move to another title.

want to view and press RETURN to return to the menu screen. Menu settings and operating procedures may differ. Follow the instructions on the each menu screen. You also may set PBC to Off (See "PBC" on page 14).

### Notes:

- If parental control is set and the disc is not within the rating settings you must input the password. (See "Lock Menu" on page 15.)
- DVDs may have a region code. Your player does not play discs that have a region code different from your player. The region code for this player is 4 (four).
- Press SKIP  $\blacktriangleleft$  twice briefly to step back to the previous chapter/track.
- To go directly to any chapter during DVD playback, press DISPLAY and press  $\triangle$  /  $\nabla$  to select the chapter/track icon. Then, input the chapter/track number or use  $\blacktriangleleft$  /  $\blacktriangleright$ .

#### Search WD ( VCD (DivX)

Press SKIP  $\blacktriangleleft$  or  $\blacktriangleright$  briefly during playback to select the next chapter/track or to return to the beginning of the current chapter/track.

#### General Features

- 1. Press SCAN ( $\blacktriangleleft$  or  $\blacktriangleright\blacktriangleright$ ) during playback.
- 2. Press SCAN ( $\blacktriangleleft$  or  $\blacktriangleright$ ) repeatedly to select the required speed. DVD, DivX disc; X2, X4, X16 or X100 Video CD; X2, X4 or X8
- 3. To exit SEARCH mode, press PLAY.

#### Changing the Audio Channel (VGD)

#### Note:

Unless stated otherwise, all operations described use the remote control. Some features may also be

available on the Setup menu.

## Moving to another TITLE **EXD**

You can play any title by inputting its number while playback is stopped.

#### Moving to another CHAPTER/TRACK

VCD (DivX) DVD )

When <sup>a</sup> title on <sup>a</sup> disc has more than one chapter or <sup>a</sup> disc has more than one track, you can move to another chapter/track as follows:

Press AUDIO repeatedly during playback to hear a different audio channel (Stereo, Left, or Right).

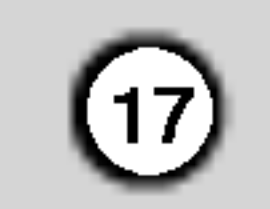

#### Still Picture and Frame-by-Frame Playback DVD X **VCD I DivX**

- 1. Press PAUSE/STEP on the remote control during playback. Advance the picture frame-by-frame by pressing PAUSE/STEP repeatedly.
- 2. To exit still motion mode, press PLAY.

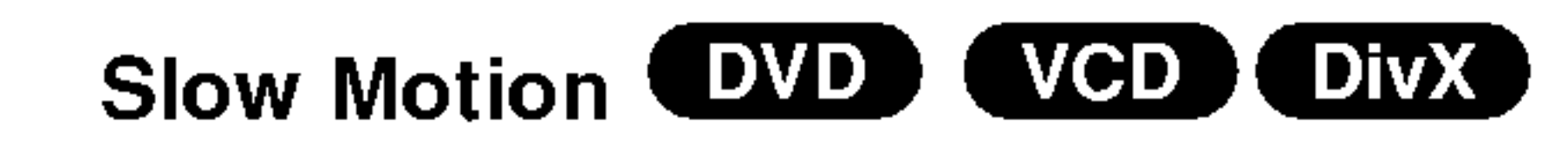

#### Repeat DVD DivX  $(VCD1.1)$

2. Use the SCAN ( $\blacktriangleleft$  or  $\blacktriangleright$ ) to select the required speed:  $\triangleleft$  1/16,  $\triangleleft$  1/8,  $\triangleleft$  1/4, or  $\triangleleft$  1/2 (backward), or  $\triangleright$  1/16,  $\triangleright$  1/8,  $\triangleright$  1/4, or  $\triangleright$  1/2 (forward).

The DVD player will now go into PAUSE mode.

3. To exit Slow Motion mode, press PLAY  $(\blacktriangleright)$ . Note:

By pressing SKIP  $\blacktriangleright\blacktriangleright$ I during random playback, the unit selects another title (track) and resumes random playback.

With a DivX Disc and Video CD, the Slow speed changes:  $\triangleright$  1/16,  $\triangleright$  1/8,  $\triangleright$  1/4 or  $\triangleright$  1/2 (forward).

Slow motion playback in reverse is not possible with Video CDs and DivX Discs.

- 1. Press A-B at your chosen starting point. "A \* " appears briefly on the TV screen.
- 2. Press A-B again at your chosen end point. "A B" appears briefly on the TV screen and the repeat sequence begins.

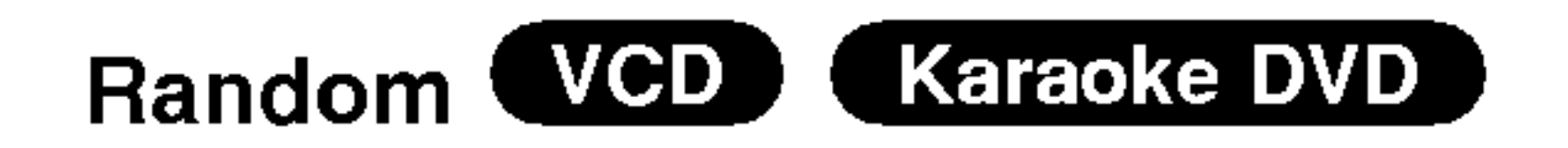

1. Press RANDOM during playback. The unit automatically begins random playback and RANDOM appears on the TV screen.

- ? Chapter: repeats the current chapter.
- Title: repeats the current title.
- Off : does not play repeatedly.
- 1. Press PAUSE/STEP (II) during playback.

2. Press RANDOM again to normal.

## Tip:

#### Note:

- On a Video CD with PBC, you must set PBC to Off on the setup menu to use the repeat function (See "PBC" on page 14).
- If you press SKIP ( $\blacktriangleright\blacktriangleright$ I) once during Repeat Chapter (Track) playback, the repeat playback cancels.

On a Video CD with PBC, You must set PBC to Off on the setup menu to use the random function (See "PBC" on page 14).

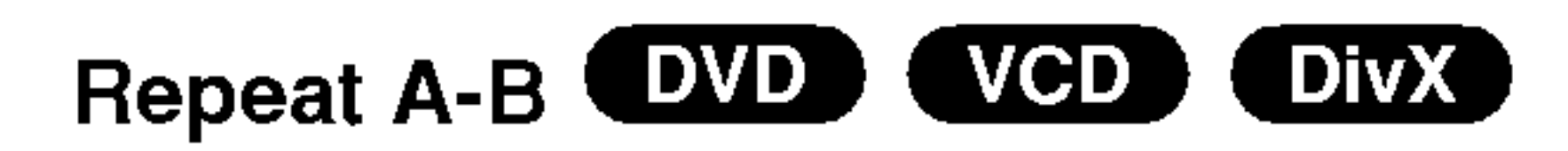

To repeat a sequence.

3. Use  $\blacktriangleleft$  or  $\blacktriangleright$  to to select "3D SUR". To turn off the 3D Surround effect, select "Normal".

3. Press A-B again to cancel.

You can play a title/chapter/all/track on a disc. Press REPEAT during playback to select <sup>a</sup> desired repeat mode.

## DVD Video Discs - Repeat Chapter/Title/Off

#### Video CDs, DivX discs - Repeat Track/All/Off

- Track : repeats the current track
- All : repeats all the tracks on a disc.
- Off : does not play repeatedly.

## Notes:

?

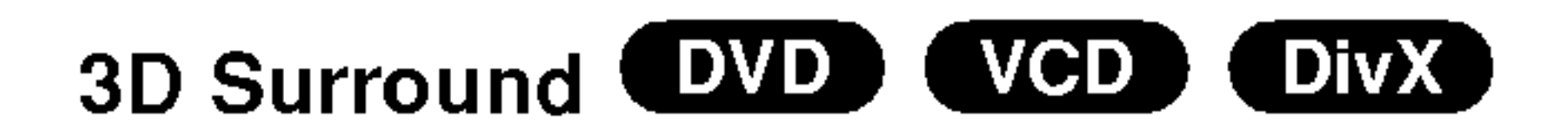

To produce a 3D surround effect that simulates multichannel audio from two stereo speakers (instead of the five+ speakers normally required for multi-channel audio from a home theater system).

- 1. Press DISPLAY during playback.
- 2. Use  $\triangle$  or  $\nabla$  to select the sound option. The sound option will be highlighted.

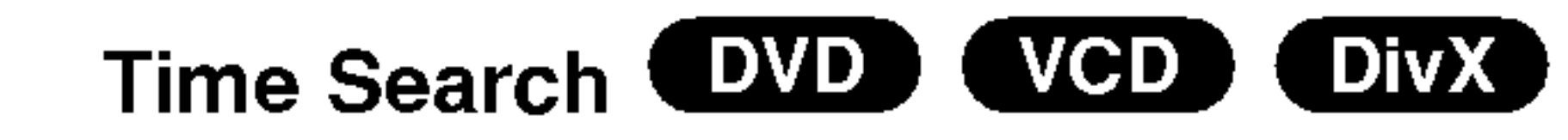

To start playing at any chosen time on the disc:

- 1. Press DISPLAY during playback. The time search box shows the elapsed playing time.
- 2. Press  $\triangle$  /  $\nabla$  to select the time clock icon and "-:--:--" appears.
- 3. Input the required start time in hours, minutes, and seconds from left to right. If you enter the wrong numbers, press CLEAR to remove the numbers you entered. Then input the correct numbers.
- 4. Press ENTER to confirm. Playback starts from the selected time.

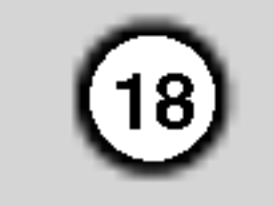

#### Zoom WD ( VCD (DivX)

Use zoom to enlarge the video image.

- 1. Press ZOOM during playback or still playback to activate the Zoom function. The square frame appears briefly in the right bottom of the picture.
- 2. Each press of the ZOOM button changes the TV screen in the sequence: 100% size  $\rightarrow$  400% size  $\rightarrow$  1600% size  $\rightarrow$  screen fit mode  $\rightarrow$  100% size
	- Screen fit mode:

- Zoom may not work on some DVDs.
- Screen fit mode is available for playing the DVD disc and movie file.
- You can change the way the image appears on the screen when you're playing <sup>a</sup> DVD movie. Press  $\triangle\blacktriangledown$  to select between Normal, Enhanced, and Maximum.
- 3. Use the  $\blacktriangle \blacktriangleright \blacktriangle \blacktriangleright$  buttons to move through the zoomed picture.
- 4. To resume normal playback, press CLEAR.

#### Notes:

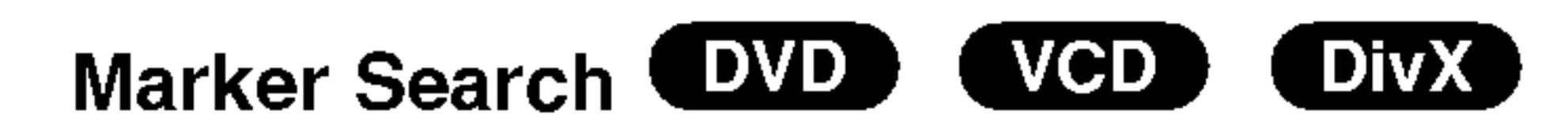

#### To enter a Marker

You can start playback from up to nine memorized points. To enter <sup>a</sup> marker, press MARKER at the desired point on the disc. The Marker icon appears on the TV screen briefly. Repeat to enter up to nine markers.

 $\blacktriangle \blacktriangleright \blacktriangle \blacktriangleright$  buttons to highlight your selection. Then press ENTER.

#### To Recall or Clear a Marked Scene

- 1. During disc playback, press SEARCH. The marker search menu appears on the screen.
- 2. Within 10 seconds, press  $\blacktriangleleft$  /  $\blacktriangleright$  to select a marker number that you want to recall or clear.
- 3. Press ENTER and playback starts from the marked scene. Or, Press CLEAR and the marker number is erased from the list.
- 4. You can play any marker by inputting its number on the marker search menu.

#### Pause **DVD** VCD (DivX)

- 1. Press PAUSE/STEP during playback.
- 2. To return to playback, press PLAY.

- The subtitle file of the DivX file is displayed only smi, srt and sub.
- If there is no information or there is a code that can not read in the DivX file, " <sup>1</sup> " etc are displayed.

## Special DVD Features

Checking the contents of DVD discs: Menus

DVDs may offer menus that allow you to access special features. To use the disc menu, press DVD MENU. Input the corresponding number or use the

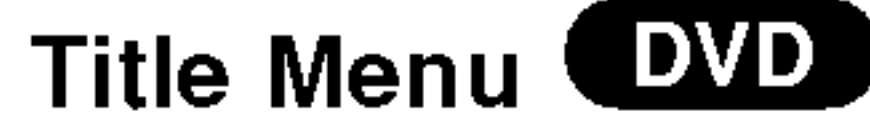

- 1. Press TITLE. If the current title has a menu, the menu appears on the screen. Otherwise, the disc menu may appear.
- 2. The menu offers features such as camera angles, spoken language and subtitle options, and chapters for the title.
- 3. Press TITLE to exit.

## Disc Menu **EVD**

Press DVD MENU and the disc menu is displayed. Press DVD MENU again to exit.

#### Camera Angle (DVD)

If the disc contains scenes recorded at different camera angles, you can change to a different camera angle during playback. Press ANGLE repeatedly during playback to select a desired angle. Note that the number of the current angle appears on the display.

## Tip:

The angle indicator will blink on the TV screen during scenes recorded at different angles as an indication that angle switching is possible.

#### Changing the Audio Language

DVD (DivX)

Press AUDIO repeatedly during playback to hear <sup>a</sup> different audio language or audio track.

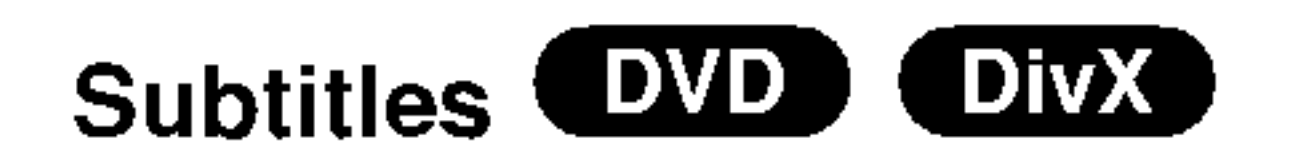

Press SUBTITLE repeatedly during playback to see the different subtitle languages.

#### Notes:

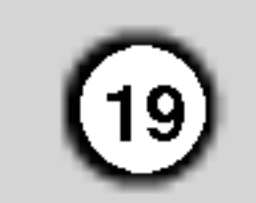

## Playing an Audio CD,CD-G discs or MP3/WMA Disc

The DVD player can play Audio CD, CD-G discs and MP3/WMA formatted recordings on CD-ROM, CD-R, or CD-RW discs.

#### Audio CD

Once you insert an audio CD <sup>a</sup> menu appears on the TV screen. Press  $\triangle$  /  $\nabla$  to select a track then press PLAY or ENTER and playback starts.

#### CD-G discs

- 1. Press  $\triangle$  /  $\nabla$  to select a folder, and press ENTER to see the folder contents.
- 2. Press  $\triangle$  /  $\nabla$  to select a track then press PLAY or ENTER. Playback starts.

Once you insert a CD-G disc, a menu appears on the TV screen. Press  $\triangle$  /  $\nabla$  to select a track then press PLAY or ENTER and playback starts. To display the CD-G menu during playback, press STOP twice.

- When playing a file containing information such as track titles, you can see the information by pressing DISPLAY. [ Title, Artist, Album, Year, Comment ]
- If there is no information, "NO ID3 TAG" appear on the display.

#### MP3 / WMA

- If you are in a file list on the MUSIC menu and want to return to the Folder list, use the  $\triangle$  /  $\nabla$  to highlight  $\triangle$ , and press ENTER.
- Press DVD MENU to move to the next page.
- On a CD with MP3/WMA and JPEG you can switch MP3/WMA and JPEG. Press TITLE and MUSIC or PHOTO word on top of the menu is highlighted.

#### ID3 TAG

Tips:

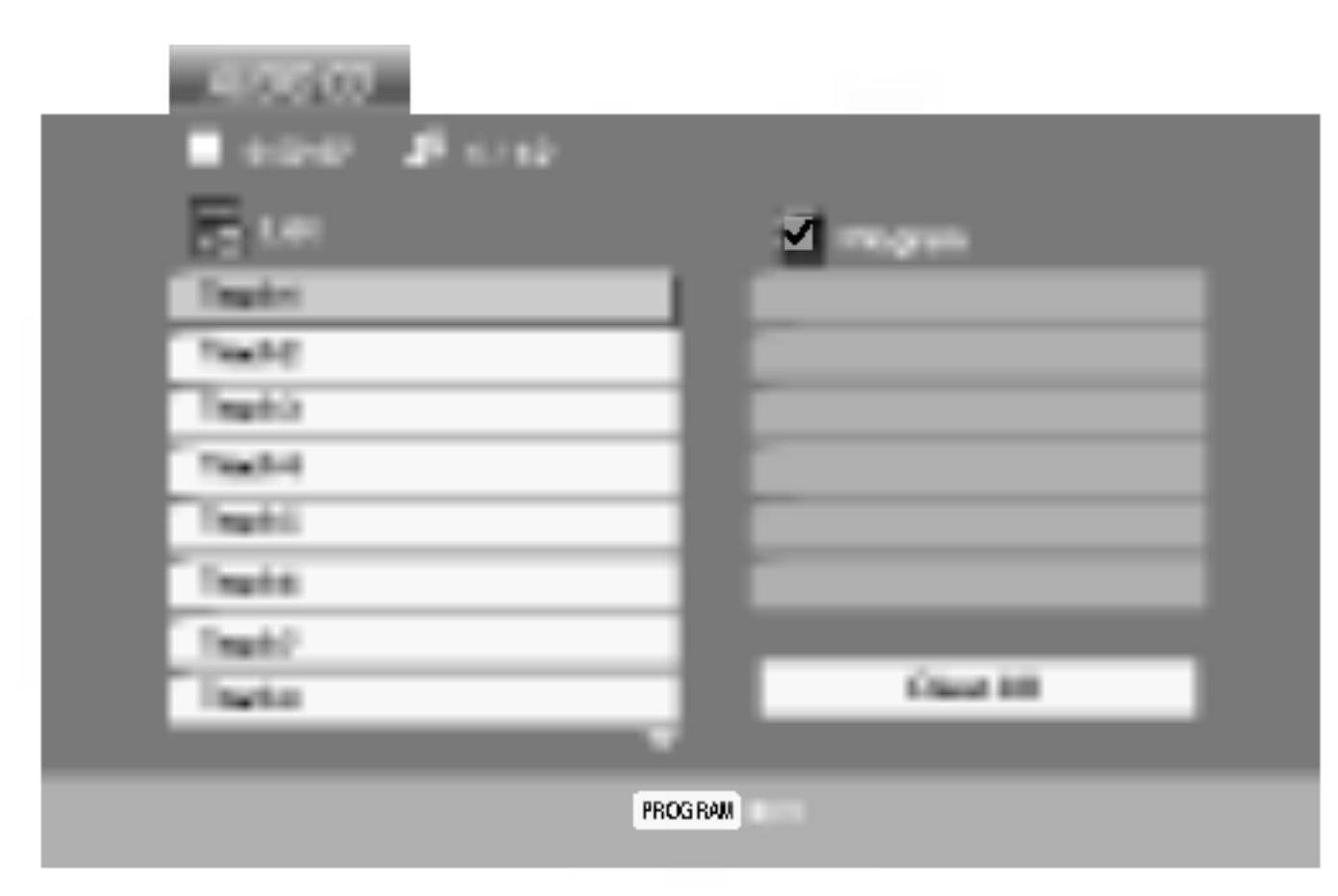

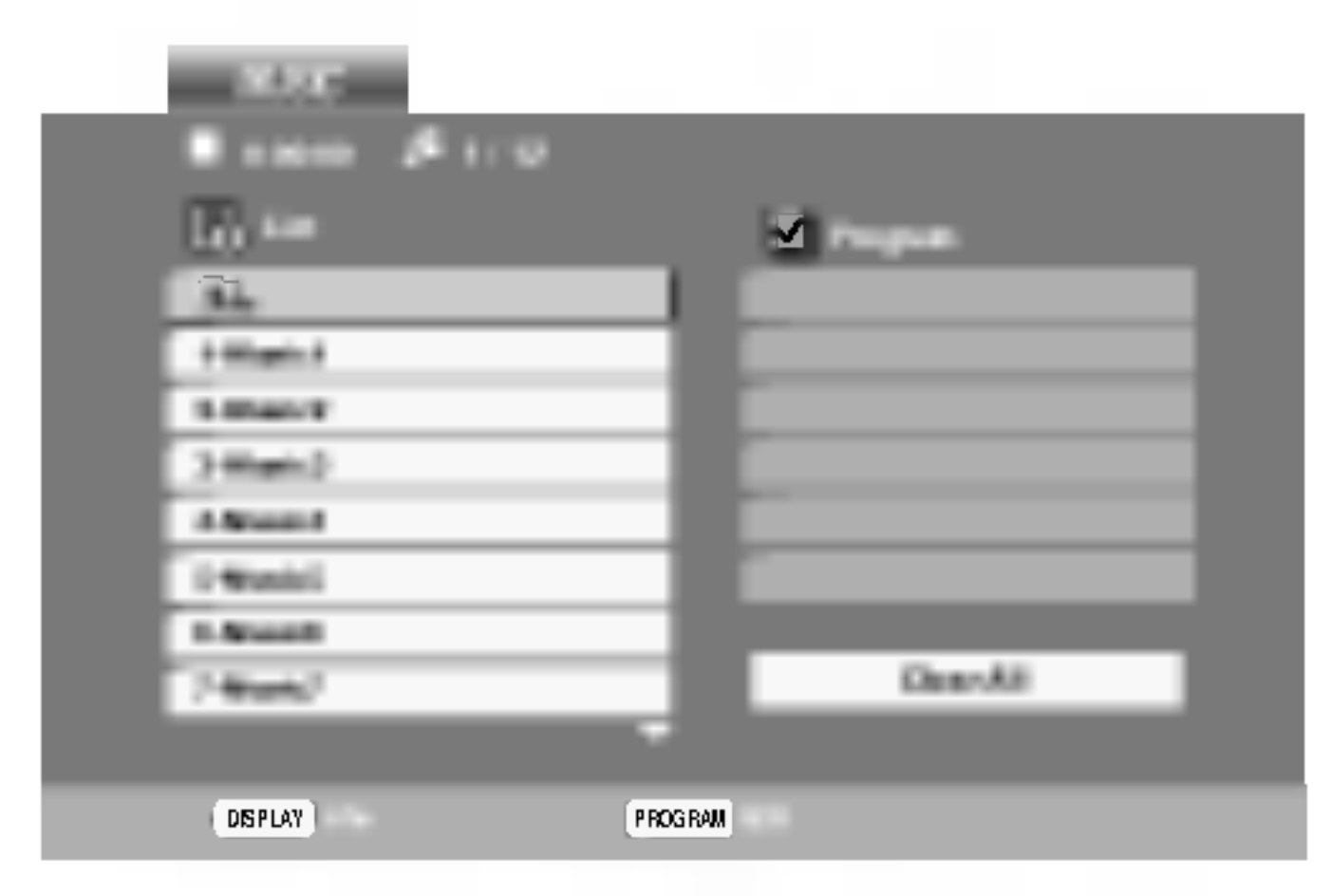

MP3 / WMA disc compatibility with this player is limited as follows:

- ? Sampling frequency: within 8 - 48 kHz (MP3), within 32 - 48kHz (WMA)
- ? Bit rate: within 8 320kbps (MP3),
- 32 192kbps (WMA)
- The player cannot read an MP3/WMA file that has a file extension other than ".mp3" / ".wma".
- CD-R physical format should be ISO 9660
- If you record MP3 / WMA files using software that cannot create a file system (eg. Direct-CD) it is impossible to playback MP3 / WMA files. We recommend that you use Easy-CD Creator, which creates an ISO 9660 file system.
- File names should have a maximum of 8 letters and must incorporate an .mp3 or .wma extension.
- ? They should not contain special letters such as / ?  $*$ : " < > l etc.
- The total number of files on the disc should be less than 650.

This DVD player requires discs and recordings to meet certain technical standards in order to achieve optimal playback quality. Pre-recorded DVDs are automatically set to these standards. There are many different types of recordable disc formats (including CD-R containing MP3 or WMA files) and these require certain pre-existing conditions (see above) to ensure compatible playback.

Customers should note that permission is required in order to download MP3 / WMA files and music from the Internet. Our company has no right to grant such permission. Permission should always be sought from the copyright owner.

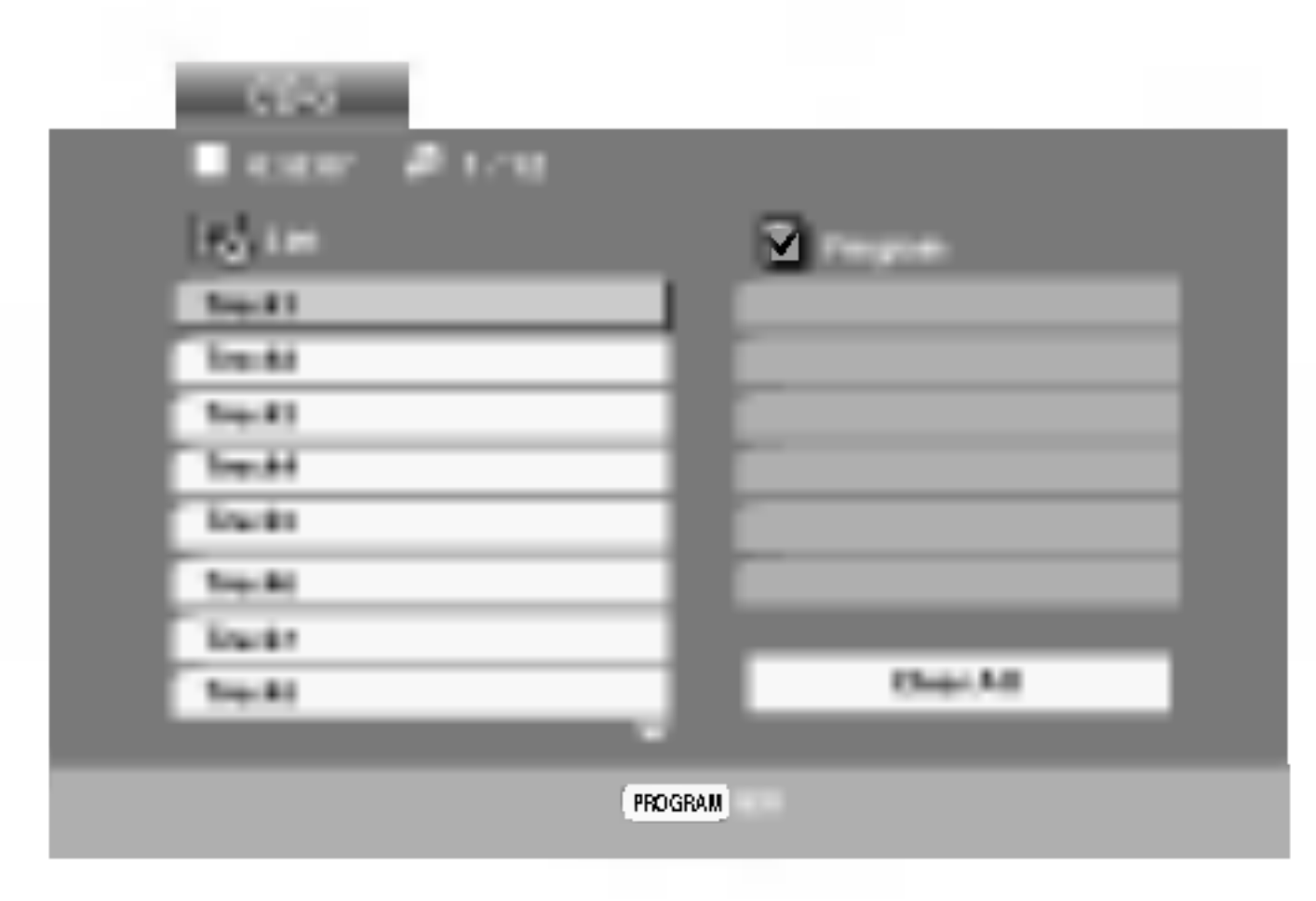

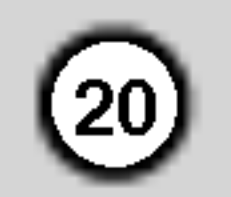

## Audio CD and MP3 / WMA Disc Features

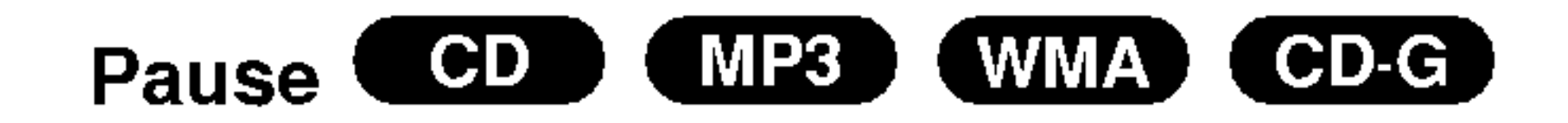

- 1. Press PAUSE/STEP during playback.
- 2. To return to playback, press PLAY, ENTER or press PAUSE/STEP again.

#### Moving to another Track

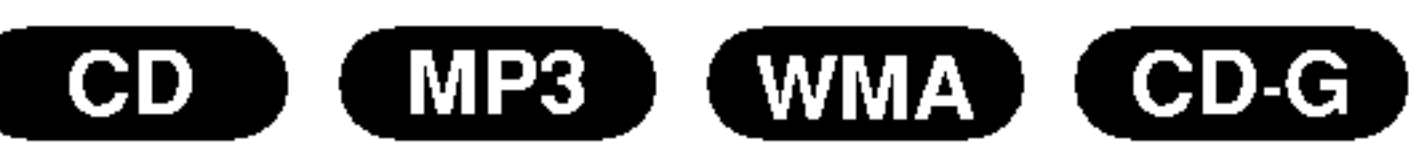

- 1. Press SKIP ( $\blacktriangleleft$  or  $\blacktriangleright$ ) briefly during playback to go to the next track or to return to the beginning of the current track.
- 2. Press SKIP  $\blacktriangleleft$  twice briefly to go back to the previous track.
- 3. You can play any track by inputting its number.

- Track: repeats the current track
- All: repeats all the tracks on a disc.
- ? Off(No display): does not play repeatedly.

If you press SKIP ( $\blacktriangleright\blacktriangleright$ ) once during Repeat Track playback, the repeat playback cancels.

## Search COD (MP3) (WMA)

#### Repeat Track/All/Off

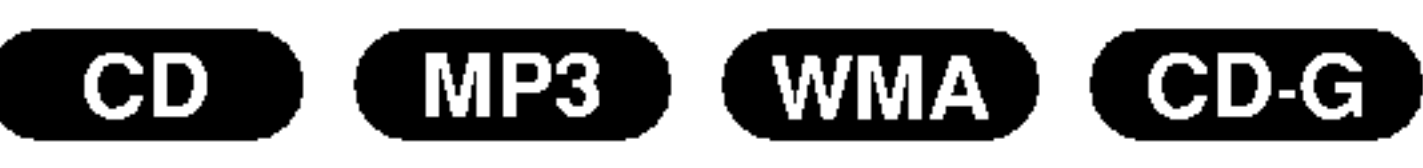

You can play a track/all on a disc.

- 1. Press SCAN  $(\blacktriangleleft \blacktriangleleft$  or  $\blacktriangleright \blacktriangleright$  during playback.
- 2. Press SCAN ( $\blacktriangleleft$  or  $\blacktriangleright$ ) repeatedly to select the required speed: X2, X4, X8 backward or forward.
- 3. To exit SEARCH mode, press PLAY.
- 1. Press REPEAT when playing <sup>a</sup> disc. The repeat icon appears.
- 2. Press REPEAT to select <sup>a</sup> desired repeat mode.

By pressing SKIP  $\blacktriangleright\blacktriangleright$ I during random playback, the unit selects another track and resumes random playback.

## Repeat A-B **CHD**

#### Note:

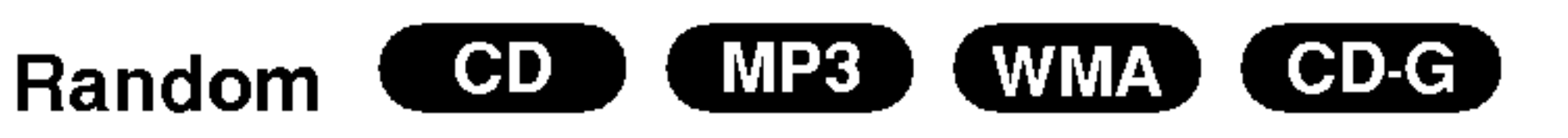

- 1. Press RANDOM during playback. Random Playback begins immediately and RANDOM appears on the menu screen.
- 2. To return to normal playback, press RANDOM repeatedly until RANDOM disappears from the menu screen.

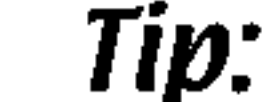

- 1. To repeat a sequence during disc playback press A-B at your chosen starting point. The Repeat icon and "A" appear on the menu screen.
- 2. Press A-B again at your chosen end point. The Repeat icon and "A-B" appear on the menu screen, and the sequence begins to play repeatedly.
- 3. To exit the sequence and return to normal play, press A-B again. The Repeat icon disappears from the menu screen.

## 3D Surround COD

To produce a 3D surround effect that simulates multi-

channel audio from two stereo speakers (instead of the five+ speakers normally required for multi-channel audio from a home theater system).

- 1. Press AUDIO during playback. "3D SUR." appears on the menu screen.
- 2. To return to normal playback, press AUDIO repeatedly until "3D SUR." disappears from the menu screen.

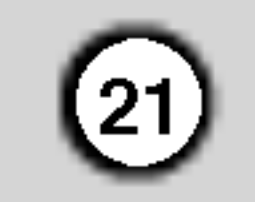

## Programmed Playback

The program function enables you to store your favorite tracks from any disc in the player memory. A program can contain 30 tracks.

1. Insert a disc.

The  $\Theta$  mark will appear to the right of the word "Program" on the right side of the menu screen.

#### Audio CD, CD-G or MP3/WMA Discs:

Press PROGRAM again, then the  $\bullet$  mark will disappear to exit the Program Edit mode.

#### Note:

- 3. Select <sup>a</sup> track on the "List", then press ENTER to place the selected track on the "Program" list. Repeat to place additional tracks on the list.
- 4. Press  $\blacktriangleright$ .

Audio CD Menu MP3/WMA Menu

Video CD: Press PROGRAM while playback is stopped. The program menu appears. Press PROGRAM again and hold it down for <sup>a</sup> few

seconds to exit the menu.

#### Note:

On a Video CD with PBC, you must set PBC to Off on the setup menu to use the programmed playback (See "PBC" on page 14).

Video CD Menu CD-G Menu

- 1. Press REPEAT when playing <sup>a</sup> disc. The repeat icon appears.
- AUDIO CD, CD-G or MUSIC menu appears.
- 2. Press PROGRAM.

If you press  $\blacktriangleright\blacktriangleright$ I once during Repeat Track playback, the repeat playback cancels.

- 1. Use  $\triangle \blacktriangledown \blacktriangleright$  to select the track that you wish to erase from the Program list.
- 2. Press CLEAR. Repeat to erase additional tracks on the list.

Select the track you want to start playing on the

1. Press  $\blacktriangleright$  to move to the "Program" list.

2. Use  $\triangle$  /  $\nabla$  to select "Clear All", then press ENTER.

"Program" list.

- 5. Press PLAY or ENTER to start. Playback begins in the order in which you programmed the tracks. Playback stops after all of the tracks on the "Program" list have played once.
- 6. To resume normal playback from programmed playback, select <sup>a</sup> track of AUDIO CD (or MUSIC) list and then press PLAY.

#### Repeat Programmed Tracks

- 2. Press REPEAT to select <sup>a</sup> desired repeat mode.
	- Track: repeats the current track
	- All: repeats all the tracks on programmed list.
	- ? Off(No display): does not play repeatedly.

#### Note:

#### Erasing a Track from "Program" List

#### Erasing the Complete Program List

#### Note:

The programs are also cleared when the disc is removed.

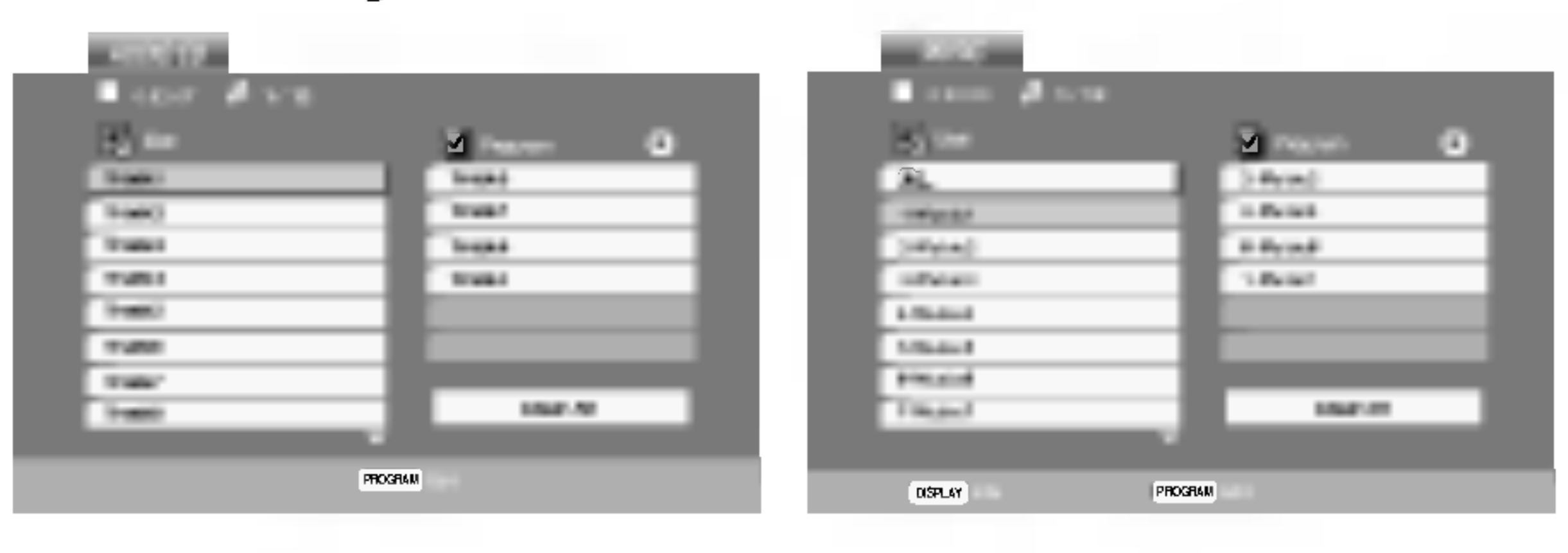

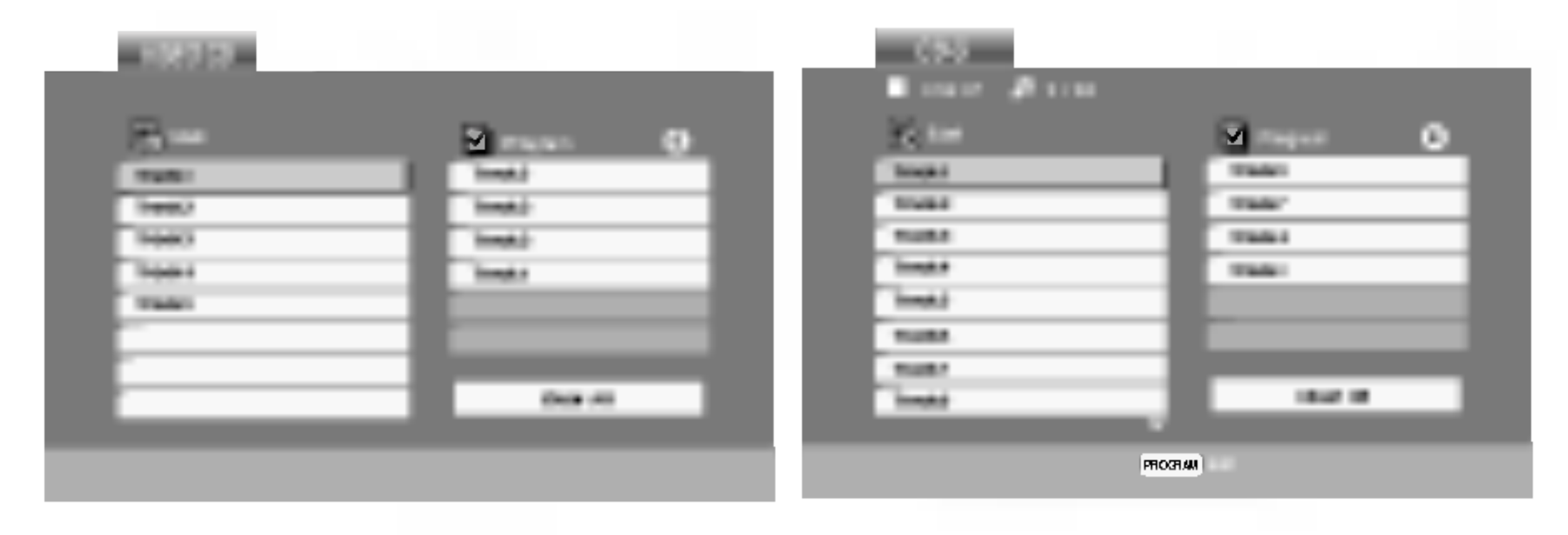

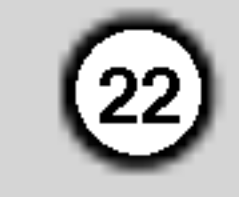

## Viewing <sup>a</sup> JPEG Disc

Using this DVD Player you can view discs with JPEG files.

1. Insert <sup>a</sup> disc and close the tray. The PHOTO menu appears on the TV screen.

- 2. Press  $\triangle$  /  $\nabla$  to select a folder, and press ENTER. A list of files in the folder appears. If you are in <sup>a</sup> file list and want to return to the previous Folder list, use the  $\triangle$  /  $\nabla$  buttons on the remote to highlight  $\mathbf{a}$  and press ENTER.
- 3. If you want to view a particular file, press  $\triangle$  /  $\blacktriangledown$  to highlight a file and press ENTER or PLAY. Viewing the file proceeding starts. While viewing <sup>a</sup> file, you can press STOP to move to the previous menu (PHOTO menu).

Use  $\blacktriangle \blacktriangledown \blacktriangle \blacktriangleright$  to highlight the  $\blacksquare$  (Slide Show) then press ENTER.

## Still Picture **JPEG**

#### Tips:

• Press DVD MENU to move to the next page.

Press SKIP ( $\blacktriangleleft$  or  $\blacktriangleright$ ) or cursor ( $\blacktriangleleft$  or  $\blacktriangleright$ ) once while viewing a picture to advance to the next or previous file.

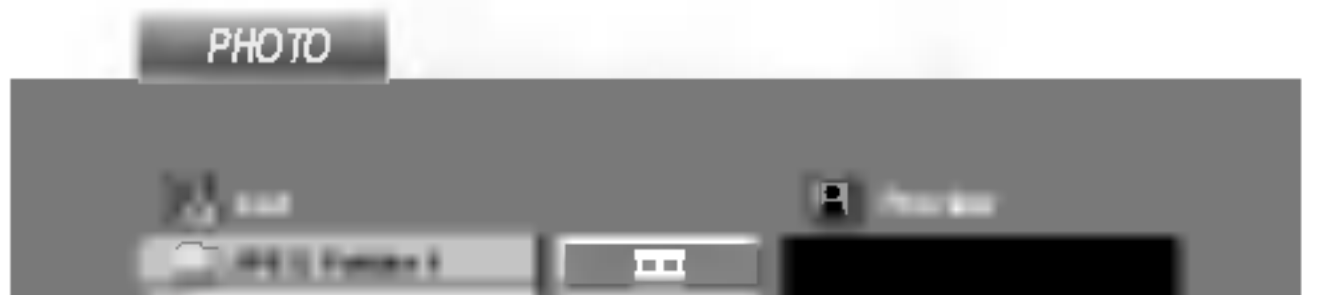

- ? Depending upon the size and number of JPEG files, it could take <sup>a</sup> long time for the DVD player to read the disc's contents. If you don't see an onscreen display after several minutes, some of the files may be too large  $-$  reduce the resolution of the JPEG files to less than 2M pixels as 2760 <sup>x</sup> 2048 pixels and burn another disc.
- The total number of files and folders on the disc should be less than 650.
- Some discs may be incompatible due to a different recording format or the condition of disc.
- Ensure that all the selected files have the ".jpg" extensions when copying into the CD layout.
- If the files have ".jpe" or ".jpeg" extensions, please rename them as ".jpg" file.

- 1. Press PAUSE/STEP during slide show. The player will now go into PAUSE mode.
- 2. To return to the slide show, press PLAY or press PAUSE/STEP again.

```
Use zoom to enlarge the photo image.
(see page 18)
```
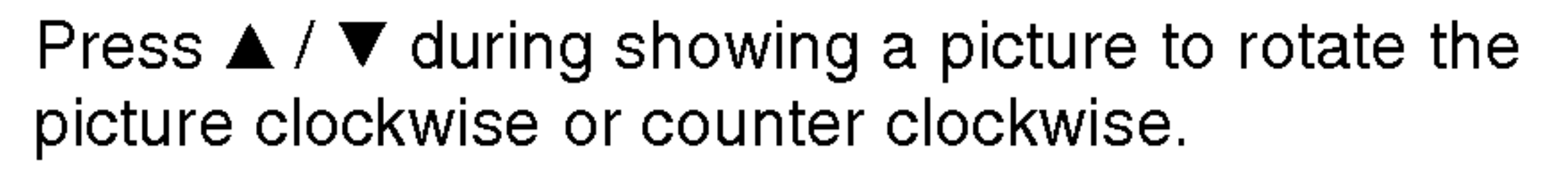

#### To listen to MP3/WMA music watching picture

• File names without ".jpg" extension will not be able to be read by this DVD player. Even though the files are shown as JPEG image files in Windows Explorer.

You can display files while listening to MP3/WMA music files recorded on the same disc.

Moving to another File JPEG

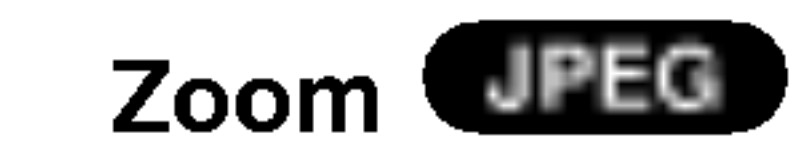

#### To rotate picture JPEG

- 1. Insert the disc containing the two types of file in the player.
- 2. Press TITLE to display PHOTO menu.
- 3. Press  $\triangle$  /  $\nabla$  to select a photo file.
- 4. Use  $\blacktriangleright$  to select  $\blacksquare$  icon then press ENTER. Playback starts. The playback will continue until STOP is pressed.

## Tip:

To listen to only the desired music watching picture, programmed the desired tracks from the "MUSIC" menu and then proceed as above.

- There are three Slide Speed options  $\blacksquare$ :  $\Rightarrow$  (Fast),  $\Rightarrow$  (Normal), and  $\Rightarrow$  (Slow). Use  $\triangle \blacktriangledown \blacktriangle \blacktriangleright$  to highlight the Speed. Then, use  $\blacktriangle \blacktriangle \blacktriangleright$  to select the option you want to use then press ENTER.
- On a disc with MP3/WMA and JPEG you can switch MP3/WMA and JPEG. Press TITLE and MUSIC or PHOTO word on top of the menu is highlighted.
- Press RETURN, information of file is hidden.

## Slide Show

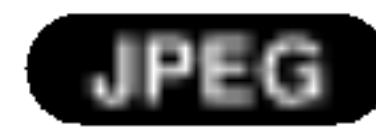

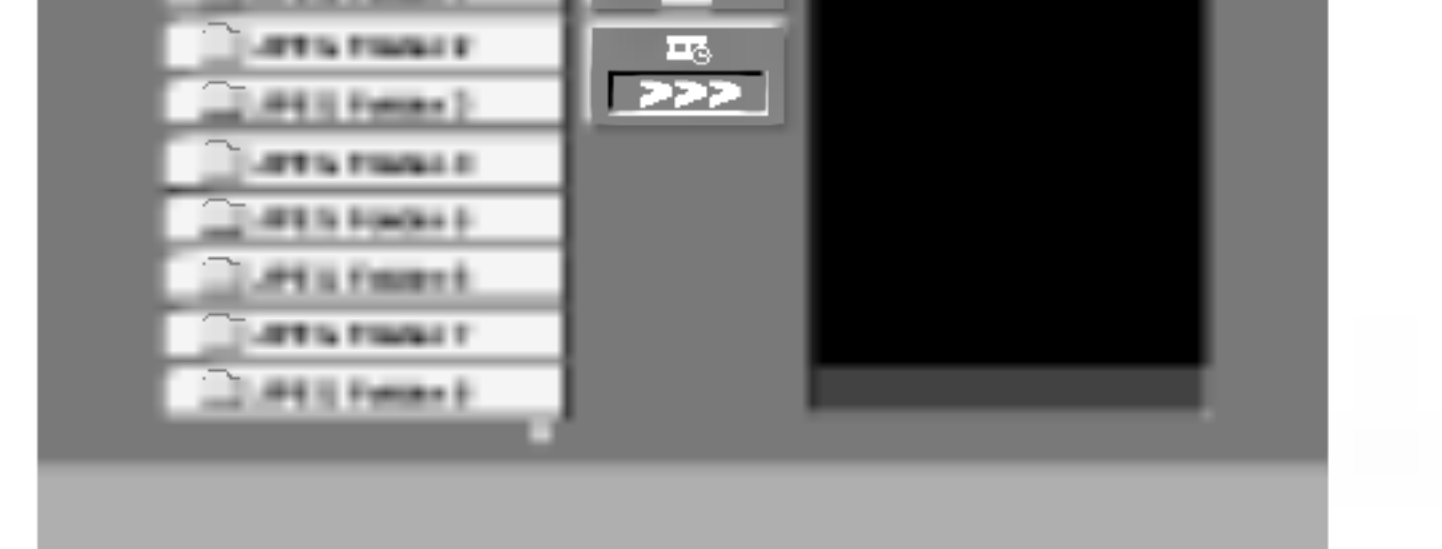

JPEG disc compatibility with this player is limited as follows:

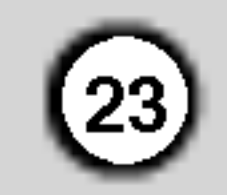

## Maintenance and Service

Refer to the information in this chapter before contacting a service technician.

## Handling the Unit

When shipping the unit

Please save the original shipping carton and packing materials. If you need to ship the unit, for maximum protection, re-pack the unit as it was originally packed at the factory.

- Do not use volatile liquids such as insecticide spray near the unit.
- Do not leave rubber or plastic products in contact with the unit for a long period of time. since they leave marks on the surface.

#### Keeping the exterior surfaces clean

#### Cleaning the unit

To clean the player, use a soft, dry cloth. If the surfaces are extremely dirty, use a soft cloth lightly moistened with a mild detergent solution.

Do not use strong solvents such as alcohol, benzine,

 $\overline{\mathsf{S}}$ 

or thinner, as these might damage the surface of the unit.

#### Maintaining the Unit

The DVD player is <sup>a</sup> high-tech, precision device. If the optical pick-up lens and disc drive parts are dirty or worn, the picture quality could be diminished.

Depending on the operating environment, regular inspection and maintenance are recommended after every 1,000 hours of use.

For details, please contact your nearest authorized service center.

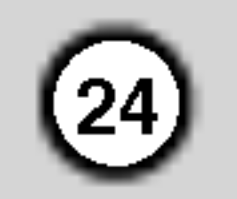

## Playing a DivX Movie Disc

Using this DVD Player you can play DivX disc.

1. Insert a disc and close the tray. The MOVIE menu appears on the TV screen.

- Available resolution size of the DivX file is under 720x576 (W <sup>x</sup> H) pixel.
- The file name of the DivX subtitle is available by 56 characters.
- If there is impossible code to express in the DivX file, it may be displayed as " \_ " mark on the
- 2. Press  $\triangle$  /  $\nabla$  to select a folder, and press ENTER. A list of files in the folder appears. If you are in <sup>a</sup> file list and want to return to the Folder list, use the  $\triangle$  /  $\blacktriangledown$  buttons on the remote to highlight  $\Box$  and press ENTER.
- 3. If you want to view a particular file, press  $\triangle$  /  $\blacktriangledown$  to highlight a file and press ENTER or PLAY.
- 4. Press STOP to exit.

- Press DVD MENU to move to the next page.
- On a CD with MP3/WMA, JPEG and MOVIE file, you can switch MUSIC, PHOTO and MOVIE menu. Press TITLE and MUSIC, PHOTO and MOVIE word on top of the menu

- The disc subtitle may not be displayed properly, if a DivX subtitle is downloaded through the internet.
- If the disc subtitle setup menu does not have the DivX subtitle language you are going to play, the subtitle language may not be displayed properly.

## Tips:

is highlighted.

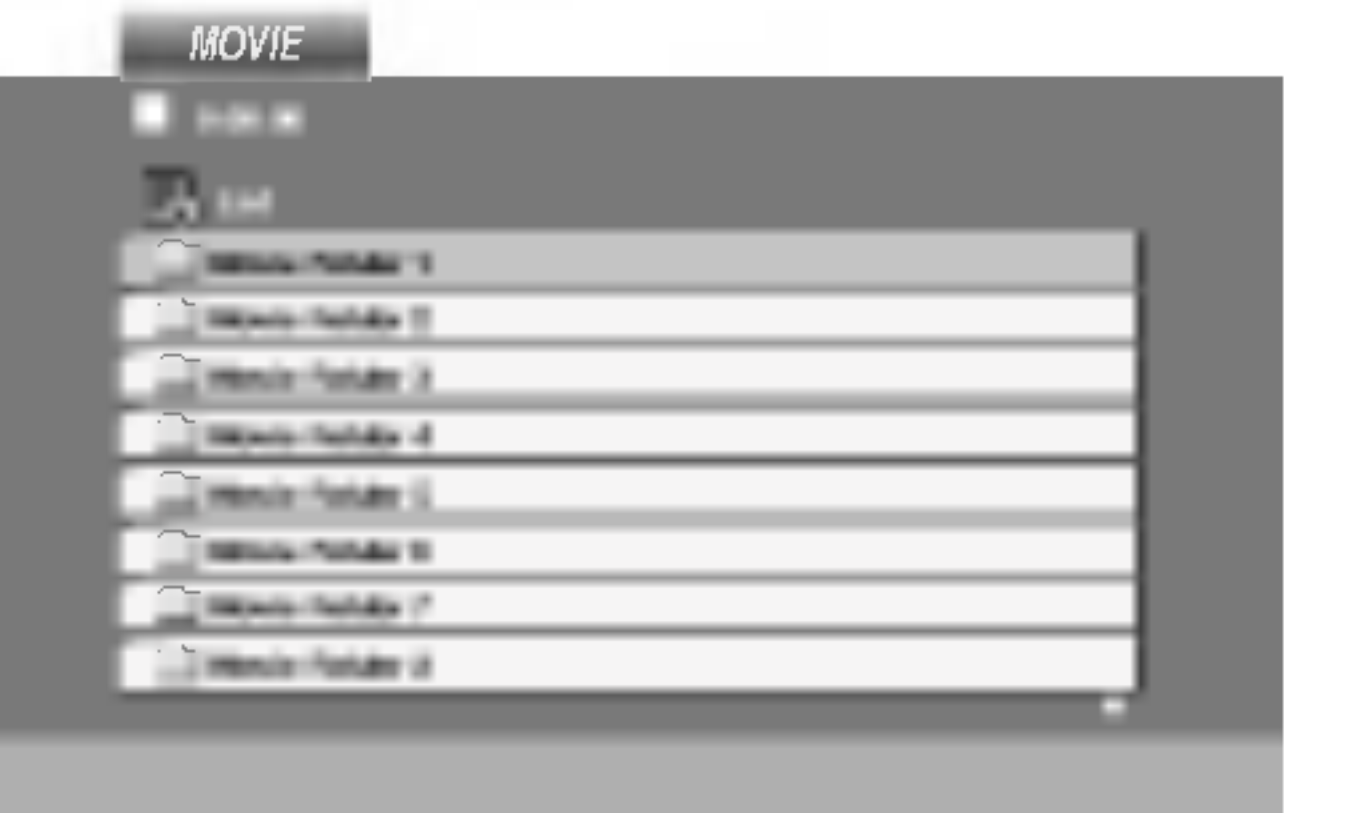

 $\bullet$  "DIVX3.xx ", "DIVX4.xx ", "DIVX5.xx ", "XVID ", "MP43 ", "3IVX ".

DivX disc compatibility with this player is limited as follows:

- "Dolby Digital ", "DTS ", "PCM ", "MP3 ", "WMA ".
	- ? Sampling frequency: within 8 - 48 kHz (MP3), within 32 - 48kHz (WMA)
	- ? Bit rate: within 8 320kbps (MP3), 32 - 192kbps (WMA)
- display.
- ? If the number of the screen frame is over 30 per <sup>1</sup> second, this unit may not operate normally.
- ? If the video and audio structure of recorded file is not interleaved, either video or audio is outputted.
- If the file is recorded with GMC, the unit supports only 1-point of the record level. \* GMC?

GMC is the acronym for Global Motion Compensation. It is an encoding tool specified in MPEG4 standard. Some MPEG4 encoders, like DivX or Xvid, have this option. There are different levels of GMC encoding, usually called 1-point, 2-point, or 3-point GMC.

#### Playable DivX file

 $\bigl\blacklozenge$  ".avi ", ".mpg ", ".mpeg "

#### Playable Codec format

#### Playable Audio format

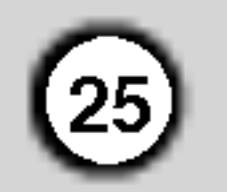

## Additional Features

#### Last Scene Memory

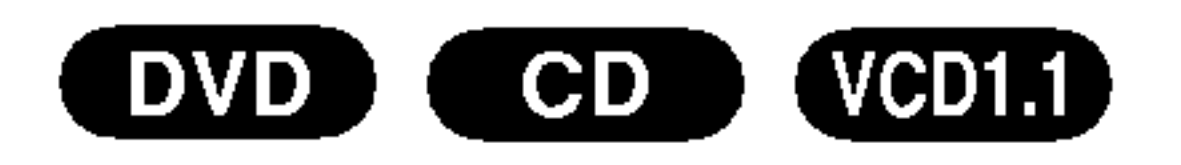

This player memorizes last scene from the last disc that is viewed. The last scene remains in memory even if you remove the disc from the player or switch off the player. If you load a disc that has the scene memorized, the scene is automatically recalled.

#### Note:

This player does not memorize the scene of a disc if you switch off the player before commencing to play the disc.

• With certain discs, the playback picture may be flickering or Dot Crawl is shown on straight lines. That means Vertical interpolation or De-interlace is not

#### Screen Saver

The screen saver appears when you leave the DVD player in Stop mode for about five minutes. If the Screen Saver is displayed for five minutes, the DVD Player automatically turns itself off.

#### Video Mode Setting

- To change the video mode, press and hold DISPLAY about 3 seconds during disc playback. The new video mode number selected is displayed on the TV screen. Check whether the video quality has improved. If not, repeat the above procedure until picture quality is improved.
- Video mode change sequence:  $MODE1 \rightarrow MODE2 \rightarrow MODE3 \rightarrow MODE1$
- If you turn off the power, the video mode will be back to initial state (MODE1).

perfectly matched with the disc. In this case, the picture quality may be improved by changing the video mode.

- While holding down TV POWER button, press the number buttons to select the manufacturer code for your TV (see the table below).
- 2. Release TV POWER button.

If more than one code number is listed, try entering them one at a time until you find the one that works with your TV.

### Tip:

#### Detailed Descriptions for Video Modes

MODE1: The source material of the DVD video (film material or video material) is determined from disc information.

MODE2: Suitable for playing film based content or video based material recorded by the progressive scan method. MODE3: Suitable for playing video based content with

comparatively little motion.

#### Note:

The video mode setting only works when the Progressive Scan mode is set to "On" in the Setup menu.

#### Controlling other TVs with the remote control

You can control the sound level, input source, and power switch of your LG TV with the supplied remote control.

You can control the sound level, input source, and power switch of non-LG TVs as well. If your TV is listed in the table below, set the appropriate manufacturer code.

#### Code numbers of controllable TVs

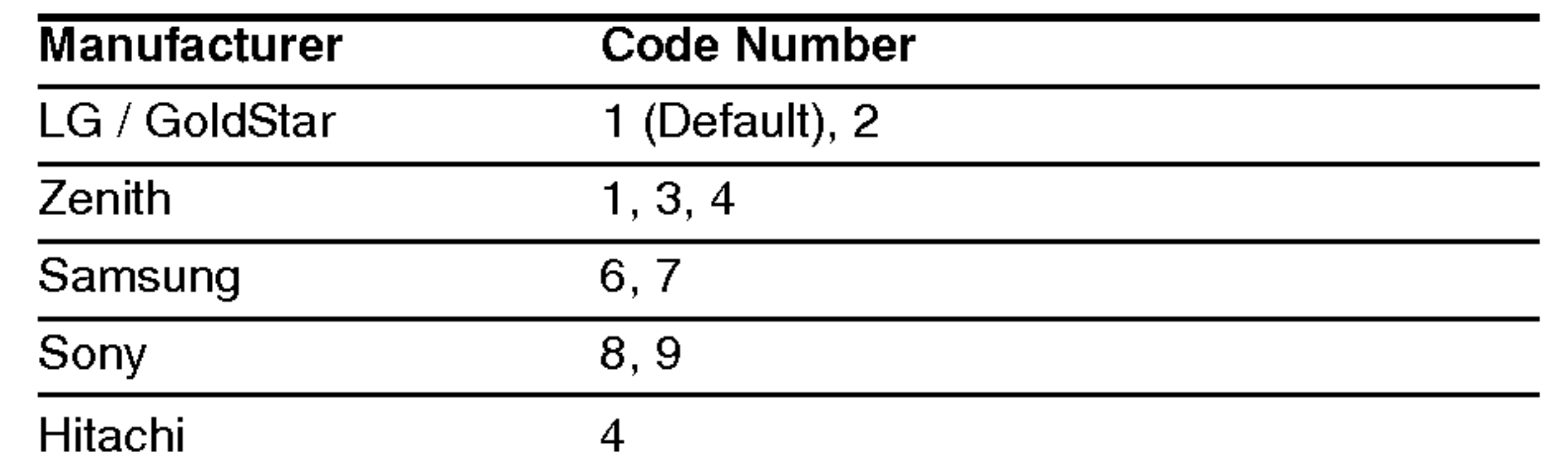

## Notes:

? Depending on your TV, some or all buttons may not

function on the TV, even after entering the correct manufacturer code.

- ? If you enter a new code number, the code number previously entered will be erased.
- ? When you replace the batteries of the remote, the code number you have set may be reset to the default setting. Set the appropriate code number again.

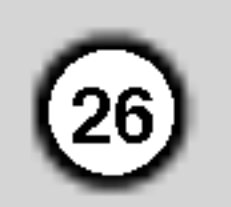

#### Using the Karaoke Function

1. Load a karaoke disc.

- 2. Set the MIC VOL control to the minimum level to prevent acoustic feedback (e.g. a loud howling sound) before connecting the microphone.
- 3. Connect a microphone to MIC socket.

Note:

If a microphone is not connected the karaoke menu will not appear.

8. Use  $\blacktriangleleft \blacktriangleright$  to adjust value of the item selected.

> ECHO: You can adjust the echo volume by pressing the  $\blacktriangleleft$  buttons.

MELODY: If you wish to sing only to the backing band or orchestra unaccompanied by a vocal guide melody, set MELODY to Off.

- 4. Press PLAY to start playback.
- 5. Adjust MIC VOL control and then sing <sup>a</sup> song. If you want to set KARAOKE option follow steps 6-8.
- 6. Press KARAOKE during playback. KARAOKE menu appears.
- 7. Use  $\triangle/\blacktriangledown$  to select an desired item (ECHO, MELODY, VOICE, EFFECT or KEY). The display changes as shown in the chart below.

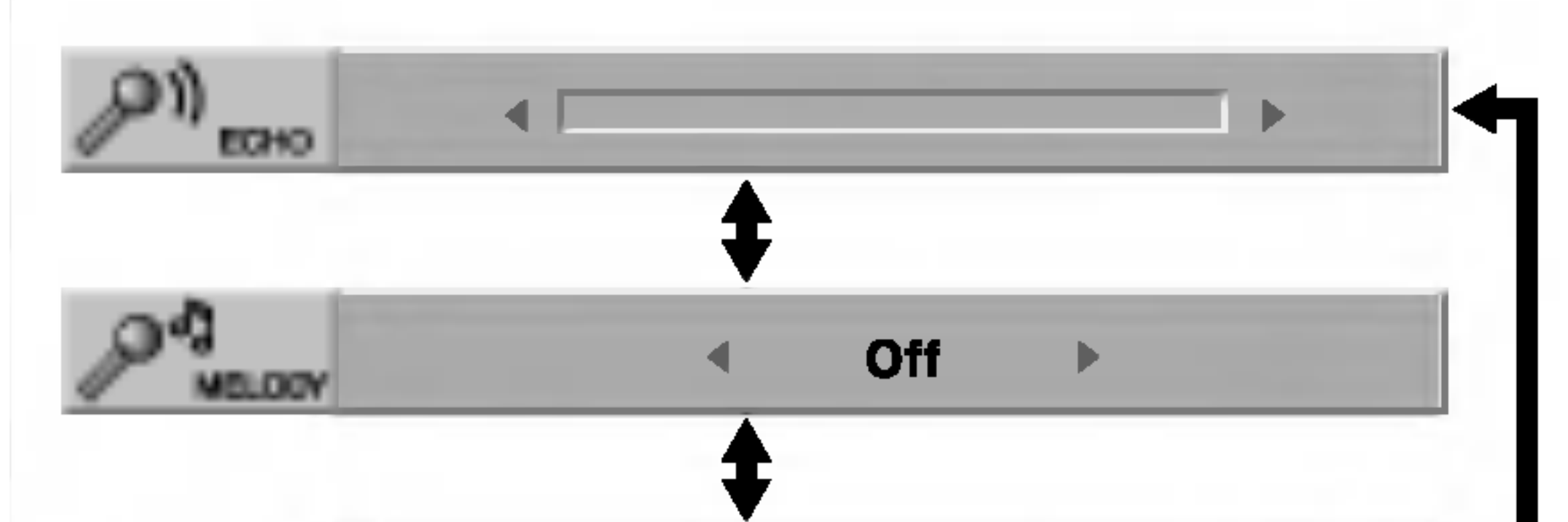

EFFECT: You can use Special Effects. Each time  $\blacklozenge$  is pressed, the Special Effect changes as shown below. Off  $\rightarrow$  HARMONY  $\rightarrow$  FLANGE  $\rightarrow$  CHORUS

**KEY:** You can change the key by pressing the  $\blacklozenge$  buttons.

• The microphone may not be available during special playback. (ex. slow)

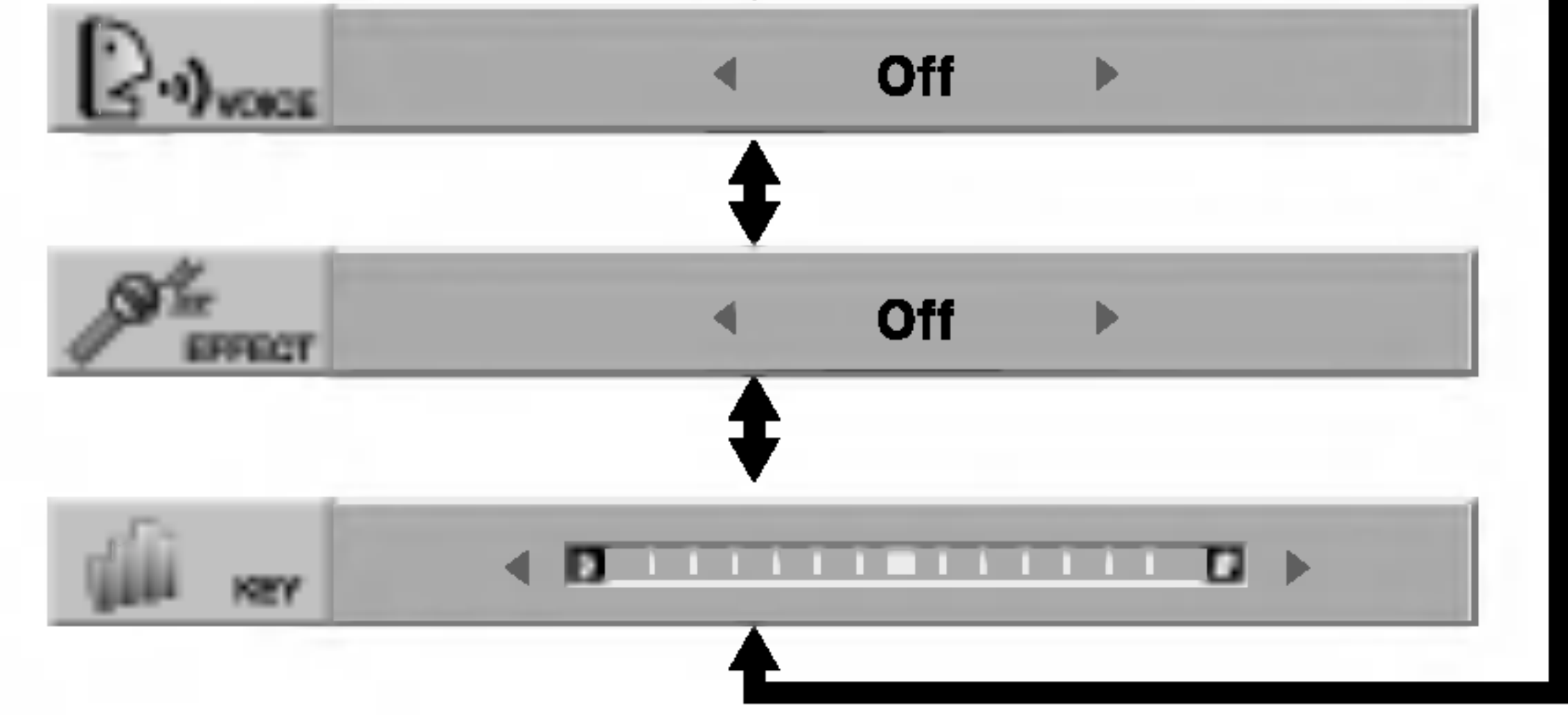

- The karaoke feature functions only with karaokecompatible discs.
- The VOICE and MELODY menus may not be available on some karaoke discs.
- For more details, refer to the information supplied with the disc.

VOICE: If you wish to sing a duet with the recorded karaoke singer, select a voice you desire.

## Note:

Controlling the key when DVD player is connected to amplifier (receiver) with digital audio connection, may cause mute the sound of the front left/right speakers connected with amplifier (receiver).

In that case, you must change the sound mode of the amplifier (receiver) for the output of the speakers.

9. Press KARAOKE to exit the KARAOKE menu.

#### Notes:

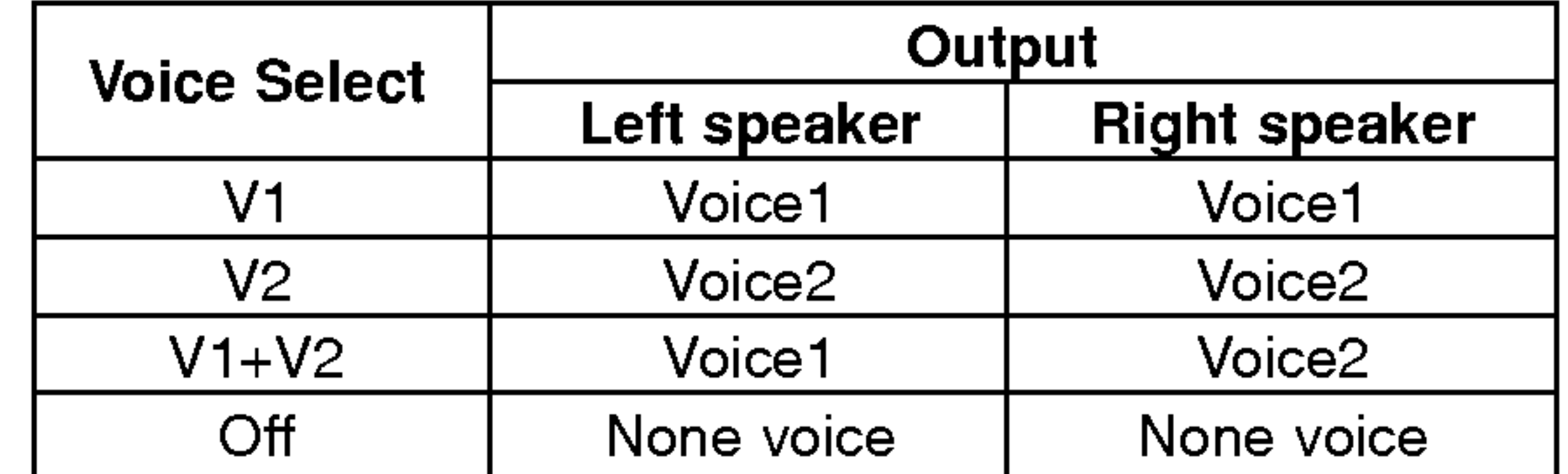

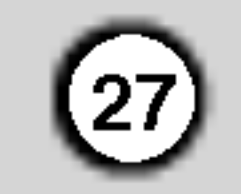

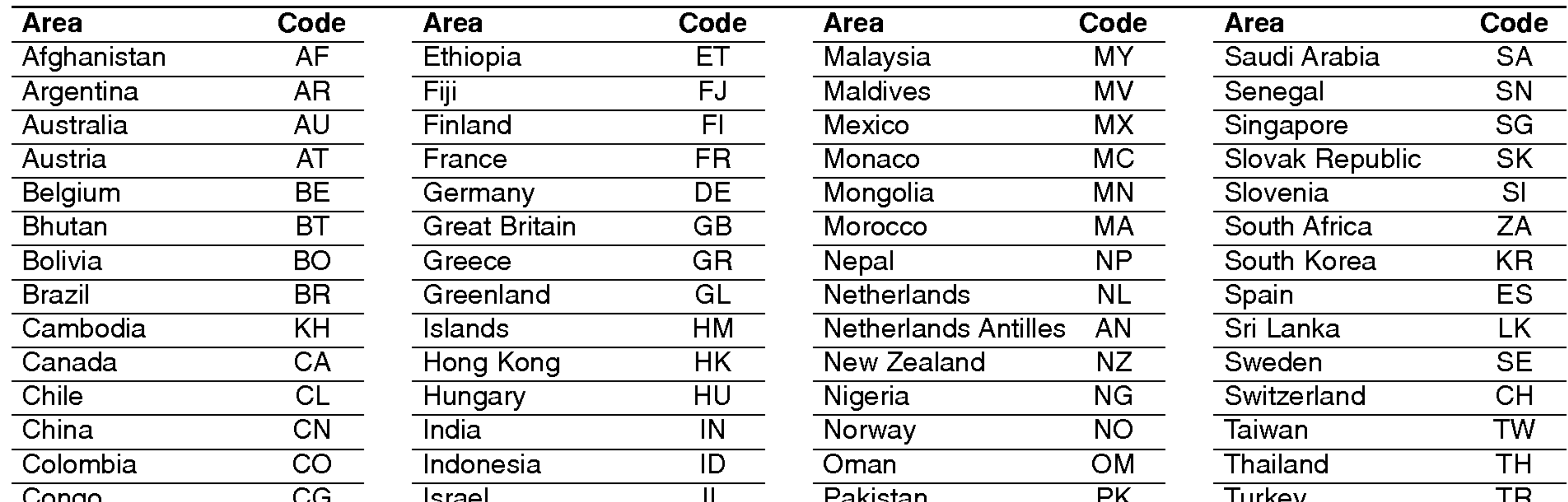

# Reference

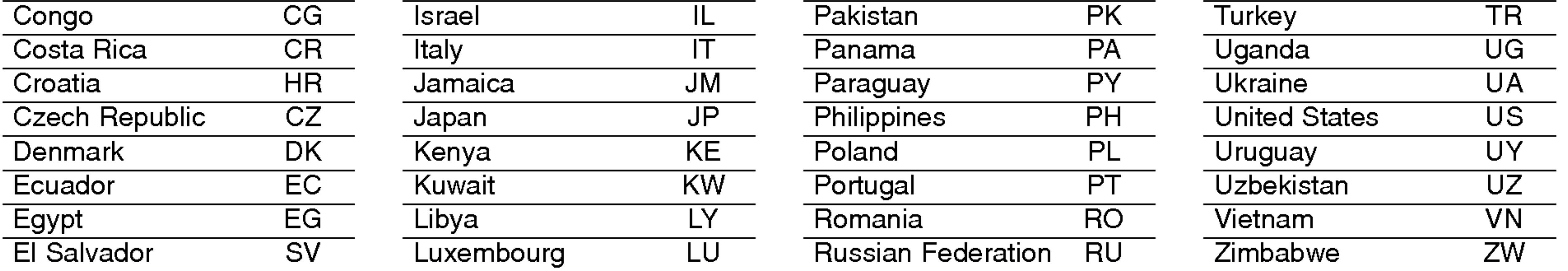

## Area Codes

Choose an area code from this list.

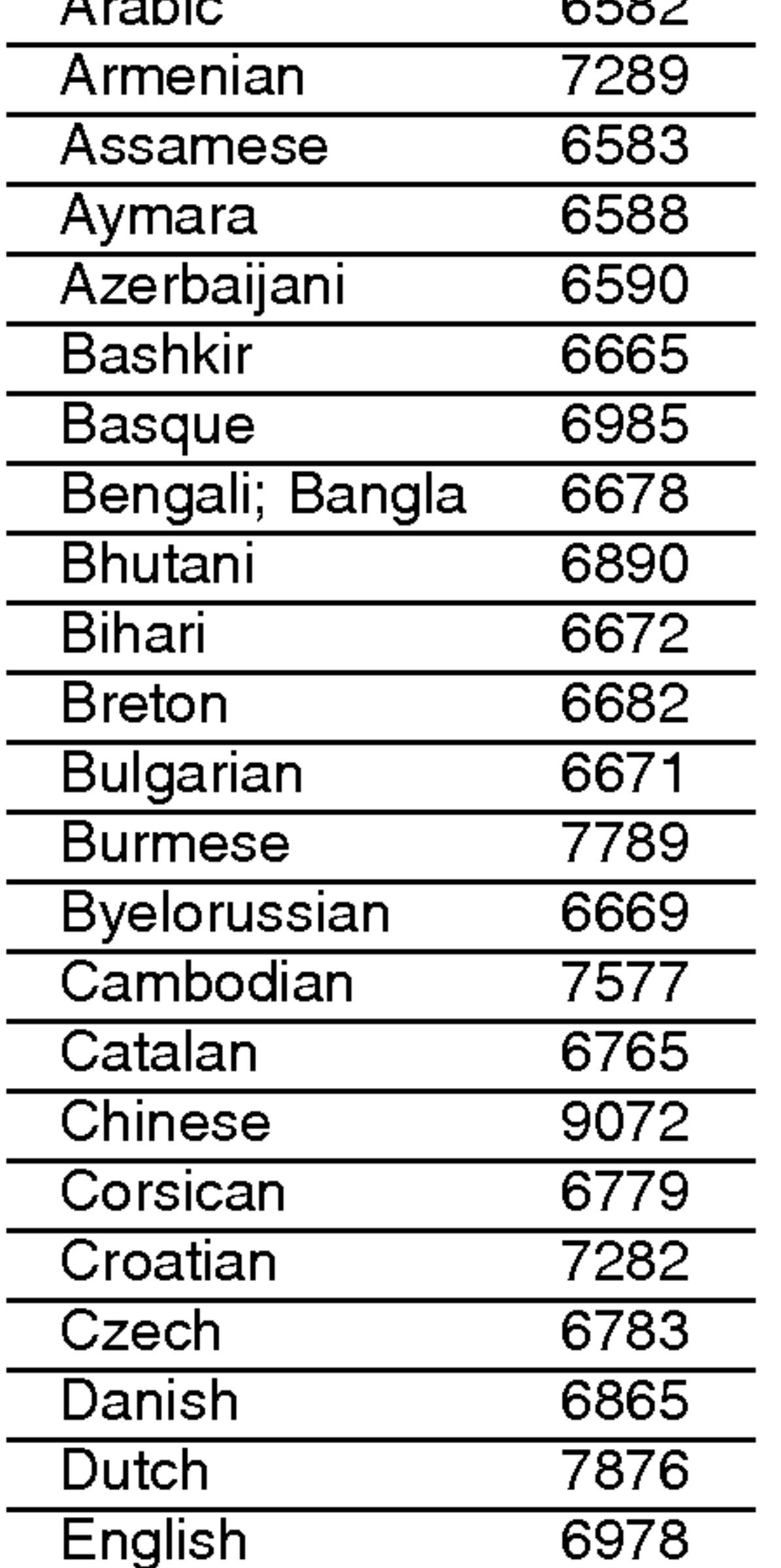

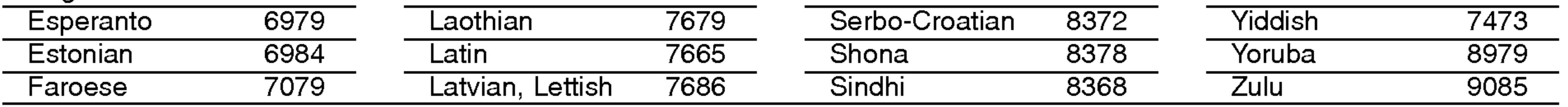

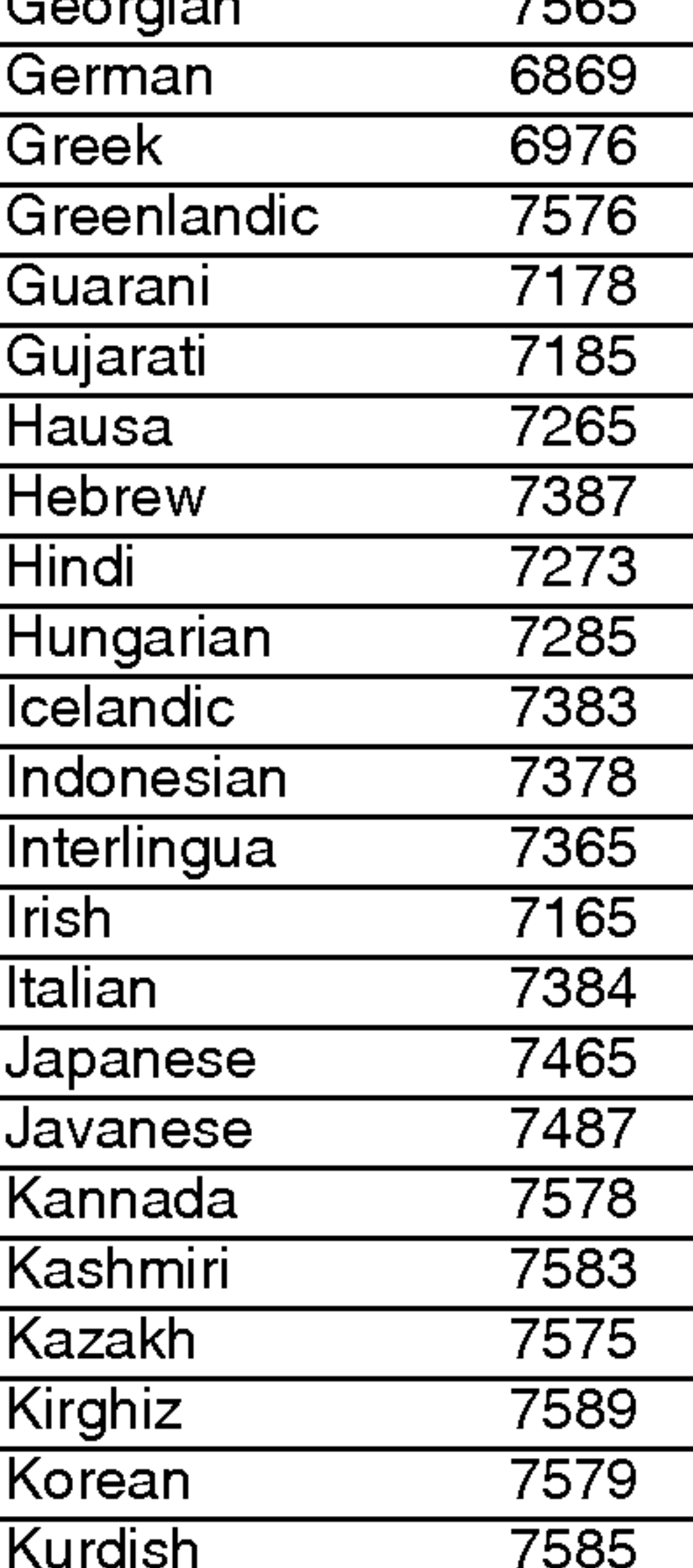

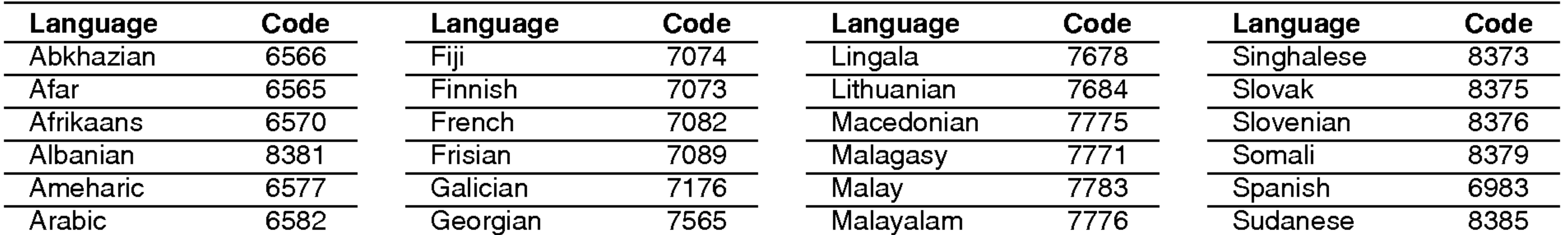

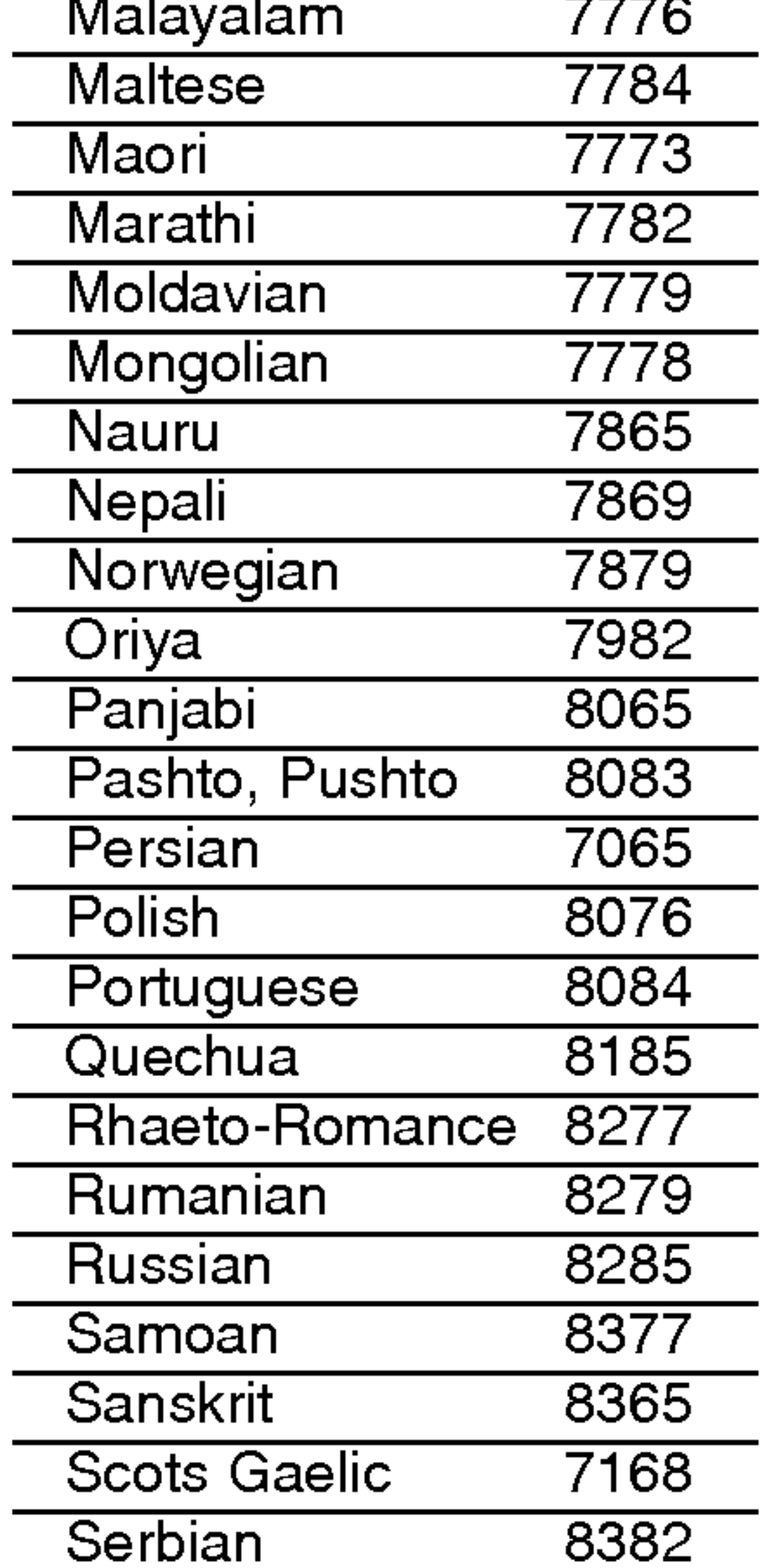

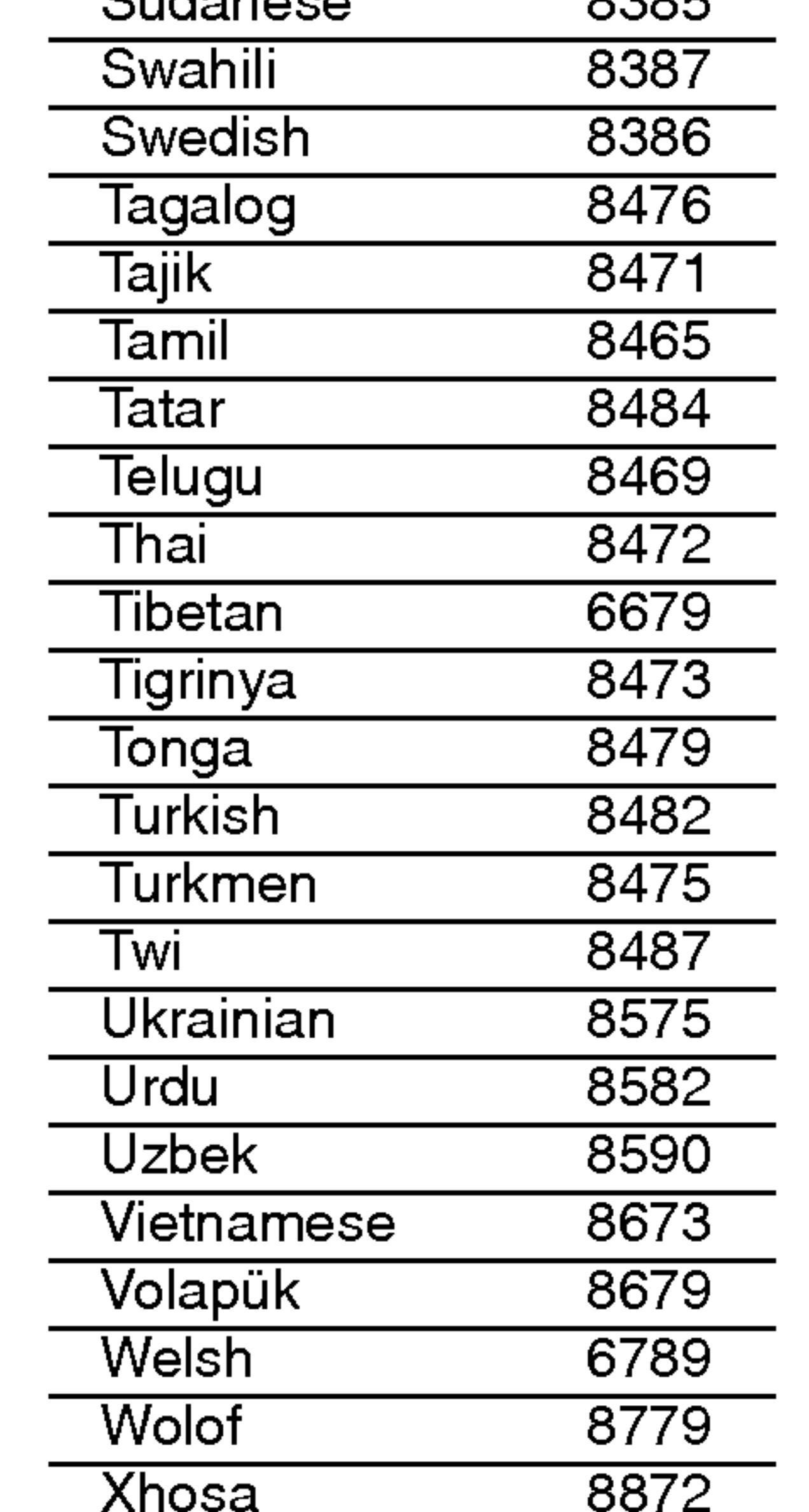

## Language Codes

Use this list to input your desired language for the following initial settings: Disc Audio, Disc Subtitle, Disc Menu.

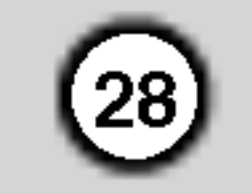

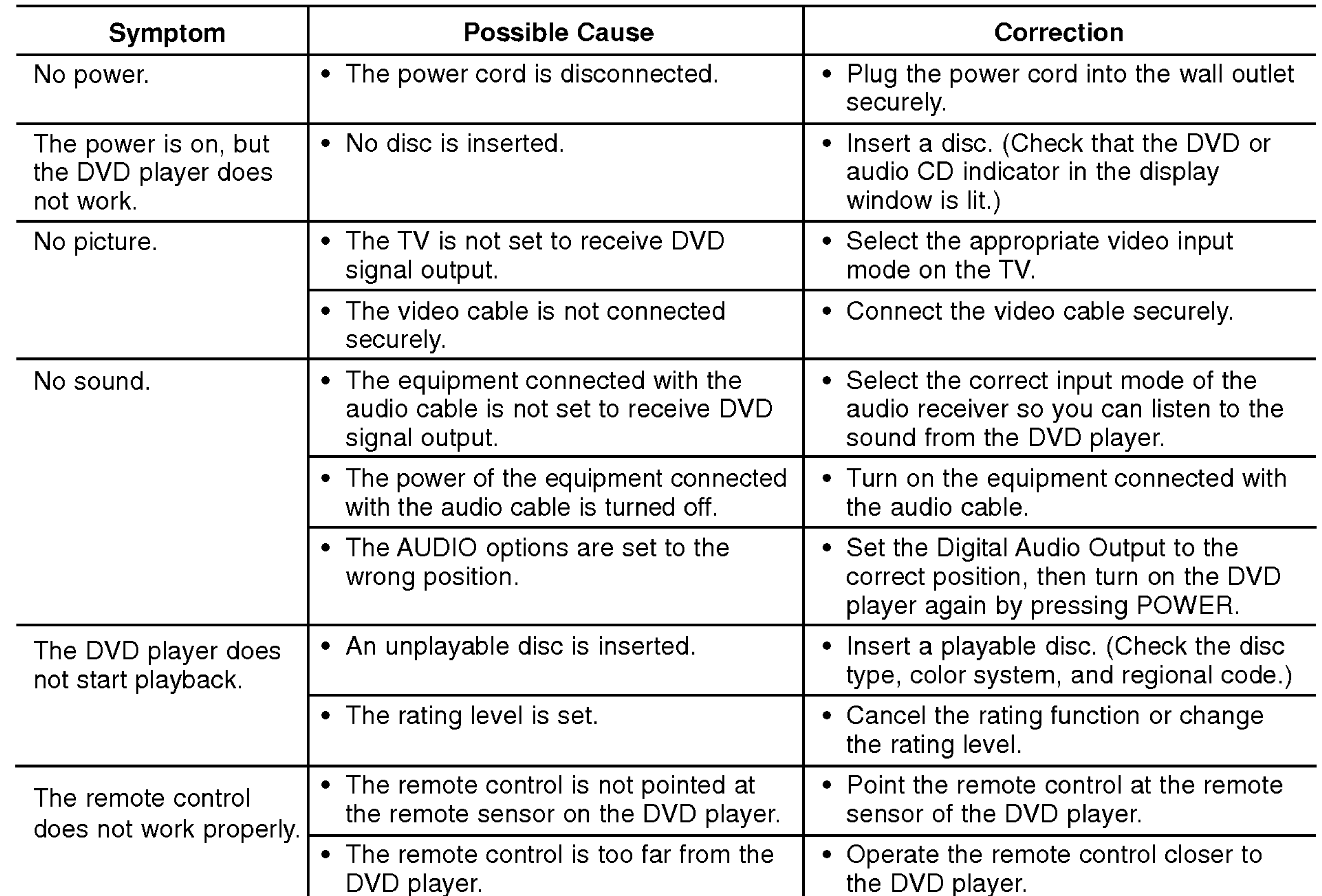

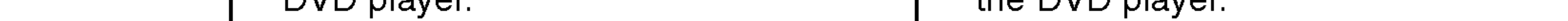

#### **Specifications**

Dimensions (Approx.): 430 x 35 x 242 mm (W x H x D) without foot

Weight (Approx.): 1.9 kg

Operating temperature: 5 °C to 35 °C (41 °F to 95 °F)

(Y) 1.0 V (p-p), 75 Ω, negative sync, Mini DIN 4-pin x <sup>1</sup> (C) 0.3 V (p-p) 75  $\Omega$ 

(Y) 1.0 V (p-p), 75  $\Omega$ , negative sync, RCA jack x 1 (Pb)/(Pr) 0.7 V (p-p), 75 Ω, RCA jack <sup>x</sup> <sup>2</sup>

AUDIO OUT: 2.0 Vrms (1 KHz, 0 dB), 600 Ω, RCA jack (L, R) x 1

**Note:** Design and specifications are subject to change prior notice.

DIGITAL OUT (COAXIAL): 0.5 V (p-p), 75  $\Omega$ , RCA jack x 1

Frequency response: DVD (PCM 96 kHz):  $8$  Hz to 44 kHz DVD (PCM 48 kHz):  $8$  Hz to 22 kHz  $CD:8$  Hz to 20 kHz

### Troubleshooting

General

Power requirements: AC 110-240 V , 50/60 Hz

Power consumption: 8W

Operating humidity: <sup>5</sup> % to <sup>90</sup> %

#### **Outputs**

VIDEO OUT: <sup>1</sup> Vp-p 75 Ω, sync negative, RCA jack <sup>x</sup> <sup>1</sup>

#### S-VIDEO OUT:

#### COMPONENT VIDEO OUT:

#### System

#### Laser:

Semiconductor laser, wavelength 650 nm

#### Signal system: NTSC

Signal-to-noise ratio: More than <sup>100</sup> dB (ANALOG OUT connectors only) Harmonic distortion: Less than 0.008%

Dynamic range: More than 95 dB (DVD/CD)

#### Accessories:

Video cable (1), Audio cable (1), Remote control (1), Batteries (2)

P/NO : 3834RD0047A

## DK97/9913CNM\_HA1PLL\_SPA

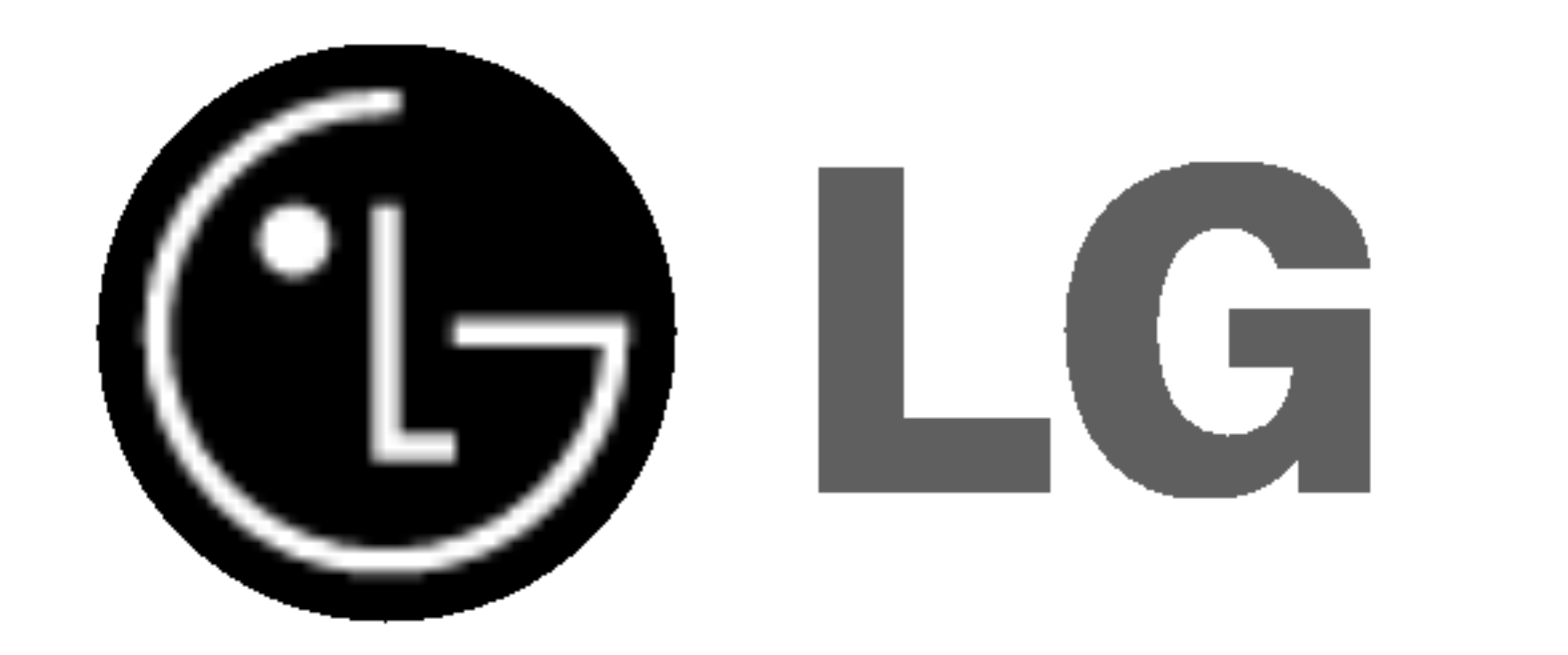

## REPRODUCTOR DE DVD

## MANUAL DEL USUARIO MODELO : DVK-9913N / DVK-9713N

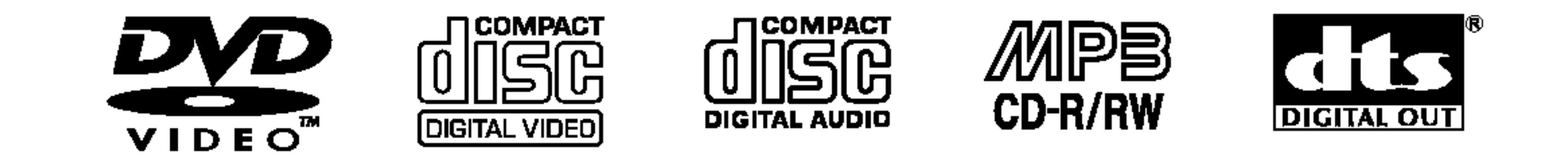

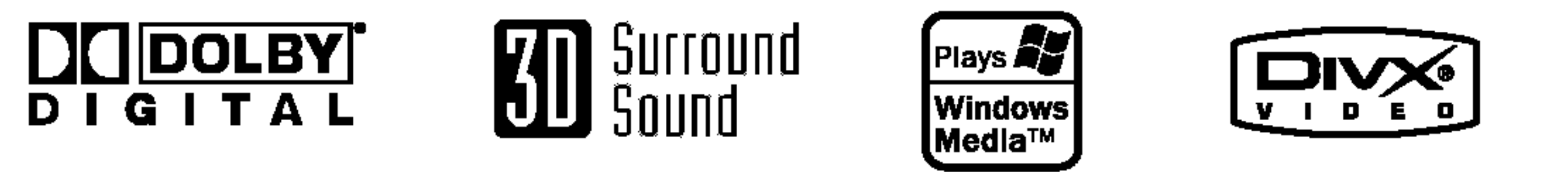

**PROGRESSIVE** SCAN

Antes de conectar, manejar o ajustar este producto, lea detenida y completamente este libro de instrucciones.

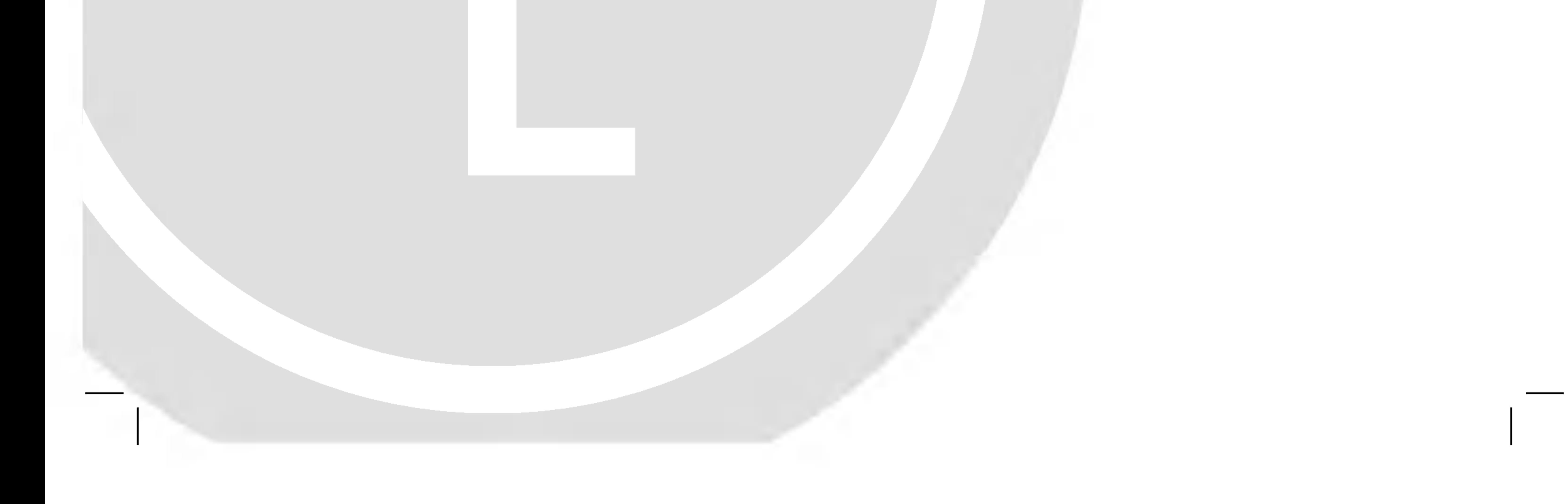

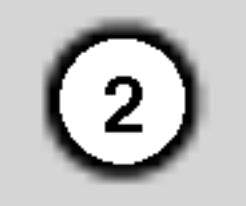

PRECAUCION: ESTAS INSTRUCCIONES DE MANTENIMIENTO SON UNICAMENTE PARA EL USO DEL PERSONAL DE SERVICIO CUALIFICADO. PARA REDUCIR EL RIESGO DE DESCARGAS ELÉCTRICAS, NO REALICE

Precaución: El aparato no debe exponerse al agua (goteo o salpicaduras) y no debe colocar sobre el aparato objetos llenos de liquidos, como floreros.

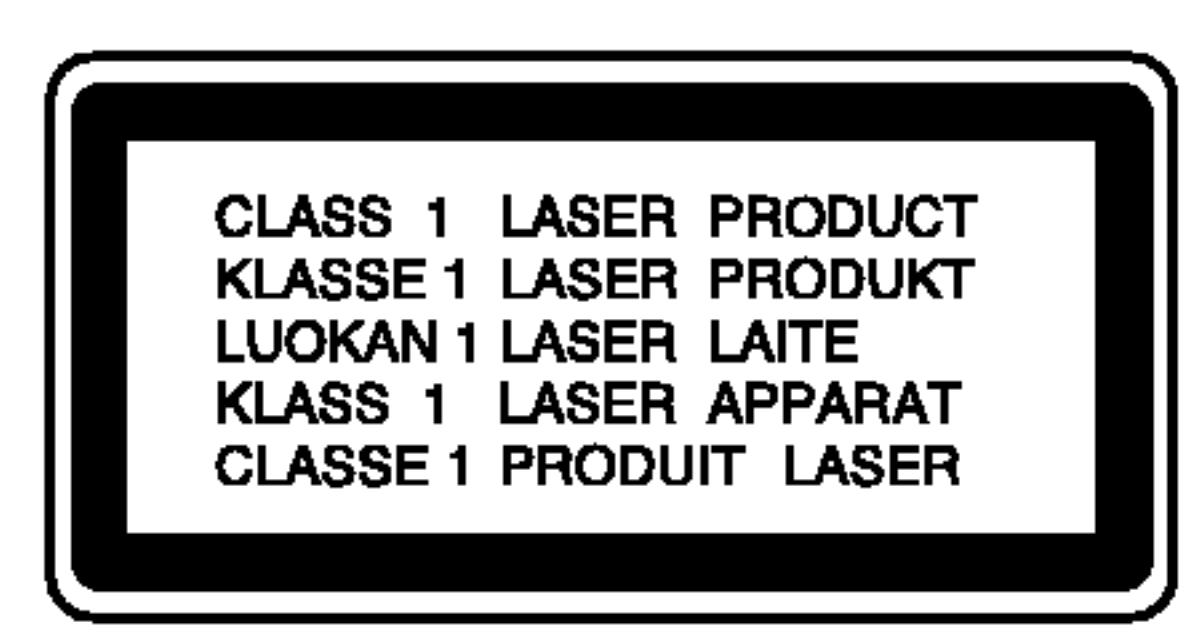

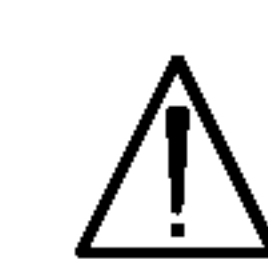

NINGUNA LABOR DE MANTENIMIENTO A EXCEPCION DE LAS ESPECIFICADAS EN LAS INSTRUCCIONES DE FUNCIONAMIENTO Y A MENOS QUE ESTE CUALIFICADO PARA LLEVARLO A CABO.

La mayoría de los electrodomésticos recomiendan ser emplazados sobre un circuito dedicado;

Es decir, un circuito de un sólo enchufe que acciona solamente este electrodoméstico y no tiene enchufes o circuitos derivados adicionales. Revise la página de especificaciones de este manual del propietario para asegurarse.

PRECAUCION: Este producto emplea un sistema láser. Para asegurar un uso apropiado de este producto por favor, lea cuidadosamente este manual del propietario y conservelo para futuras consultas. Si la unidad necesitara de mantenimiento, póngase en contacto con un centro de servicio autorizado. El uso de controles, ajustes, o la ejecucion de procedimientos, a excepcion de los aqui especificados, puede dar lugar a una exposicion peligrosa a la radiacion. Para prevenir la exposición directa al rayo láser, no intente abrir el cerramiento. Radiación visible del láser al abrirlo. NO FIJE LA VISTA EN EL LASER O HAZ DE LUZ.

ADVERTENCIA: No instale este equipo en un espacio confinado, como una estanteria para libros o unidad similar.

PRECAUCION referente al cable de alimentacion

Encontrará el número de serie en la parte trasera de la unidad. Este número es exclusivo de esta unidad y no ha sido asignado a ninguna otra. Deberá guardar la información requerida en este manual y conservar esta guia como

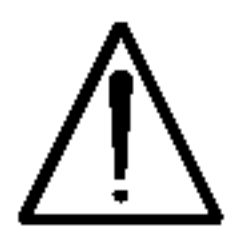

No sobrecargue los enchufes de pared. Los enchufes de pared sobrecargados, flojos o danados, cables de extension, cables de alimentacion pelados, o el aislamiento danado o agrietado del cable son elementos peligrosos. Cualquiera de estas condiciones podría dar lugar a descargas eléctricas o fuego. Examine periodicamente el cable de su electrodoméstico, ya que su aspecto indica daños o deterioro, desenchufelo, cese el uso del electrodoméstico, y haga cambiar el cable por una pieza de recambio exacta por un distribuidor de servicio autorizado.

Proteja el cable de alimentacion contra abusos fisicos <sup>o</sup> mecanicos, como el ser torcido, doblado, pinzado, atrapado bajo una puerta cerrada, o ser pisado continuamente. Preste especial atencion a los enchufes, tomas de pared, y al punto donde el cable sale del electrodomestico.

#### NUMERO DE SERIE:

prueba permanente de su compra.

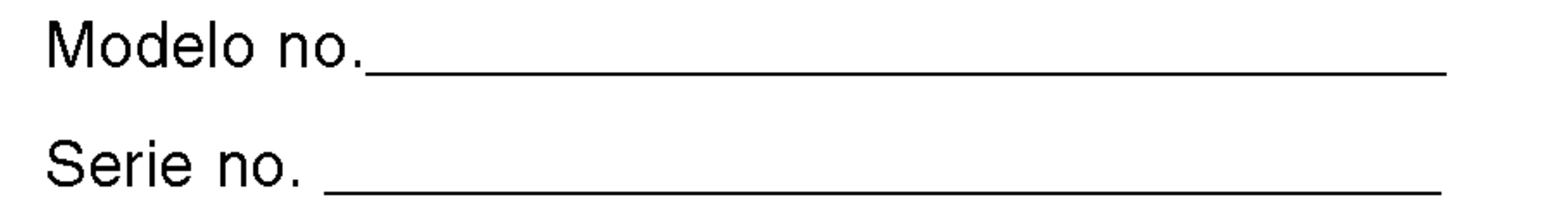

Fecha de compra

## PRECAUCION

**RIESGO DE DESCARGA ELÉCTRICA NO ABRIR** 

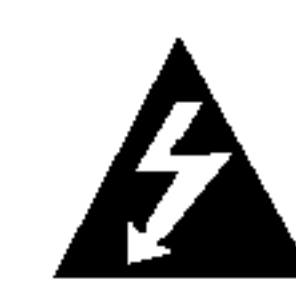

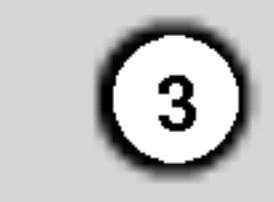

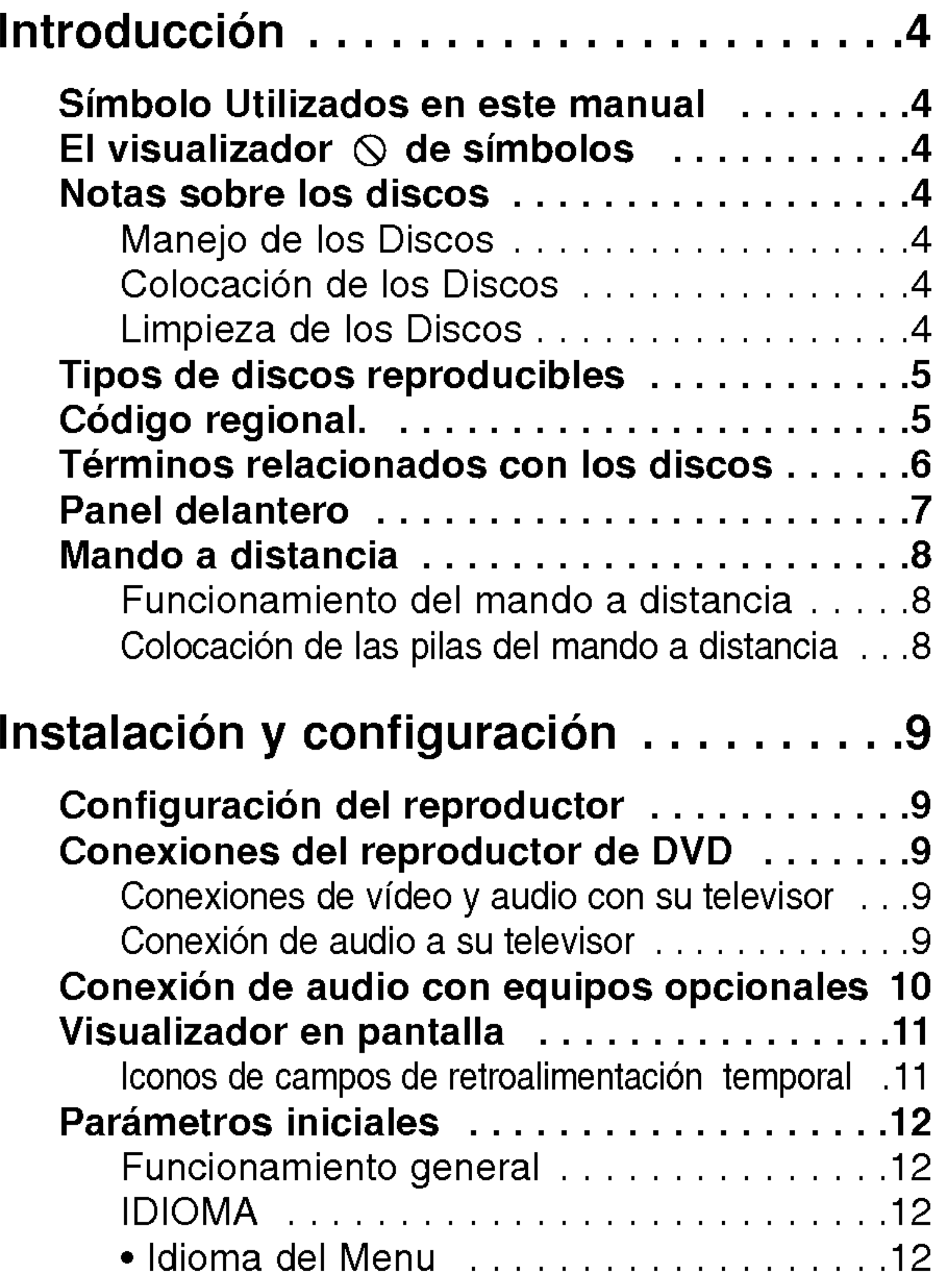

## Indice

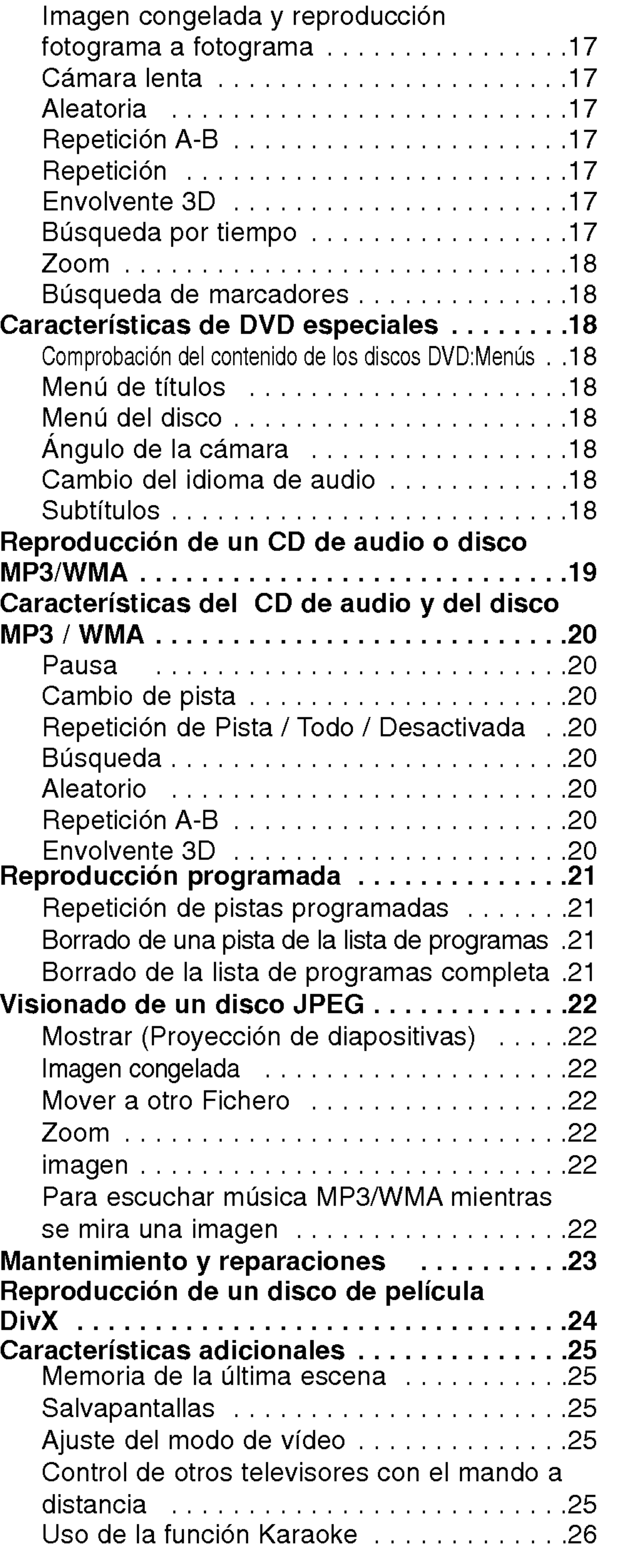

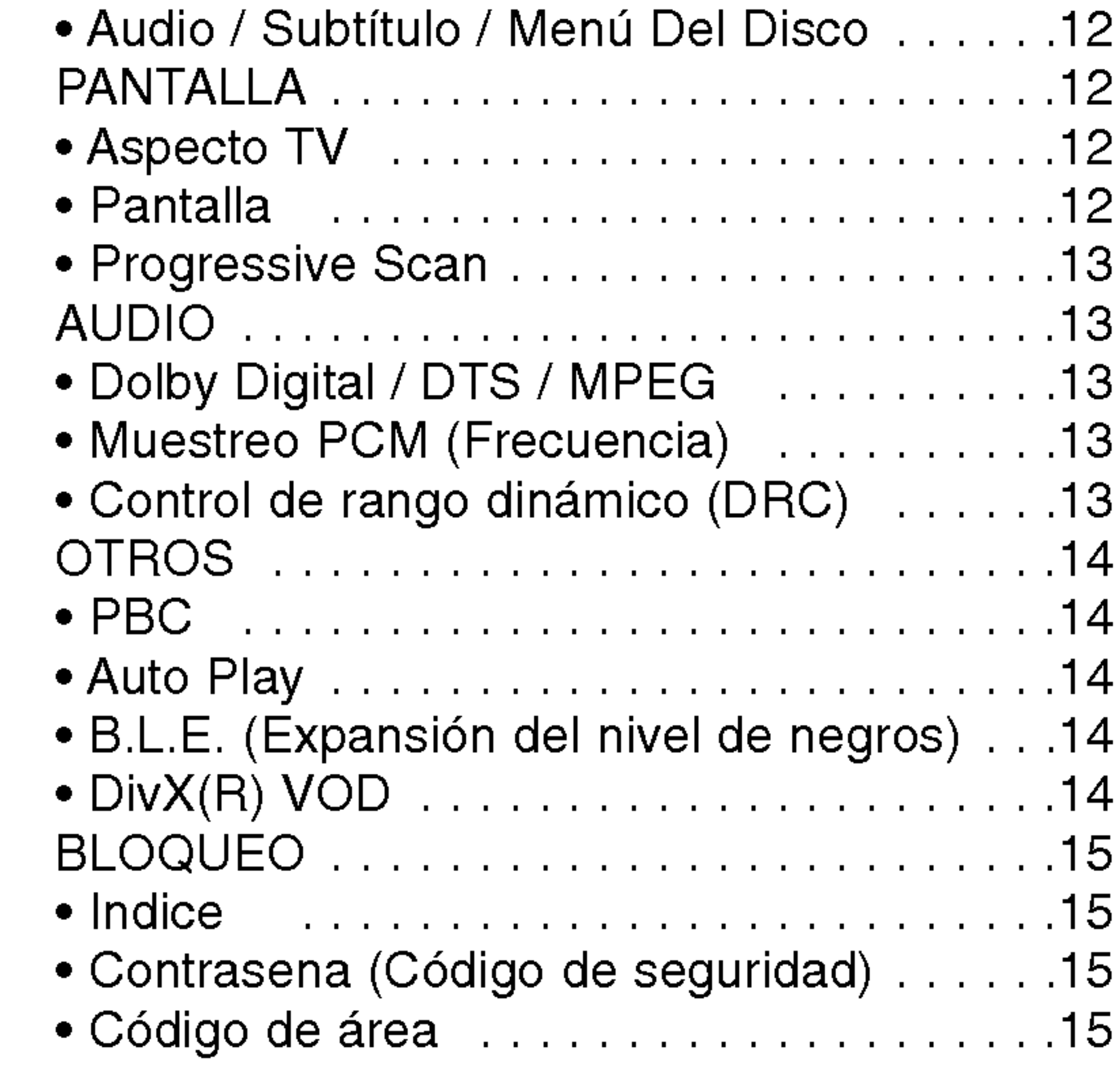

## Funcionamiento.....................16

Reproduccion de un DVD o CD de video . . .16

Referencias..........................27

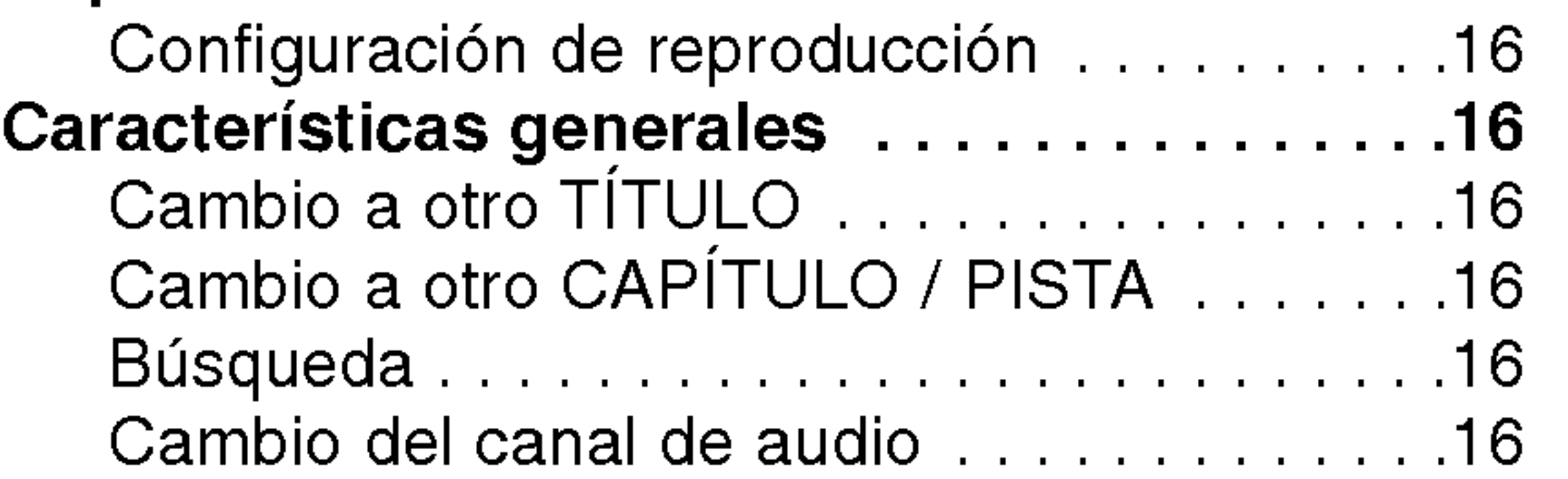

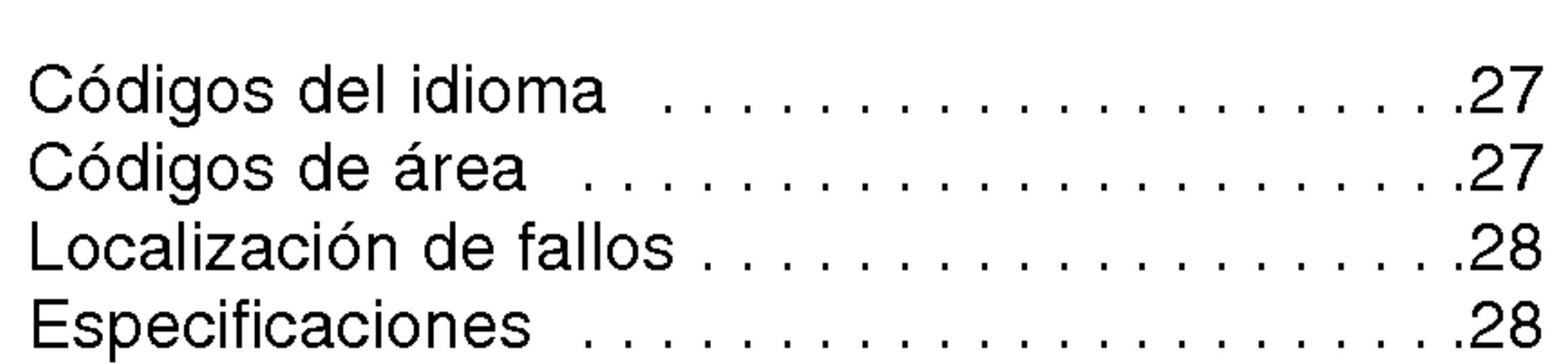

Para garantizar el uso adecuado de este producto, lea detenidamente este manual del usuario y conservelo para futuras consultas.

> El simbolo del rayo alerta al usuario de la presencia de tension peligrosa en la caja del producto, cuya magnitud podria suponer un peligro de descarga eléctrica.

El signo de exclamación alerta al usuario de la existencia de instrucciones de manejo y mantenimiento / reparación importantes.

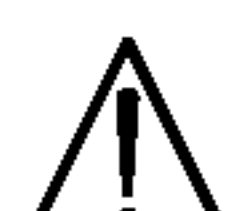

Indica peligros que pueden provocar daños en la unidad u otro tipo de daños materiales.

Este manual ofrece informacion sobre el manejo y el mantenimiento de su reproductor de DVD. En caso de que la unidad necesite alguna reparación, póngase en contacto con un servicio de reparaciones autorizado.

#### El visualizador  $\heartsuit$  de símbolos

## Simbolo Utilizados en este manual

El símbolo "  $\mathsf{\odot}$  " puede aparecer en la pantalla de su televisor durante el funcionamiento e indica que la función explicada en este manual del usuario no está disponible para ese disco de video DVD especifico.

#### Nota:

Indica la existencia de notas y caracteristicas de funcionamiento particulares.

## Consejo:

Señala consejos y trucos para facilitar la tarea.

Tras la reproducción, guarde el disco en su caja. No exponga el disco a la luz solar directa o a fuentes de calor, ni lo deje dentro de un coche aparcado y expuesto a la luz solar directa.

Un apartado cuyo titulo tenga uno de los simbolos siguientes, indica que éste es aplicable exclusivamente al disco representado con el simbolo.

CDs de video

CDs de audio

Discos MP3

Discos JPEG

Discos DivX

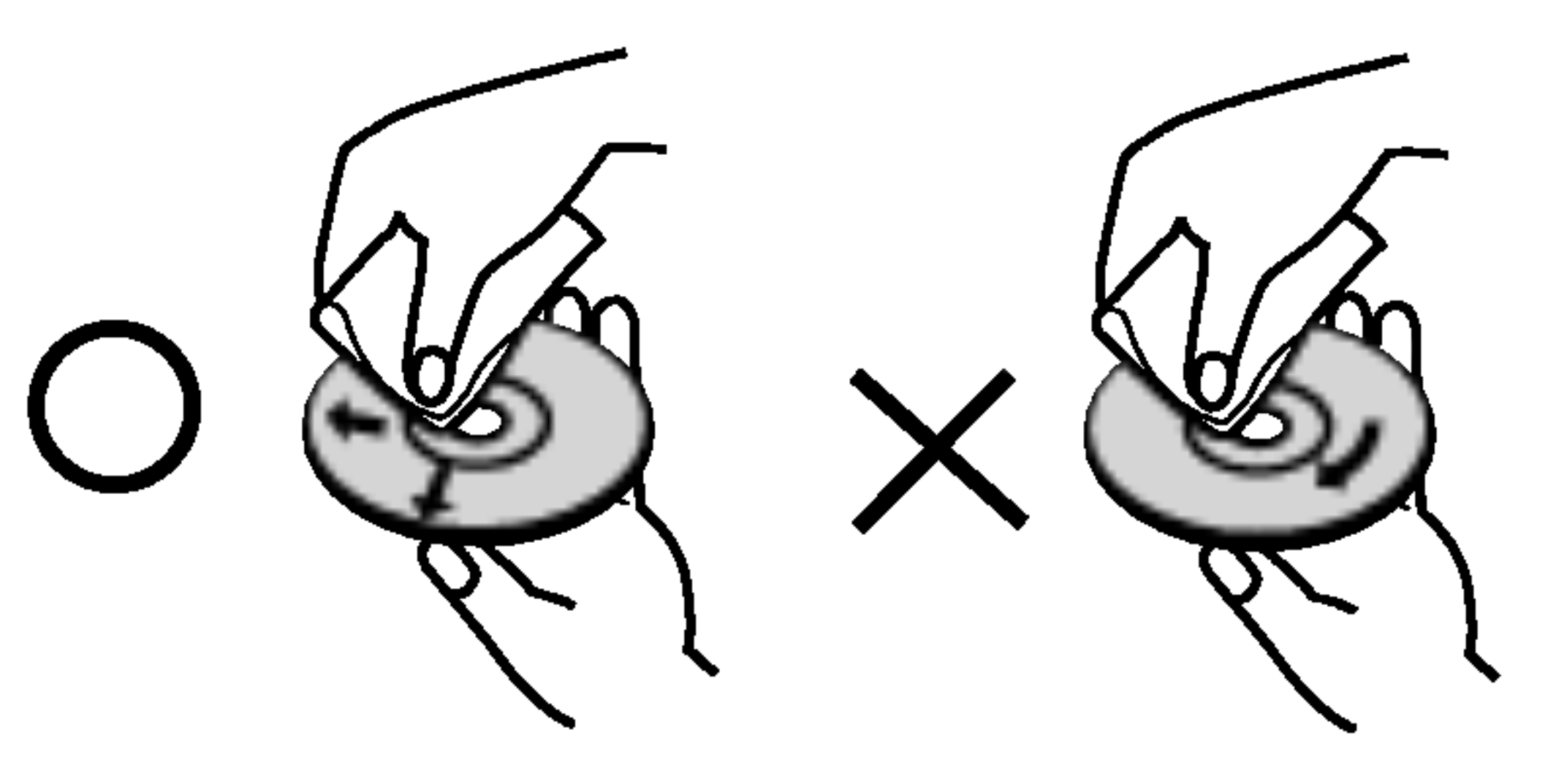

#### Notas sobre los Discos

#### Manejo de los Discos

No toque la cara grabada del disco. Sostenga el disco por los extremos para no dejar huellas en la superficie. Nunca pegue papel o cinta adhesiva en el disco.

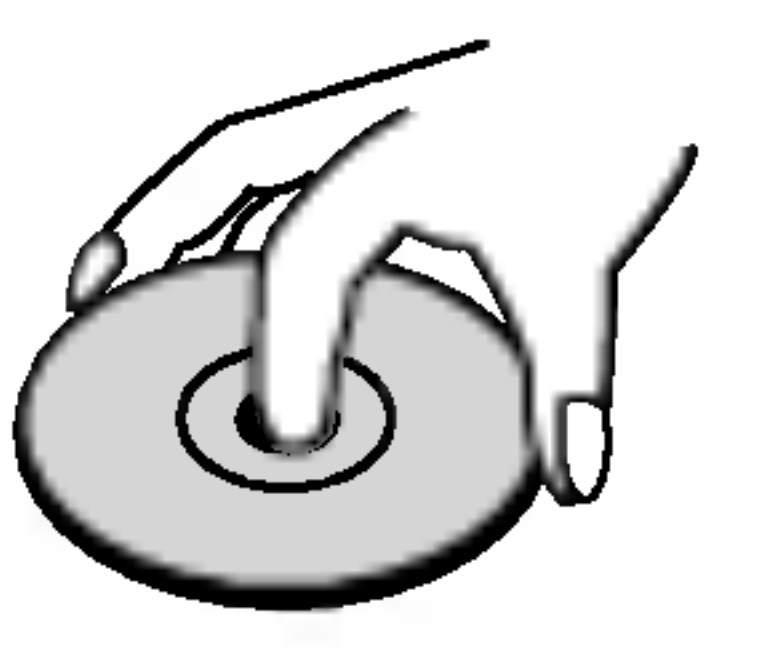

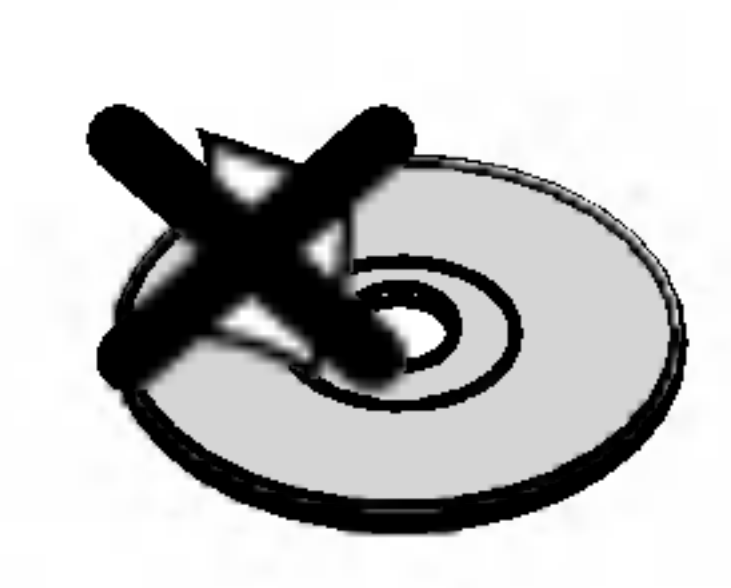

#### Colocación de los Discos

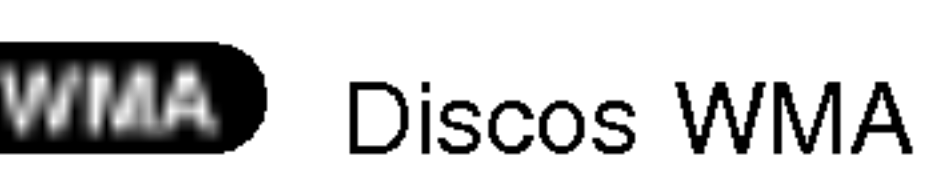

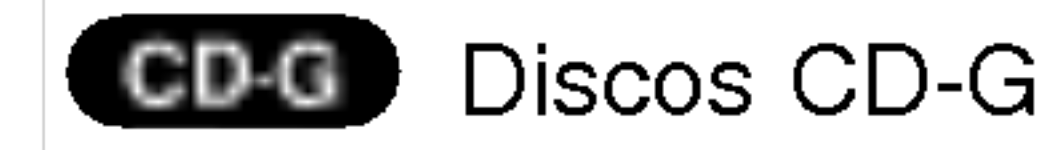

 $\binom{4}{}$ 

#### Limpieza de los Discos

La existencia de huellas y polvo en el disco puede disminuir la calidad de la imagen y distorsionar el sonido. Antes de utilizarlo, limpie el disco con un paño limpio. Pase el paño desde el centro del disco hacia fuera.

No utilice disolventes fuertes como alcohol, bencina, disolvente, productos de limpieza o pulverizadores antiestaticos pensados para los antiguos discos de vinilo.

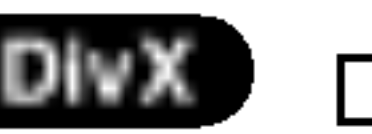

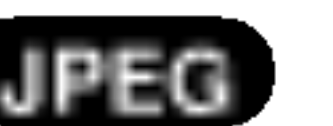

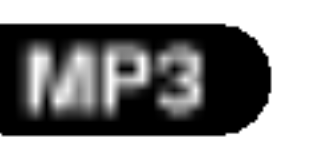

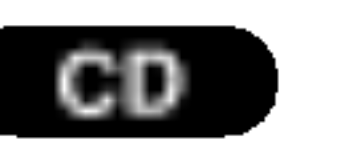

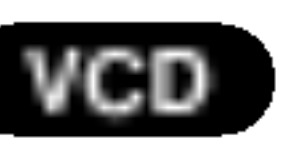

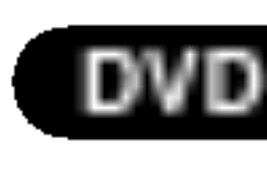

DVD y DVD±R/RW finalizados

## Introduccion

## Tipos de discos reproducibles

**DIGITAL AUDIO** 

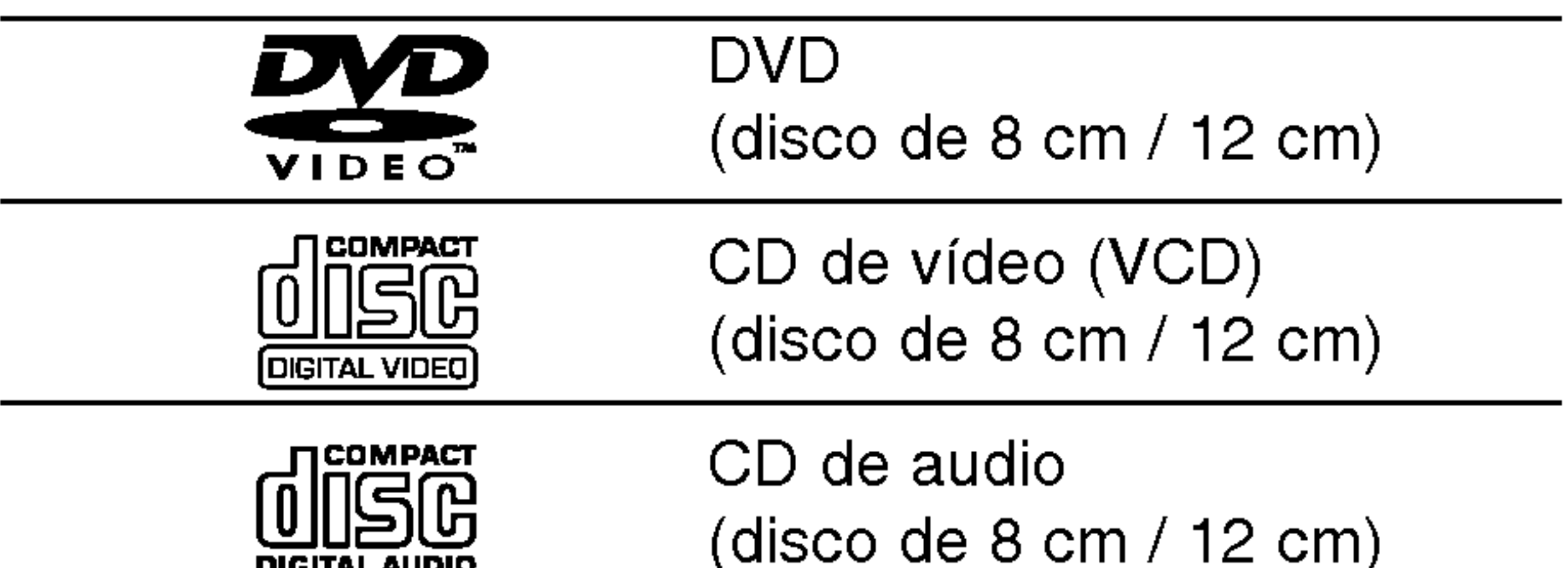

## Código regional

Asimismo, esta unidad reproduce DivX fichero, DVD -R, DVD +R, DVD -RW, DVD +RW, SVCD, CD-G, <sup>y</sup> CD-R / CD-RW con titulos de audio, MP3, WMA, <sup>y</sup> archivos JPEG.

#### Notas:

- En función de las condiciones del equipo de grabación o del propio disco CD-R/RW (o DVD -R, DVD +R, DVD -RW, DVD +RW), algunos discos CD-R/RW (o DVD -R, DVD +R, DVD -RW, DVD +RW) no pueden ser reproducidos en esta unidad.
- ? No pegue etiquetas ni sellos en ninguno de los dos lados del disco (el lado etiquetado o el lado grabado).
- No utilice CDs con forma irregular (por ejemplo, con forma de corazón u octogonal) pues podrían provocar el funcionamiento incorrecto de la unidad.

#### Notas sobre DVDs y CDs de video

? Algunas funciones de la reproducción de DVDs y CDs de video pueden ser intencionadamente programadas por los fabricantes de software. Esta unidad reproduce DVDs y CDs de vídeo según el contenido del disco disenado por el fabricante del software, por consiguiente, puede que no estén disponibles algunas de las caracteristicas de reproducción o que existan otras funciones adicionales.

Fabricado bajo autorizacion de Dolby Laboratories. "Dolby", y "Pro Logic", el simbolo de doble D son marcas comerciales de Dolby Laboratories.

DTS y DTS Digital Out son marcas comerciales de Digital Theater Systems, Inc.

Este reproductor de DVD ha sido diseñado y fabricado para la reproducción del software de DVD codificado por la zona "4". Esta unidad sólo puede reproducir discos DVD que lleven la etiqueta "4" o "ALL".

#### Notas sobre los códigos regionales

- ? La mayoria de los discos DVD tiene un globo con uno o más números en su interior claramente visible en la cubierta. Este número debe coincidir con el código regional de su reproductor de DVD o el disco no podrá ser reproducido.
- Si intenta reproducir un DVD con un código de zona distinto al de su reproductor, aparecerá en la pantalla del televisor el mensaje "Chequee Codigo Regional".

#### Notas sobre el copyright:

La ley prohibe copiar, retransmitir, proyectar, retransmitir por cable, reproducir en público o alquilar material registrado sin autorización. Este producto cuenta con la proteccion contra copias creada por Macrovision. Las señales de protección contra copias estan registradas en algunos discos. Cuando se graban o reproducen las imagenes de estos discos, éstas tendrán interferencias. Este producto utiliza la tecnologia de proteccion del copyright que se encuentra amparada por el registro de ciertas patentes estadounidenses y otros derechos de propiedad intelectual de Macrovision Corporation y otros titulares. El uso de esta tecnologia de proteccion del copyright debe ser autorizado por Macrovision Corporation y queda limitado al uso doméstico y otros usos limitados, a menos que Macrovision Corporation autorice lo contrario. Queda prohibida la técnica retroactiva y el desmontaje del producto.

LOS CONSUMIDORES DEBERIAN RECORDAR QUE NO TODOS LOS TELEVISORES DE ALTA DEFINICION SON TOTALMENTE COMPATIBLES CON ESTE PRODUCTO Y QUE PUEDE PROVOCAR PROBLEMAS POR LA APARICION DE OBJETOS EXTRANOS EN LA IMAGEN. SE RECOMIENDA QUE EL USUARIO CAMBIE LA CONEXION A SALIDA "DEFINICION ESTANDAR". EN CASO DE DUDA EN RELACION A LA COMPATIBILIDAD DE NUESTRO TELEVISOR CON ESTE MODELO DE REPRODUCTOR DVD 525p <sup>y</sup> 625p, LE ROGAMOS QUE SE PONGA EN CONTACTO CON NUESTRO CENTRO DE ATENCION AL CLIENTE.

 $(5)$ 

![](_page_32_Picture_5.jpeg)

苴

![](_page_33_Picture_26.jpeg)

#### Terminos relacionados con los discos

#### DVD±R/DVD±RW

DVD -R y DVD +RW son dos medios distintos para unidades <sup>y</sup> discos de DVD grabables. Este formato permite que la informacion se grabe en el disco DVD una sola vez. DVD +RW <sup>y</sup> DVD -RW son dos medios de reescritura que permiten borrar el contenido del DVD para poder grabar información distinta.

#### PBC: Control de reproducción (Sólo CD de vídeo)

Un VCD contiene un maximo de 74 minutos (disco de 650 MB) o 80 minutos (disco de 700 MB) de imagen en movimiento MPEG-1 y calidad de sonido estéreo.

#### VCD (CD de video)

Joint Pictures Expert Group. JPEG es un formato de archivo comprimido que le permite guardar imagenes sin limitación de número de colores.

#### MPEG

El MPEG es un estandar internacional para la compresion de video <sup>y</sup> audio. El MPEG-1 se utiliza para codificar imagenes de VCD <sup>y</sup> facilita la codificacion de sonido envolvente multi-canal como audio PCM, Dolby Digital, DTS <sup>y</sup> MPEG.

El control de reproduccion se encuentra disponible para formatos de disco de la version 2.0 de CD de video (VCD). El PBC le permite comunicarse con el sistema a través de menús, funciones de búsqueda y otras operaciones tipicas parecidas a las informaticas. Asimismo, las imágenes congeladas de alta resolución pueden ser reproducidas si se encuentran incluidas en el disco. Los CDs de video sin PBC (Versión 1.1) funcionan igual que los CDs de audio.

#### MP3

El MP3 es un conocido formato utilizado para archivos de audio digital que ofrece una calidad muy parecida a la del CD.

#### WMA

Archivo de audio de Windows. Un tipo de codificación

#### Título (sólo DVD)

Por lo general, un titulo representa a cada una de las secciones de un disco DVD. Por ejemplo, la caracteristica principal podria ser el titulo 1, un documental que explique cómo se filmó la película podria ser el titulo 2 y las entrevistas con los personajes serian el titulo 3. A cada titulo le ha sido asignado un número de referencia que le permite localizarlo fácilmente.

#### Capítulo (sólo DVD)

/ decodificacion creado por Microsoft Corp.

#### JPEG

#### DivX

DivX es el nombre de un nuevo sistema de codificacion de video revolucionario basado en el nuevo estándar de compresión para vídeo MPEG-4. Podrá reproducir películas DivX en este reproductor DVD.

Un capitulo es un segmento de un titulo, como por ejemplo, una escena de una pelicula o una entrevista de una serie. A cada capitulo le ha sido asignado un número, permitiéndole localizar el capítulo que desee. Los capitulos no pueden ser grabados dependiendo del disco.

Escena (VCD)

En un CD de video con funciones de control de reproducción (PCB), la imagen en movimiento y la imagen congelada se dividen en secciones llamadas "escenas". Cada escena se muestra en la pantalla del menú y recibe un número de escena que le permite localizar la escena que desee. Una escena está compuesta por una o varias pistas.

#### Pista

Elemento distintivo de la información audiovisual, como por ejemplo, la imagen <sup>o</sup> pista de sonido de un idioma especifico (DVD) o una pieza musical de un CD de video <sup>o</sup> audio. A cada pista le ha sido asignado un número que le permite localizar la pista que desee. Los discos DVD aceptan una pista de video (con múltiples ángulos) y varias pistas de audio.

![](_page_34_Picture_17.jpeg)

## Panel delantero

#### 1. POWER

ENCIENDE <sup>y</sup> APAGA el reproductor.

- 2. PLAY $($ Inicia la reproducción.
- 3. STOP $(\blacksquare)$ Para la reproducción.

- 4. Bandeja del disco Introduzca aqui el disco.
- 5. OPEN / CLOSE  $($   $\triangle$ ) Abre y cierra la bandeja del disco.
- 6. Sensor remoto

- 7. Pantalla de visualización Muestra el estado actual del reproductor.
- 8. Control de volumen del micrófono Ajusta volumen del micrófono.
- 9. Entrada de micrófono (MIC1, MIC2) Conecte un micrófono a la entrada MIC o MIC2.

Dirija hacia este punto el mando a distancia del reproductor de DVD.

![](_page_34_Figure_7.jpeg)

![](_page_34_Figure_1.jpeg)

## Mando a distancia

#### Funcionamiento del mando a distancia Dirija el mando a distancia hacia el sensor remoto <sup>y</sup> pulse los botones.

![](_page_35_Picture_53.jpeg)

 $\left( 8\right)$ 

Retire la tapa de las pulas de la parte trasera del mando a distancia e introduzca dos pilas (tamaño AAA)  $\bullet$  y  $\bullet$  con la

No mezcle pilas viejas con otras nuevas ni distintos tipos de pilas, como por ejemplo normales con alcalinas, etc.

#### Colocacion de las pilas del mando a distancia

TV PR/CH  $+/-$ : Selecciona un canal del televisor.

TV VOL  $+/-$ :

![](_page_35_Picture_56.jpeg)

Botones de control del televisor

TV POWER: Enciende y apaga el televisor.

Marca cualquier punto durante la reproducción.

**FAUDIO SOBTITLE ANGLE - SETUP !**  $\binom{m}{2}$ (ධ) **IMARKER-SEARCH PROGRAM ZOOM IREPEAT TA-BTT RANDOM RARAOKET** ---<del>-------------</del>--<br>ECHO

#### • SEARCH (BÚSQUEDA) Muestra el menú BÚSQUEDA DE MARCADOR.

Ajusta el volumen del televisor.

#### AV:

**FOWER** 

 $\left(\odot\right)$ 

Selecciona la fuente del televisor.

#### $SKIP$  ( $\blacktriangleleft$  /  $\blacktriangleright\blacktriangleright$ )

#### ? KARAOKE (ECHO) Accede o elimina el menú KARAOKE.

Va al siguiente capitulo o pista. Vuelve al comienzo del capitulo o pista actual o va al capitulo o pista anterior.

#### STOP (PARAR) ( $\blacksquare$ ) Detiene la reproducción.

Botones numéricos 0-9 Selecciona opciones numeradas en

## TITLE (TITULO)

Despliega el menú de títulos del disco, si está disponible.

Interrumpe temporalmente la reproducción / oprimir varias veces para una reproducción fotograma a

#### PLAY (REPRODUCIR) ( $\rightharpoonup$ ) Comienza la reproducción.

## RETURN

Sale del menú de configuración, despliega el menú de un CD de video CD con función PBC.

## • MARKER (MARCADOR)

DVD MENU (DVD MENU) Accede al menú de un disco DVD.

 $\blacktriangle \blacktriangleright \blacktriangle \blacktriangleright \blacktriangle$  (izda/dcha/arriba/abajo) • | Selecciona una opción en el menú.

#### ? PROGRAM

Pone una pista en la lista de programas.

#### ANGLE (ANGULO) . Selecciona el ángulo de la camara si esta Disponible

SETUP (CONFIGURACIÓN) • Accede o sale del menú de configuración.

#### ? ZOOM

Aumenta la imagen de video.

#### ? REPEAT (REPETIR)

Repetir capitulo, pista, titulo, todos.

 $\cdot$  A-B

Repetir la secuencia.

#### ? RANDOM (ALEATORIO) Reproduce las pistas en orden aleatorio.

OPEN/CLOSE (ABRIR/CERRAR) Abre o cierra la bandeja de discos.

POWER (POTENCIA)

Enciende y apaga el reproductor de DVD.

#### CLEAR (ELIMINAR) Elimina una pista de la lista del programa o la marca en el menú de BUSQUEDA DE MARCADOR.

SCAN( $\leftarrow$  /  $\rightarrow$  ) Busca hacia atrás o delante.

## PAUSE/STEP (PAUSA) (II)  $\sim$

![](_page_35_Picture_9.jpeg)

**(POWER)** 

 $\left( 0\right)$ 

**OPEN**<br>CLOSE

ENTER ?

Confirma la selección del menú.

DISPLAY (PANTALLA)

Acceso a la pantalla de visualización.

AUDIO ?

Selecciona un idioma de audio (DVD).

## SUBTITLE (SUBTITULADO) •

Selecciona un idioma de subtitulado.

La imagen y el sonido de un televisor o aparato de video cercano puede distorsionarse durante la reproducción. Si esto ocurre, coloque el reproductor lejos del televisor, video o radio y apague la unidad

cuando haya sacado el disco.

## Conexiones del reproductor de DVD

En función de su televisor y otros equipos, existen distintas formas de conectar el reproductor. Consulte los manuales de su televisor, sistema estéreo u otros aparatos para obtener la información adicional necesaria para la conexión.

Video: Conecte la toma de SALIDA DE VIDEO del reproductor de DVD <sup>a</sup> la toma de entrada de video del televisor utilizando un cable de video  $(V)$ .

#### Conexiones de video y audio con su televisor

Asegúrese de que el reproductor de DVD está conectado directamente al televisor y no a un aparato de video, de lo contrario, la imagen del DVD podria verse distorsionada por el sistema de protección contra copias.

• Si su televisión es un aparato de alta definición o "listo para la era digital", puede aprovechar la salida de barrido progresivo del reproductor DVD para obtener la mayor resolución de vídeo posible. • Si su televisor no acepta el formato de barrido progresivo, la imagen aparecerá codificada si intenta visualizar imagenes con barrido progresivo en el reproductor DVD.

Video-S: Conecte la toma de SALIDA DE VIDEO-S del reproductor de DVD <sup>a</sup> la toma de entrada de video-S del televisor utilizando un cable de video-S (S).

Video componente (Color Stream�): Conecte las tomas COMPONENT VIDEO OUT/ PROGRESSIVE SCAN del reproductor DVD <sup>a</sup> las tomas correspondientes del televisor usando el cable Y Pb Pr (C).

#### Barrido progresivo (ColorStream® pro):

### Notas:

- ? Ajuste el progresivo a "On" en el menú de configuración de la señal progresiva. Consulte la pagina 13.
- ? Ajuste el progresivo a "Off" sacando cualquier disco de la unidad y cierre la bandeja de discos. Cerciórese de que aparece "no disc" en la pantalla de visualización. A continuación, pulse STOP y manténgalo pulsado durante 5 segundos antes de soltarlo.
- El barrido progresivo no funciona con las conexiones de vídeo analógicas (toma amarilla VIDEO OUT).

Conexión de audio a su televisor:

Conecte las tomas de SALIDA DE AUDIO derecha e izquierda del reproductor de DVD <sup>a</sup> las tomas de ENTRADA izquierda <sup>y</sup> derecha del televisor (A) utilizando los cables de audio. No conecte la toma de SALIDA DE AUDIO del reproductor de DVD <sup>a</sup> la toma de entrada de fono (pletina de grabación) de su sistema de audio.

ු9 )

## Instalacion y configuracion

#### Configuración del reproductor

#### Parte trasera del televisor (monitor)

![](_page_36_Figure_10.jpeg)

![](_page_37_Picture_14.jpeg)

## Conexión de audio con equipos opcionales

Conecte el reproductor de DVD <sup>a</sup> su equipo opcional para salida de audio.

> Amplificador equipado con 2 canales de sonido estéreo digital (PCM) o receptor de audio / vídeo equipado con un decodificador multi-canal (Dolby DigitalTM, MPEG <sup>2</sup> o DTS): Conecte una de las tomas de SALIDA DE AUDIO DIGITAL del reproductor de DVD (COAXIAL X) <sup>a</sup> la toma de entrada correspondiente de su amplificador. Utilice un cable de audio digital opcional (coaxial X).

- Si el formato de audio de la salida digital no coincide con las caracteristicas de su receptor, éste emitirá un sonido fuerte y distorsionado o no emitirá sonido alguno.
- ? El sonido envolvente digital de seis canales a

través de la conexión digital, sólo se obtiene si su receptor cuenta con un decodificador multi-canal digital.

#### Sonido digital multi-canal

Una conexion multi-canal digital ofrece una calidad de sonido óptima. Para ello necesita un receptor de audio / vídeo multi-canal que soporte uno o más formatos de audio admitido por su reproductor de DVD, como por ejemplo, MPEG 2, Dolby Digital <sup>y</sup> DTS. Compruebe el manual del receptor y los logotipos de la parte delantera del receptor.

#### Notas:

? Para ver el formato de audio del DVD actual en el visualizador en pantalla, pulse AUDIO.

![](_page_37_Picture_3.jpeg)

Amplificador equipado con 2 canales de sonido estéreo análogo o Dolby Pro Logic II / Pro Logic: Conecte las tomas de SALIDA DE AUDIO derecha <sup>e</sup> izquierda del reproductor de DVD <sup>a</sup> las tomas de ENTRADA izquierda y derecha de su amplificador, receptor o sistema estéreo, utilizando los cables de audio (A).

Parte trasera del reproductor de DVD

Amplificador (Receptor)

#### Acción prohibida o no disponible  $\circledcirc$

## Visualizador en pantalla

Puede visualizar el estado general de la reproducción en la pantalla del televisor. Algunas opciones pueden cambiarse utilizando el menú. Para utilizar el visualizador en pantalla:

- 1. Pulse el botón DISPLAY durante la reproducción.
- 2. Pulse  $\blacktriangle / \blacktriangledown$  para seleccionar una opción. Se marcará la opción seleccionada.

- Puede que algunos discos no dispongan de todas las características indicadas a continuación.
- · Si no pulsa ningún botón durante 10 segundos, el visualizador en pantalla desaparece.

Iconos de campos de retroalimentación temporal

- Repetición de título Title 9
- Repetición de secuencia Ю. A-B
- Introduzca un marcador 1/9
- MARKER SEARCH<sub>N</sub> Menú Marcador Búsqued

## Notas:

![](_page_38_Picture_15.jpeg)

![](_page_38_Picture_800.jpeg)

## Visualizacion en pantalla al reproducir un VCD o CD-G

![](_page_38_Picture_801.jpeg)

3. Pulse  $\blacktriangleleft$  /  $\blacktriangleright$  para cambiar la configuración. Puede usar también los botones numéricos si procede (por ejemplo, para introducir el número de título). Para algunas funciones, pulse ENTER para ejecutar la configuración.

![](_page_38_Figure_16.jpeg)

Ejemplo: Visualizador en pantalla durante la reproduccion de un DVD

![](_page_38_Picture_802.jpeg)

![](_page_38_Picture_803.jpeg)

![](_page_38_Picture_804.jpeg)

#### Ejemplo: Visualizador en pantalla durante la reproduccion de un disco de pelicula divx

![](_page_39_Picture_32.jpeg)

## Parametros iniciales

Con el menú de configuración, puede efectuar varios ajustes en opciones tales como la imagen <sup>y</sup> el sonido. Asimismo, puede configurar, entre otras cosas, un idioma para los subtítulos y el menú de configuración. Para conocer más detalles sobre cada opción del menú de configuración, véanse las páginas 12 a 15.

#### Para entrar y salir del menú:

Para pasar a la categoria siguiente: Pulse  $\blacktriangleright$  en el mando a distancia.

Para volver a la categoria anterior: Pulse  $\blacktriangleleft$  en el mando a distancia.

- 1. Pulse SETUP. Aparecerá el menú de configuración.
- 2. Utilice los botones  $\blacktriangle / \blacktriangledown$  para seleccionar la opción deseada y pulse  $\blacktriangleright$  para pasar a la segunda categoria. La pantalla muestra la configuración actual de la opción elegida, así como los parametros alternativos.
- 3. Utilice los botones  $\blacktriangle / \blacktriangledown$  para seleccionar la segunda opción deseada y pulse  $\blacktriangleright$  para pasar a la tercera categoria.

## Funcionamiento general

Si hay un CD-G colocado, la operación de SETUP sólo está disponible cuando el menú del disco aparece en la pantalla de la TV.

Elija un idioma para el menú de configuración y el visualizador en pantalla.

Seleccione el idioma que prefiera para la pista de audio (audio del disco), subtítulos y menú del disco.

Original: Hace referencia al idioma original en el que se grabó el disco.

16:9 Wide: Opción para la conexión de un televisor ancho 16:9.

La configuración del modo de visualización sólo funciona cuando el modo de aspecto del televisor se encuentra en "4:3".

LetterBox: Muestra una imagen alargada con bandas en la parte superior e inferior de la pantalla.

PanScan: Muestra de forma automática la imagen en la pantalla completa y corta las partes de la imagen que no se ajusten a la misma.

#### Audio / Subtítulo / Menú Del Disco DVD

#### Nota:

### IDIOMA

#### Idioma Del Menu

Otros: Para seleccionar otro idioma, pulse los botones numéricos y a continuación, ENTER para introducir el número de 4 dígitos que corresponda en la lista de códigos de idiomas del capítulo de referencia. Si introduce un código de idioma erróneo, pulse CLEAR.

- 4. Utilice los botones  $\blacktriangle / \blacktriangledown$  para seleccionar la configuración deseada y pulse ENTER para confirmar su elección. Algunas opciones requieren pasos adicionales.
- 5. Pulse SETUP o PLAY para salir del menú de Configuración.

#### PANTALLA

![](_page_39_Picture_25.jpeg)

4:3: Opción para la conexión de un televisor 4:3 estándar.

![](_page_39_Picture_28.jpeg)

![](_page_39_Picture_4.jpeg)

Pulse SETUP para entrar en el menú. Pulsando de nuevo SETUP volverá a la pantalla inicial.

![](_page_39_Picture_24.jpeg)

![](_page_40_Picture_28.jpeg)

#### Progressive Scan

El video con barrido progresivo proporciona unas imágenes de altísima calidad y con poco parpadeo. Si va a utilizar tomas de video de componente para conexión a un televisor o monitor que sea compatible con una señal de barrido progresivo, ajuste el barrido progresivo a On.

#### Para ACTIVAR el barrido progresivo:

Conecte el componente del DVD <sup>a</sup> la entrada de su monitor/televisor y ajuste su televisor o monitor a la entrada de componente.

- 4. Cuando el menú de confirmación aparezca en pantalla, se iluminará Cancel por defecto. Use los botones  $\blacktriangleleft$  /  $\blacktriangleright$  para iluminar Enter.
- 5. Pulsar ENTER ajustara el reproductor al modo de barrido progresivo.

#### Precaución:

Una vez que el ajuste de la salida de barrido progresivo haya sido introducido, sólo verá la imagen en un televisor o monitor compatible con el barrido progresivo. Si ajusta el barrido progresivo a On (Activado) por error, deberá reiniciar la unidad. En primer lugar, saque el disco del reproductor de DVD. A continuación, pulse STOP  $(\blacksquare)$  y manténgalo pulsado durante cinco segundos antes de soltarlo. La salida de vídeo volverá a reestablecerse al ajuste estándar y la imagen será visible de nuevo en un televisor o monitor analógico convencional.

## Muestreo PCM (Frecuencia) **CEVD**

#### Notas:

Si su televisor no acepta el formato de barrido progresivo, la imagen aparecerá codificada si intenta visualizar imagenes con barrido progresivo en el reproductor DVD.

Bitstream: Seleccione "Bitstream" si conectó el conector de SALIDA DIGITAL del reproductor de DVD a un amplificador o a otro equipo con decodificador de Dolby Digital, DTS <sup>o</sup> MPEG.

Off (para DTS): Si selecciona "Off", no habrá salida de señal DTS a través del conector jack de SALIDA DIGITAL.

Si su receptor o amplificador NO acepta señales de 96 kHz, seleccione 48 kHz. Cuando efectúa esta eleccion, la unidad convierte automaticamente las señales de 96 kHz a 48 kHz para que su sistema pueda descodificarlas.

Si su receptor o amplificador acepta senales de 96 kHz, seleccione 96 kHz. Cuando efectúa esta elección, la unidad admite cada tipo de señal sin necesidad de ningún otro proceso.

Compruebe la documentación de su amplificador para verificar su capacidad.

## AUDIO

Cada disco DVD cuenta con varias opciones de salida de audio. Configure las opciones de AUDIO del reproductor según el tipo de sistema de audio que utilice.

PCM (para Dolby Digital / MPEG): Seleccione esta opción cuando haya conectado el equipo a un amplificador de sonido estéreo digital de dos canales. Los DVDs codificados con Dolby Digital <sup>o</sup> MPEG se mezclarán automáticamente en audio PCM de dos canales.

![](_page_40_Picture_8.jpeg)

- 2. Selección "On" usando los botones  $\triangle / \blacktriangledown$ .
- 3. Pulse ENTER para confirmar su seleccion. Aparecerá el menú de confirmación.

![](_page_40_Picture_1162.jpeg)

1. Seleccione "Progressive Scan" en el menú DISPLAY y, a continuación, pulse  $\blacktriangleright$ .

![](_page_40_Picture_11.jpeg)

## Dolby Digital / DTS / MPEG WDD DivX

![](_page_41_Picture_35.jpeg)

Con el formato DVD, puede escuchar la banda sonora de un programa con la presentación más precisa y realista posible, gracias a la tecnologia de audio digital. No obstante, tal vez desee comprimir el rango dinámico de la salida de audio (diferencia entre los sonidos más altos y los más bajos). Esta opción le permite escuchar una pelicula a un volumen mas bajo sin perder la claridad del sonido. Para ello, active el DRC.

#### B.L.E. (Expansión del nivel de negros)

Ajuste el control de reproducción (PBC) en Activado o Desactivado.

On (Activado): Los CDs de video con PBC se reproducen según los parámetros del PBC.

Puede configurar el reproductor de DVD para que un disco DVD se reproduzca automaticamente al introducirlo. Si activa el modo de reproducción automática, el reproductor de DVD buscará el título cuya duración de reproducción sea mayor y lo reproducirá de forma automática.

Pueden cambiarse los ajustes PBC, Auto Play, B.L.E. <sup>y</sup> DivX(R) VOD.

On (Activado): La función de reproducción automatica esta activada.

Off (Desactivado): La función de reproducción automatica no esta activada.

Puede que la reproducción automática no funcione con algunos DVDs.

Off (Desactivado): Los CDs de video con PBC se

Para seleccionar el nivel de negros de las imágenes de reproducción: Ajuste sus preferencias y la capacidad del monitor.

reproducen igual que los CDs de audio.

#### Nota:

## PBC VCD

![](_page_41_Picture_23.jpeg)

On: Escala de grises expandida (0 IRE recortado)

Off: Escala de grises estándar. (7,5 IRE recortado)

Usted puede visualizar el codigo de registro DivX DRM (Administración de Derechos Digitales) sólo para su unidad.

![](_page_41_Picture_9.jpeg)

#### **OTROS**

El codigo de registro se utiliza para el agente de servicio VOD (Video Bajo Demanda). Usted puede adquirir o alquilar un archivo de pelicula codificado.

![](_page_41_Picture_7.jpeg)

## Notas:

Si usted decide alquilar un archivo DivX VOD, tendrá varias opciones de visualizar los limites, como se muestra a continuación.

• Visualizar el número en el que puede ver el archivo.

#### Control de rango dinámico (DRC)

DVD DivX

![](_page_41_Picture_12.jpeg)

![](_page_41_Picture_17.jpeg)

![](_page_41_Picture_29.jpeg)

• El alquiler ha finalizado.

![](_page_41_Picture_31.jpeg)

• Visualizar el error de autorización.

![](_page_41_Picture_33.jpeg)

para hacer funcionar este video

(Hecho)

#### BLOQUEO

Algunas peliculas contienen escenas que no son adecuadas para los niños. Muchos de estos discos incluyen información para el control parental que se aplica al disco completo o a ciertas escenas del disco. Las peliculas y escenas se clasifican del <sup>1</sup> al 8 en función del país. Algunos discos ofrecen otras escenas más apropiadas como alternativa. La función de control parental le permite bloquear el acceso a escenas que se encuentren por debajo de la clasificación que realice, evitando con ello que sus hijos puedan ver material que usted no considera adecuado.

- 1. Seleccione "Indice" en el menú de BLOQUEO y pulse  $\blacktriangleright$ .
- 2. Para acceder a las opciones de Indice, Contrasena y Código de área, debe introducir el código de
- (Contrasena). Se marcará la opción "Cambiar" o "Nueva".
- 3. Introduzca el nuevo codigo de 4 digitos y pulse ENTER. Introduzca el codigo de nuevo para confirmarlo.
- 4. Pulse SETUP para salir del menú.

#### Si olvida su código de seguridad

seguridad de 4 dígitos que haya creado. Si no aún no ha creado un código de seguridad, se le pedirá que lo haga.

Introduzca un código de 4 dígitos y pulse ENTER. Introduzca de nuevo el código y pulse ENTER para confirmar. Si se equivoca antes de pulsar ENTER, pulse CLEAR.

3. Elija una clasificacion del <sup>1</sup> al 8 utilizando los botones  $\blacktriangle / \blacktriangledown$ .

Indice 1-8: La clasificación uno (1) es la que tiene más restricciones y la ocho (8) la que menos.

4. Pulse ENTER para confirmar la clasificacion elegida, a continuación, pulse SETUP para salir del menú.

#### Contrasena (Código de seguridad)

- 1. Seleccione Contrasena en el menú de BLOQUEO y pulse  $\blacktriangleright$ .
- 2. Siga el paso 2 indicado a la izquierda
	-

#### Desbloqueo

Si selecciona la opción de desbloqueo, el control parental no estara activado y el disco se reproducirá en su totalidad.

- Si olvida su código de seguridad puede anularlo siguiendo los pasos siguientes:
- 1. Pulse SETUP para mostrar el menú de Configuración.
- 2. Introduzca el número de 6 dígitos "210499" y el código de seguridad se anulará.
- Introduzca un código nuevo siguiendo los pasos ya indicados.

#### Nota:

Introduzca el código del área cuyos estándares se utilizaron para evaluar el DVD, basándose en la lista del capitulo de referencia.

- 1. Seleccione "Código de área" en el menú de  $B$ LOQUEO y pulse  $\blacktriangleright$ .
- 2. Siga el paso 2 indicado a la izquierda (Indice).
- 3. Elija el primer carácter utilizando los botones  $\blacktriangle$  /  $\nabla$ .
- 4. Pulse ENTER y seleccione el segundo carácter con los botones  $\triangle$  /  $\nabla$ .
- 5. Presione ENTER para confirmar su seleccion de código de área.

 $(15)$ 

## Indice DVD

Si establece una clasificacion para el reproductor, se reproducen todas las escenas del disco con una clasificacion igual o inferior. Las escenas con clasificación mayor no se reproducirán a menos que existan escenas alternativas en el disco. Las escenas alternativas deberan tener una clasificacion igual o inferior. Si no se encuentra una alternativa adecuada, la reproducción se detiene. Debe introducir la clave de 4 digitos o cambiar el nivel de clasificacion para poder reproducir el disco.

Puede introducir o cambiar la clave.

![](_page_42_Picture_29.jpeg)

![](_page_42_Picture_1.jpeg)

![](_page_43_Picture_34.jpeg)

## Reproduccion de un DVD o CD de video

#### Configuración de la reproducción

1. Encienda la TV <sup>y</sup> seleccione la fuente de entrada de video conectada al reproductor de DVD.

En algunos casos, puede que aparezca el menú del disco:

#### DVD )

Utilice los botones  $\blacktriangle \blacktriangleright \blacktriangle \blacktriangledown$  para elegir el título / capitulo que desee ver, seguidamente, pulse ENTER para iniciar la reproducción. Pulse TITLE

## Cambio a otro TÍTULO **QUED**

Cuando un disco tiene más de un título, puede cambiar de uno a otro. Pulse DISPLAY con la reproducción parada y el número correspondiente (0-9) o utilice  $\blacktriangleleft$  /  $\blacktriangleright$  para cambiar a otro. Puede reproducir cualquier título con sólo introducir su número con la reproducción parada.

- 2. Encienda el sistema de audio (si es aplicable) y seleccione la fuente de entrada de audio conectada al reproductor de DVD.
- 3. Presione OPEN/CLOSE para abrir la bandeja de disco e introducir un disco, con la cara a reproducir hacia abajo.
- 4. Presione OPEN/CLOSE para cerrar la bandeja de disco. Presione PLAY.

A menos que se establezca lo contrario, todas las operaciones descritas emplean el mando a distancia. Algunas características pueden encontrarse también disponibles en el menú de Configuración.

#### Cambio a otro CAPITULO / PISTA DVD (VCD (DivX )

Cuando un título de un disco tiene más de un capítulo o un disco tiene mas de una pista, puede cambiar de capitulo / pista como sigue:

#### Notas:

- Si ha configurado el control parental y el disco no se ajusta a los parámetros de clasificación, deberá introducir la clave. (Vease el apartado "Bloqueo" en la página 15.)
- Puede que los DVDs tengan un código de zona. Su reproductor no reproduce discos que tengan un código de zona distinto al de éste. El código de

Pulse SKIP  $\blacktriangleleft$  o  $\blacktriangleright$  durante la reproducción para seleccionar el capitulo / pista siguiente o

o DVD MENU para volver a la pantalla del menú.

## VCD)

Utilice los botones numéricos para seleccionar la pista que desee ver <sup>y</sup> pulse RETURN para volver a la pantalla del menú. Los parámetros del menú y los procedimientos de funcionamiento pueden diferir. Siga las instrucciones de cada pantalla de menú. También puede desactivar el PBC (véase el apartado "PCB" en la página 14).

zona de este reproductor es 4 (cuatro).

#### Cambio del canal de audio (VeD)

- Pulse SCAN (<<<<</a> o  $\blacktriangleright\blacktriangleright$ ) durante la reproducción.
- 2. Pulse SCAN  $(\blacktriangleleft \blacktriangleleft \circ \blacktriangleright \blacktriangleright)$  repetidamente para seleccionar la velocidad deseada. DVD, Discos DivX; X2, X4, X16 o X100 CD de vídeo; X2, X4 o X8
- 3. Para salir del modo de SEARCH, pulse PLAY.

## Caracteristicas generales

#### Nota:

Pulse AUDIO repetidas veces durante la reproducción para oir un canal de audio diferente (Stereo, Diestro o Derecho).

regresar al inicio del capitulo / pista actual.

- Pulse dos veces brevemente SKIP  $\blacktriangleleft$  para volver al capitulo / pista anterior.
- Para ir directamente a un capítulo durante la reproducción de un DVD, pulse DISPLAY y los botones  $\triangle$  /  $\nabla$  para seleccionar el icono del capítulo / pista. A continuación, introduzca el número del capítulo / pista o utilice los botones  $\blacktriangleleft$  /  $\blacktriangleright$  .

## Búsqueda **DVD** VCD DivX

## Funcionamiento

![](_page_44_Picture_48.jpeg)

## Imagen congelada y reproduccion fotograma a fotograma **EVD** VCD DivX

- 1. Pulse PAUSE/STEP en el mando a distancia durante la reproducción. Adelante la imagen fotograma a fotograma pulsando repetidas veces PAUSE/STEP.
- 2. Para salir del modo de congelación de la imagen en movimiento, pulse PLAY.

## Repetición **EVD DIVX** VCD1.1

- 1. Pulse PAUSE/STEP (II) durante la reproducción. El reproductor DVD entrará ahora en modo PAUSE.
- 2. Use SCAN  $(\blacktriangleleft \blacktriangleleft \circ \blacktriangleright \blacktriangleright)$  para seleccionar la velocidad deseada:  $\triangleleft$  1/16,  $\triangleleft$  1/8,  $\triangleleft$  1/4, o  $\triangleleft$  1 1/2 (hacia atrás), o **I>** 1/16, **I>** 1/8, **I>** 1/4, o **I>** 1/2 (hacia adelante).

No se pueden reproducir hacia atrás a cámara lenta discos DivX <sup>y</sup> CD de video.

En un CD de video con PBC, debe desactivar el PBC en el menú de configuración para utilizar la función de Aleatoria (véase el apartado "PBC" en la página 14).

#### Repetición A-B **EVD** VCD (DivX)

Con discos DivX <sup>y</sup> CD de video, la velocidad lenta cambia:  $\triangleright$  1/16,  $\triangleright$  1/8,  $\triangleright$  1/4 o  $\triangleright$  1/2 (hacia adelante).

3. Para salir del modo a cámara lenta, pulse PLAY  $($ 

#### Nota:

![](_page_44_Picture_16.jpeg)

1. Pulse RANDOM durante la reproducción. La unidad iniciará automáticamente la reproducción aleatoria y Random aparecerá en la pantalla del televisor.

- 2. Pulse de nuevo A-B en el punto de terminación que haya elegido. "A B" aparecerá brevemente en la pantalla del televisor y comenzará la secuencia de repetición.
- 3. Pulse de nuevo A-B para anular.
- Introduzca el tiempo de inicio requerido en horas, minutos <sup>y</sup> segundos de izquierda a derecha. En caso de que introduzca un número equivocado, pulse CLEAR y borre los números que haya introducido. A continuación, introduzca los números correctos.
- 4. Pulse el botón ENTER para confirmar. La reproducción se iniciará a partir del momento seleccionado.

### Discos de vídeo DVD – Repetición de Capítulo / Titulo / Desactivada

- ? Capítulo: repite el capítulo en reproducciór
- Título: repite el título en reproducción. • Off: no repite la reproducción.

#### Cámara lenta **DVD** DivX) **VCD**

2. Pulse RANDOM de nuevo para regresar <sup>a</sup> normal.

#### Consejo:

Si pulsa SKIP **>>I** durante la reproducción aleatoria, la unidad elige otro titulo (pista) y reanuda la reproducción aleatoria.

#### Nota:

Para repetir una secuencia.

1. Pulse A-B en el punto de inicio que haya elegido. "A \* " aparecera brevemente en la pantalla del

- 1. Pulse DISPLAY durante la reproducción.
- 2. Use  $\triangle$  o  $\nabla$  para seleccionar la opción de sonido. La opción de sonido aparecerá iluminada.
- 3. Use  $\blacktriangleleft$  o  $\blacktriangleright$  para seleccionar "3D SUR". Para desactivar el efecto envolvente 3D, seleccione "Normal".
- Búsqueda por tiempo (DVD) (VCD) (DivX)
- Para iniciar la reproducción en cualquier momento seleccionado del disco:
- 1. Pulse DISPLAY durante la reproducción. La caja de tiempo canal muestra el tiempo de reproducción transcurrido.
- 2. Pulse  $\triangle$  /  $\nabla$  para seleccionar el icono del tiempo y "- $: -:$ :-" aparecerá.

televisor.

Puede reproducir un titulo / capitulo / todo / pista de un disco.

Pulse REPEAT durante la reproducción para elegir el modo de repetición deseado.

## CDs de video, discos DivX - Repeticion de Pista / Todo / Desactivada

- Track: repite la pista en reproducción.
- Todo: repite todas las pistas de un disco.
- Off: no repite la reproducción.

## Notas:

- ? En un CD de video con PBC, debe desactivar el PBC en el menú de configuración para utilizar la función de repetición (véase el apartado "PBC" en la página 14).
- Si pulsa SKIP ( $\blacktriangleright$ ) una vez durante la repetición de capítulo (pista), la reproducción de repetición se anula.

## Envolvente 3D **EVD** WCD DivX

La unidad puede producir un efecto envolvente en 3D, que simula una reproducción de audio multicanal con dos altavoces estéreo (en lugar de los cinco o más altavoces que normalmente se necesitan para escuchar audio multicanal en un sistema de cine en casa).

![](_page_45_Picture_40.jpeg)

![](_page_45_Picture_0.jpeg)

Utilice el zoom para ampliar la imagen de video.

- 1. Pulse ZOOM durante la reproducción o la reproducción congelada para activar la función de ampliación de imagen. El fotograma cuadrado aparece brevemente en la parte inferior derecha de la imagen.
- Cada vez que pulsa el botón ZOOM, cambia la pantalla del televisor en la secuencia: 100%

- Puede que la opción de zoom no funcione en algunos DVDs.
- El modo de ajuste a la pantalla está disponible para reproducir un disco DVD <sup>y</sup> un archivo de pelicula.

## Menú de títulos **QVD**

Modo de ajuste a la pantalla: Puede cambiar el modo en que aparece la imagen en la pantalla cuando reproduce una pelicula DVD. Pulse  $\triangle\blacktriangledown$  para seleccionar entre Normal, Enhanced y Maximum.

- 3. Utilice los botones  $\blacktriangle \blacktriangleright \blacktriangle \blacktriangleright$  para cambiar la imagen ampliada.
- 4. Para reanudar la reproducción normal, pulse el botón CLEAR.

Puede iniciar la reproducción desde un máximo de nueve puntos memorizados. Para introducir un marcador, pulse MARKER en el punto del disco que desee marcar. El icono de marcador aparece brevemente en la pantalla del televisor. Repita esta operacion para introducir hasta nueve marcadores.

- 1. Durante la reproduccion del disco, pulse SEARCH. El menú de búsqueda de marcadores aparecerá en pantalla.
- 2. En los 10 segundos siguientes, pulse  $\blacktriangleleft$  /  $\blacktriangleright$  para elegir un número de marcador que desee mostrar o anular.
- 3. Pulse ENTER <sup>y</sup> la reproduccion se inicia <sup>a</sup> partir de la escena marcada. O, pulse CLEAR <sup>y</sup> el número del marcador se borrará de la lista.

#### Notas:

#### Para introducir un marcador

- Pulse TITLE. Si el título en reproducción tiene un menú, éste aparecerá en la pantalla. De lo contrario, aparecerá el menú del disco.
- 2. El menú ofrece características tales como ángulos de la cámara, opciones de idioma hablado y subtitulos y capitulos del titulo.
- 3. Para salir, pulse TITLE.

Menú del disco WD

Pulse DVD MENU y aparecerá el menú del disco. Para salir, pulse de nuevo DVD MENU.

## Angulo de la cámara **DVD**

#### Para mostrar o anular una escena marcada

Pulse AUDIO repetidas veces durante la reproducción para oir un idioma de audio o una pista de audio diferente.

## Subtitulos **EVD** DivX

Pulse SUBTITLE repetidas veces durante la reproducción para ver los distintos idiomas de subtitulado.

## Caracteristicas de DVD especiales

#### Comprobación del contenido de los discos DVD: Menús

Los discos DVD pueden ofrecer menús que le permitan acceder a caracteristicas especiales. Para utilizar el menú del disco, pulse DVD MENU. Introduzca el número correspondiente o utilice los botones  $\blacktriangle \blacktriangleright \blacktriangle \blacktriangleright$  para marcar su elección. A continuación, pule ENTER.

tamaño  $\rightarrow$  400% tamaño  $\rightarrow$  1600% tamaño  $\rightarrow$ modo de ajuste a la pantalla  $\rightarrow$  100% tamaño

- 4. Puede reproducir cualquier marcador introduciendo su número en el menú de búsqueda de marcadores.
- El archivo de subtítulos del archivo DivX sólo se visualiza en smi, srt y sub.
- Si no hay información o hay un código que no puede leer en el archivo DivX, se visualizara "1", etc.

Si el disco contiene escenas grabadas con angulos de camara diferentes, puede cambiar a un angulo de cámara diferente durante la reproducción. Pulse repetidas veces ANGLE durante la reproducción para seleccionar el ángulo deseado. No olvide que el numero del angulo actual aparece en el visualizador.

## Búsqueda de marcadores **EVD** VGD DivX

## Consejo:

El indicador del angulo parpadeara en la pantalla del televisor durante las escenas grabadas en ángulos diferentes como indicacion de que el cambio de angulo es posible.

## Cambio del idioma de audio **DVD** DIVX

#### Notas:

![](_page_46_Picture_36.jpeg)

## Reproduccion de CDs de audio, CD-Gs o discos de MP3/WMA

El reproductor de DVD puede reproducir CDs de audio, CD-Gs <sup>y</sup> grabaciones en formato MP3/WMA en CD-ROM, CD-R o CD-RW.

#### CD de audio

Cuando introduce un CD de audio, aparece un menú

Para ver el menú del CD-G durante la reproducción, presione STOP dos veces.

JPEG. Pulse TITLE y se marcará MUSIC o PHOTO en la parte superior del menú.

#### Discos CD-G

Cuando se coloca un CD-G, el menú aparece en la pantalla de la TV. Presione  $\triangle$  /  $\nabla$  para elegir una pista <sup>y</sup> luego presione PLAY <sup>o</sup> ENTER para que comience la reproducción.

• Si reproduce un archivo que contenga información, como los títulos de las pistas, podrá verla pulsando DISPLAY.

• Si no hay información, "NO ID3 TAG" aparecerá en la pantalla.

#### MP3 / WMA

- 1. Pulse  $\triangle$  /  $\nabla$  para seleccionar una carpeta y ENTER para ver el contenido de la carpeta.
- 2. Pulse  $\triangle$  /  $\nabla$  para seleccionar una pista y PLAY o ENTER. La reproducción se pondrá en marcha.

#### ID3 TAG

[ Title, Artist, Album, Year, Comment ]

## Consejos:

- Si se encuentra en una lista de archivos del menú de MUSIC <sup>y</sup> desea regresar a la lista de carpetas, utilice los botones  $\triangle$  /  $\nabla$  para seleccionar  $\square$ . y pulse ENTER.
- Pulse DVD MENU para ir a la página siguiente.
- En un CD mixto que contenga archivos MP3/WMA y JPEG, puede cambiar del menú MP3/WMA al de

en la pantalla del televisor. Pulse  $\triangle$  /  $\nabla$  para seleccionar una pista <sup>y</sup> PLAY <sup>o</sup> ENTER <sup>y</sup> la reproducción se pondrá en marcha.

- El nombre de los archivos tendrá un máximo de 8 letras y llevará la extensión .mp3 o .wma.
- No llevarán caracteres especiales como / ? \* : " <  $>$  letc.
- El número total de archivos en el disco deberá ser inferior a 650.

Este reproductor de DVD exige que los discos <sup>y</sup> las grabaciones cumplan ciertas normas técnicas estandar para poder obtener una calidad de reproducción óptima. Los DVDs ya grabados se adaptan automaticamente a estas normas. Existen muchos tipos diferentes de formatos de discos grabables (incluidos CD-R con archivos MP3 <sup>o</sup> WMA) y éstos exigen ciertas condiciones previas (véanse las indicaciones anteriores) para garantizar una reproducción compatible.

![](_page_46_Figure_9.jpeg)

![](_page_46_Picture_30.jpeg)

![](_page_46_Figure_25.jpeg)

Los clientes no deberán olvidar que es necesaria una autorizacion para descargarse archivos MP3 / WMA y música desde Internet. Nuestra empresa no goza del derecho para garantizar dicha autorizacion. La autorizacion deberá solicitarse siempre al propietario del copyright.

#### La compatibilidad del disco MP3 / WMA con este reproductor queda limitada como sigue:

- ? Frecuencia de muestra: entre a 8 48kHz (MP3), entre 32 -48 kHz (WMA)
- ? Regimen binario: entre 8 - 320kbps (MP3), 32 - 192 kbps (WMA)
- El reproductor no puede leer un archivo MP3/WMA que no tenga la extension ".mp3" / ".wma".
- El formato físico de CD-R será ISO 9660.
- Si graba archivos MP3 / WMA con un programa de software que no cree un sistema de archivos (por ejemplo: Direct-CD), sera imposible la reproducción de archivos MP3 / WMA. Le recomendamos que utilice el programa Easy-CD Creator para crear un sistema de archivos ISO 9660.

![](_page_46_Figure_21.jpeg)

![](_page_47_Picture_35.jpeg)

## Caracteristicas del CD de audio <sup>y</sup> del disco MP3 / WMA

![](_page_47_Picture_1.jpeg)

- 1. PAUSE/STEP durante la reproducción.
- Para volver a la reproducción, pulse PLAY, ENTER o pulse de nuevo PAUSE/STEP.

CD (MP3) (WMA) (CD-G) Cambio de pista

- 1. Pulse SKIP ( $\blacktriangleleft \circ \blacktriangleright \blacktriangleright$ I) brevemente durante la reproducción para seleccionar la pista siguiente o regresar al inicio de la pista actual.
- 2. Pulse dos veces brevemente SKIP  $\blacktriangleleft$  para volver a la pista anterior.
- 3. Puede reproducir cualquier pista introduciendo su número.

- 1. Pulse REPEAT durante la reproducción de un disco. Aparecerá el icono de repetición.
- 2. Pulse REPEAT para elegir el modo de repetición deseado.

#### Repeticion de Pista / Todo / Desactivada

![](_page_47_Picture_13.jpeg)

Puede reproducir un pista / todo de un disco.

- 1. Pulse SCAN ( $\blacktriangleleft$  o  $\blacktriangleright$ ) durante la reproducción.
- 2. Pulse SCAN  $(\blacktriangleleft \blacktriangleleft \circ \blacktriangleright \blacktriangleright)$  repetidamente para seleccionar la velocidad deseada.: X2, X4, X8 hacia atrás o hacia adelante.
- 3. Para salir del modo de SEARCH, pulse PLAY.

## Envolvente 3D

Si pulsa SKIP  $\blacktriangleright\blacktriangleright$  durante la reproducción aleatoria, la unidad elige otra pista y reanuda la reproducción aleatoria.

## Repetición A-B **CHIP**

- 1. Para repetir una secuencia durante la reproducción de un disco, pulse A-B en el punto donde desee que comience la repetición. El icono de repetición y "A" aparecerán en la pantalla del menú.
- 2. Pulse de nuevo A-B en el punto de terminacion que haya elegido. El icono de repetición y "A-B" aparecerán en la pantalla del menú y la secuencia se reproducirá repetidamente.
- 3. Para salir de la secuencia y regresar a la reproducción normal, pulse de nuevo A-B. El icono de repetición la pantalla del menú.
- Track (Pista): repite la pista en reproducción.
- Todo: repite todas las pistas de un disco.
- Off (Desactivada): no repite la reproducción.

#### Nota:

Si pulsa SKIP ( $\blacktriangleright$ ) una vez durante la repetición de una pista, la reproducción de repetición se anula.

#### CD (MP3 (WMA) Búsqueda<sup>(</sup>

![](_page_47_Picture_4.jpeg)

- Pulse RANDOM durante la reproducción. La reproducción aleatoria se iniciará inmediatamente y RANDOM aparecerá en la pantalla del menú.
- Para regresar a la reproducción normal, pulse RANDOM repetidamente hasta que RANDOM desaparezca de la pantalla del menú.

#### Consejo:

Esta unidad puede crear un efecto envolvente 3D que simule una reproducción de audio multi-canal por los dos altavoces estéreos convencionales, en lugar de los altavoces 5 o más normalmente requeridos para escuchar sonido de audio multi-canal de un sistema de teatro en casa.

- 1. Pulse AUDIO durante la reproducción. Aparecerá en la pantalla del menú "3D SUR.".
- 2. Para regresar a la reproducción normal, pulse AUDIO repetidamente hasta que "3D SUR." desaparezca de la pantalla del menú.

21

## Reproduccion programada

La función de programación le permite almacenar sus pistas favoritas de cualquier disco en la memoria del reproductor. Un programa puede contener 30.

1. Inserte un disco.

#### Discos CD, CD-G de audio o MP3/WMA:

Aparece el menú del AUDIO CD, CD-G o MUSIC.

2. Mantenga pulse PROGRAM.

En un CD de video con PBC, debe ajustar PBC <sup>a</sup> Off en el menú de configuración para utilizar la reproducción programada (Consulte "PBC" en la página 14).

#### Nota:

3. Seleccione una pista en "Lista de usuario" y, a continuación, pulse ENTER para añadir la pista seleccionada a la lista "Programa". Repita para añadir otras pistas a la lista.

#### Nota:

- 5. Pulse PLAY o ENTER para iniciar la reproducción. La reproducción se inicia en el orden en que programó las pistas. La reproducción se detiene después de que todas las pistas de la lista "Programa" se hayan reproducido una vez.
- 6. Para volver a la reproducción normal desde la reproducción programada, seleccione una pista de la lista AUDIO CD (o MUSIC) y, a continuación, pulse PLAY.

- 1. Pulse REPEAT cuando reproduzca un disco. Aparece el icono de repetición.
- 2. Pulse REPEAT para seleccionar el modo de repetición deseado.
	- Track: repite la pista actual.
	- ? Todo: repite todas las pistas de la lista programada.
	- Off: no reproduce repetidamente.

Si pulsa una vez  $\blacktriangleright\blacktriangleright$ l durante la reproducción repetida de pistas, se cancelará la reproducción repetida.

Eliminación de una pista de la lista "Programa" 1. Utilice  $\triangle \blacktriangledown \blacktriangleright$  para seleccionar la pista que desea

Seleccione la pista que desee empezar a reproducir en la lista "Programa".

Pulse PROGRAM, desaparecerá la **Omarca para** salir del modo de edición de programas. E

La  $\bullet$  marca aparecerá a la derecha de la palabra "Programa" en el lado derecho de la pantalla de menú. E

#### Repeticion de las pistas programadas

## Nota:

eliminar de la lista Program.

2. Pulse CLEAR. Repita para eliminar otras pistas de la lista.

#### Eliminación de toda la lista de programas

- 1. Pulse  $\blacktriangleright$  para desplazarse a la lista "Programa".
- 2. Utilice  $\triangle$  /  $\nabla$  para seleccionar "Borrar Todo" y, a continuación, pulse ENTER.

#### Nota:

Los programas se borran cuando se extrae el disco.

4. Pulse  $\blacktriangleright$ .

![](_page_48_Picture_11.jpeg)

Menú del CD de audio Menú del MP3/WMA

Video CD: Pluse PROGRAM con la reproducción parada. Aparece el menú de la programación. Vuelva <sup>a</sup> mantener pulsado PROGRAM durante unos segundos para salir del menú.

![](_page_48_Picture_27.jpeg)

Menú del CD de vídeo Menú del CD-G

## Visionado de un disco JPEG

Mediante este reproductor de DVD, usted puede visionar discos con archivos JPEG.

1. Introduzca un disco y cierre la bandeja. El menú de PHOTO aparecerá en pantalla del televisor.

A continuación, utilice  $\blacktriangleleft$  /  $\blacktriangleright$  para seleccionar la opcion que desee y pulse ENTER.

- En un disco con MP3/WMA y JPEG puede cambiar <sup>a</sup> MP3/WMA <sup>y</sup> JPEG. Pulse sobre la palabra TITLE y MUSIC o PHOTO y la parte superior del menú se iluminará.
- Pulse RETURN, y se ocultará la información acerca del fichero.

#### Consejos:

- Pulse DVD MENU para ir a la página siguiente.
- Existen tres opciones de velocidad de proyección  $\blacksquare$ :  $\Rightarrow$  (Bajo),  $\Rightarrow$  (Normal)  $y$   $>$  (Alto). Utilice los botones  $\blacktriangle \blacktriangledown \blacktriangle \blacktriangleright$  para marcar la velocidad.

diapositivas. El reproductor pasará al modo de PAUSA.

Pulse SKIP ( $\blacktriangleleft \circ \blacktriangleright$ ) o el cursor  $(\blacktriangleleft \circ \blacktriangleright)$  una vez mientras visualiza una imagen para avanza al fichero siguiente o al anterior.

Use zoom para aumentar el tamaño de la imagen de la foto.

Pulse  $\triangle$  /  $\nabla$  mientras se muestra una imagen para hacerla rotar en sentido horario o antihorario.

Puede visualizar ficheros mientras escucha ficheros de música MP3/WMA grabados en el mismo disco.

Mostrar (Proyeccion de diapositivas)

Para escuchar la música deseada mientras visualiza imágenes, programe las pistas deseadas en el menú "MUSIC" <sup>y</sup> proceda como se indica arriba.

#### Para escuchar música MP3/WMA mientras se mira una imagen JPEG

## Imagen congelada

1. Pulse PAUSE/STEP durante la proyeccion de

(consulte la pagina 18)

#### Para rota la imagen

![](_page_49_Picture_4.jpeg)

![](_page_49_Picture_6.jpeg)

- 1. Inserte el disco que contiene los dos tipos de fichero en el reproductor.
- 2. Pulse TITLE para que aparezca PHOTO en el menú.
- 3. Pulse  $\triangle$  /  $\nabla$  para seleccionar un fichero de fotos.
- 4. Use  $\blacktriangleright$  para seleccionar el icono  $\blacksquare$ , y, a continuación, pulse ENTER. Se iniciará la reproducción. La reproducción continuará hasta que se pulse STOP.

## Consejo:

![](_page_49_Picture_30.jpeg)

![](_page_49_Picture_27.jpeg)

Utilice los botones  $\blacktriangle \blacktriangledown \blacktriangle \blacktriangleright$  para marcar la opción de **EXTE:** proyección de diapositivas y pulse ENTER.

- 2. Para volver a la proyeccion de diapositivas, pulse PLAY <sup>o</sup> pulse de nuevo PAUSE/STEP.
- Si la extensión de los archivos es ".jpe" o ".jpeg", cambiela por ".jpg".
- Este reproductor de DVD no podrá leer archivos cuyos nombres no tengan la extension ".jpg". No obstante, los archivos se muestran como archivos de imagen JPEG en el Explorador de Windows.

 $(22)$ 

![](_page_49_Picture_1519.jpeg)

![](_page_49_Figure_8.jpeg)

- 2. Pulse  $\triangle$  /  $\nabla$  para seleccionar una carpeta y ENTER. Aparecerá una lista de archivos de la carpeta. Si se encuentra en una lista de archivos y desea regresar a la lista de carpetas, utilice los botones  $\triangle$  /  $\nabla$  del mando a distancia para seleccionar <sup>y</sup> pulse ENTER.
- 3. Si desea ver un archivo particular, pulse  $\blacktriangle / \blacktriangledown$  para marcarlo <sup>y</sup> ENTER o PLAY. Mientras ve un archivo, puede pulsar RETURN para ir al menú anterior (menú PHOTO).

#### La compatibilidad del disco JPEG con este reproductor queda limitada como sigue:

- ? Dependiendo del tamaño y número de los ficheros JPEG, podria tardarse mucho tiempo en que el reproductor DVD lea todos los contenidos del disco. Si no ve un mensaje en pantalla transcurridos varios minutos, algunos de los ficheros tal vez sean demasiado grandes. Reduzca la resolución de los ficheros JPEG a menos de 2M pixeles, como 2760 <sup>x</sup> 2048 pixeles <sup>y</sup> grabe otro disco.
- El número total de archivos y carpetas en el disco deberá ser inferior a 650.
- ? Algunos discos pueden ser incompatibles por haber sido grabados en un formato diferente o por el estado del disco.
- ? Asegúrese de que todos los archivos seleccionados tengan la extension ".jpg" cuando los copie en el CD.

![](_page_50_Picture_18.jpeg)

## Mantenimiento y reparaciones

Consulte la información facilitada en este capítulo antes de ponerse en contacto con el servicio técnico.

Conserve la caja y los materiales de embalaje originales. Si necesita enviar de nuevo la unidad, para una máxima protección de la misma, empaquétela como venía de fábrica.

#### Conservación de las superficies externas limpias

Manejo de la unidad

Durante el transporte de la unidad

- No utilice líquidos volátiles, como insecticidas, cerca de la unidad.
- No deje productos de caucho o plástico en contacto con la unidad durante un tiempo prolongado, podrian dejar marcas en la superficie.

## Limpieza de la unidad

Para limpiar el reproductor, utilice un paño suave y seco. Si las superficies están extremadamente sucias, utilice un paño suave ligeramente humedecido con una solución de detergente suave.

No utilice disolventes fuertes, como alcohol, bencina o

### Mantenimiento de la unidad

El reproductor de DVD es un aparato de precision de alta tecnologia. Si las lentes opticas y las piezas de la unidad del disco estan sucias o deterioradas, la calidad de la imagen podria verse reducida.

Dependiendo del medio de uso, se recomienda la inspeccion y el mantenimiento regulares tras 1.000 horas de uso.

Para obtener más detalles, póngase en contacto con su distribuidor más cercano.

![](_page_51_Picture_28.jpeg)

## Reproduccion de un disco de pelicula DivX

Utilizando el reproductor DVD, puede reproducir un disco DivX.

1. Inserte un disco y cierre la bandeja. El menú MOVIE aparece en la pantalla del televisor.

- 2. Pulse  $\triangle$  /  $\nabla$  para seleccionar una carpeta y, a continuación, pulse ENTER. Aparece una lista con los archivos contenidos en la carpeta. Si está en una lista de archivos y desea regresar a la lista de carpetas, use los botones  $\triangle$  /  $\nabla$  del mando a distancia para resaltar la opción  $\mathbf{u}$ . y pulse ENTER.
- 3. Si desea ver un archivo en particular, pulse  $\triangle$  /  $\nabla$  para resaltar el archivo y pulse ENTER o PLAY.
- 4. Pulse STOP para salir.
- Si el número de fotogramas en la pantalla es superior a 30 por segundo, la unidad no funcionará con normalidad.
- ? Si la estructura de video y audio del archivo grabado no está intercalada, se emitirá vídeo o audio.
- Si el archivo está grabado con GMC, la unidad sólo admite 1 punto del nivel de grabación.  $*$  GMC?

- Pulse DVD MENU para ir a la página siguiente.
- En un CD con archivo MP3/WMA, JPEG y MOVIE, puede cambiar entre los menús MUSIC, PHOTO y MOVIE. Si pulsa TITLE, se iluminarán las palabras MUSIC, PHOTO y MOVIE en la parte superior del menú.
- ? Los subtitulos del disco pueden no visualizarse correctamente si descarga un titulo en DivX por Internet.
- Si el men<sup>÷</sup> de configuraciÛn de subtÌtulos del disco no cuenta con el idioma del DivX que usted va a reproducir, el idioma de los subtitulos puede no visualizarse correctamente.

## Consejos:

La compatibilidad de los discos DivX con este reproductor está limitada del siguiente modo:

- El tamaño de resolución disponible del archivo DivX está por debajo de 720x576 (W x H) píxeles.
- El nombre del archivo de los subtítulos DivX pueden tener hasta 56 caracteres.
- Si no se puede expresar el código en el archivo DivX, se visualizara " \_ " en la pantalla.

 $\bullet$  "DIVX3.xx ", "DIVX4.xx ", "DIVX5.xx ", "XVID ", "MP43 ", "3IVX ".

![](_page_51_Picture_1121.jpeg)

MOVIE

0:00:00

GMC son las siglas de Global Motion Compensation. Es una herramienta de codificacion especificada en el estándar MPEG4. Algunos codificadores MPEG4, como DivX o Xvid, disponen de esta opción. Hay diferentes niveles de codificacion GMC, normalmente denominados GMC de <sup>1</sup> punto, <sup>2</sup> puntos <sup>o</sup> 3 puntos.

## Archivo DivX reproducible

 $\bigcirc$  ".avi ", ".mpg ", ".mpeg "

#### Formato de codificacion reproducible

#### Formato de audio reproducible

- z "AC3 ", "DTS ", "PCM ", "MP3 ", "WMA ".
	- ? Frecuencia de muestreo: entre 8 48 kHz (MP3), entre 32 - 48kHz (WMA)
	- ? Tasa de bits: entre 8 320kbps (MP3), 32 - 192kbps (WMA)

## Caracteristicas adicionales

Memoria de la última escena

![](_page_52_Picture_2.jpeg)

Este reproductor memoriza la última escena del último disco que vio. La escena permanece en la memoria incluso si retira el disco <sup>o</sup> apaga el reproductor. Si carga un disco que tiene la escena memorizada, ésta reaparecerá de forma automática.

Este reproductor no memoriza la escena de un disco cuando si apaga el reproductor antes de comenzar la reproducción del disco.

#### **Salvapantallas**

El salvapantallas aparece cuando el reproductor de DVD se encuentra en la posición de parada durante unos cinco minutos. Transcurridos cinco minutos con el salvapantallas, el reproductor de DVD se apaga de forma automática.

#### Nota:

• Con determinados discos, la reproducción de imagenes puede parpadear o mostrarse punteados en las lineas rectas. Esto significa que la interpolación vertical o el desinterlazado no están correctamente ajustados al disco. En este caso, la calidad de la imagen puede mejorarse cambiando el modo de video.

#### Ajuste del modo de video

MODO1: El material fuente de DVD video (material de film o material de video) se determina a partir de la información del disco.

#### MODO2: Adecuado para la reproducción de

MODO3: Adecuado para la reproducción de contenidos basados en video con un movimiento comparativamente lento.

Control de otros televisores con el mando a distancia Con el mando a distancia, puede regular el nivel de sonido, recepción de señal e interruptor de encendido de su TV LG.

- 1. Para seleccionar el codigo de su fabricante para su TV, pulse las teclas numéricas mientras mantiene pulsado el botón TV POWER (vea la siguiente tabla).
- 2. Suelte el botón TV POWER.

- ? Para cambiar el modo de video. Mantenga pulsado DISPLAY aproximadamente 3 segundos durante la reproducción del disco. Se mostrará en la pantalla del televisor el número del nuevo modo de vídeo seleccionado. Compruebe si ha mejorado la calidad del video. En caso contrario, repita el procedimiento indicado hasta que mejore la calidad de la imagen.
- ? Secuencia de cambio de modo de video:  $MODO1 \rightarrow MODO2 \rightarrow MODO3 \rightarrow MODO1$
- Si apaga el equipo, el modo de vídeo volverá a su estado inicial (MODO1).

Si en la lista aparece más de un código, indíquelos uno a uno, hasta que encuentre el que funcione mejor con su TV.

- ? Según su televisor, es posible que algunos botones no funcionen para el aparato, incluso tras indicar el código correcto del fabricante.
- Si indica un nuevo número de código, éste sustituirá el número previamente introducido.
- ? Cuando recambie las pilas del mando a distancia, es posible que el número de código indicado regrese al valor predeterminado. Indique de nuevo el número de código.

#### Descripciones detalladas de los modos de video

contenidos basados en filmes o material basado en video grabado con el metodo Explorador Progresivo.

#### Nota:

El ajuste del modo de vídeo sólo funciona cuando el modo Progressive Scan está en "On" en el menú de configuración.

 $(25)$ 

Con el mando a distancia, puede regular tambien el nivel de sonido, recepcion de senal e interruptor de encendido de otros televisores que no son LG. Si su TV está listado en la siguiente tabla, indique el código correspondiente a su fabricante.

#### Numeros de codigo de TVs controlables

![](_page_52_Picture_1246.jpeg)

#### Notas:

![](_page_53_Picture_29.jpeg)

#### Uso de la función Karaoke

- 1. Introduzca un disco de karaoke.
- 2. Fije el control de volumen del micrófono MIC VOL al mínimo nivel para evitar la retroalimentación acústica (por ejemplo, un largo aullido) antes de conectar el micrófono.
- 3. Conecte un micrófono a la entrada MIC.

#### Nota:

Si no hay un micrófono conectado, no aparecerá el menú karaoke.

- 4. Pulse PLAY para comenzar la reproducción.
- 5. Ajuste el control MIC VOL <sup>y</sup> cante una cancion. Si quiere configurar la opcion KARAOKE, siga los pasos 6-8.
- 6. Pulse KARAOKE durante la reproducción. Aparece el menú KARAOKE.
- 7. Utilice  $\triangle/\blacktriangledown$  para seleccionar el elemento deseado (ECHO (eco), MELODY (melodia), VOICE (voz), EFFECT (efecto) <sup>o</sup> KEY (clave). La pantalla cambia según se muestra en el gráfico inferior.

![](_page_53_Figure_12.jpeg)

8. Utilice  $\blacktriangleleft\blacktriangleright$  para ajustar el valor del elemento seleccionado.

ECHO(ECO): Puede ajustar el volumen de eco pulsando los botones  $\blacktriangleleft$ .

MELODY (MELODÍA): Si desea cantar sólo con el grupo <sup>u</sup> orquesta de fondo o con

- Puede no estar disponible el micrófono durante una reproducción especial. (por ejemplo, lenta).
- La opción Karaoke funciona sólo con discos compatibles con el karaoke.
- Los menús de VOICE (voz) y MELODY (melodía) pueden no estar disponibles en algunos discos de karaoke.
- Para más detalles, consulte la información suministrada con el disco.
- ? Durante la reproduccion de un disco codificado con DTS, no hay salida del sonido del micrófono.

acompañamiento de una melodía guía vocal, desactive la opción MELODY.

VOICE (voz): Si desea cantar un dúo con el cantante de karaoke grabado, seleccione la voz que desea.

EFFECT (EFECTO): Puede utilizar efectos especiales. Cada vez que pulse  $\blacktriangleleft\blacktriangleright$  el efecto especial cambia según se muestra abajo.

KEY (CLAVE): Puede ajustar la clave pulsando  $\log$  botones  $\blacktriangleleft$ .

## Nota:

Controlar la tecla cuando el reproductor DVD esta conectado al amplificador (receptor) a través de una conexión audio digital puede causar el enmudecimiento del sonido en los altavoces derecho/izquierdo que hay conectados al amplificador (receptor). En ese caso, debera cambiar el modo de sonido del amplificador (receptor) según la salida de los altavoces.

9. Pulse KARAOKE para salir del menú KARAOKE.

#### Notas:

![](_page_53_Figure_19.jpeg)

![](_page_53_Picture_903.jpeg)

![](_page_54_Picture_13.jpeg)

## Referencias

## Códigos del idioma

![](_page_54_Picture_1216.jpeg)

![](_page_54_Picture_1217.jpeg)

Utilice esta lista para introducir el idioma deseado en los parametros iniciales siguientes. Audio Del disco, Subtítulos Del disco, Menú Del disco.

![](_page_54_Picture_1218.jpeg)

![](_page_54_Picture_1219.jpeg)

![](_page_54_Picture_1220.jpeg)

## Códigos de área

Escoja un código de área de esta lista.

![](_page_54_Picture_1221.jpeg)

![](_page_54_Picture_1222.jpeg)

![](_page_55_Picture_32.jpeg)

Más de 95 dB (DVD/CD)

#### **Accesorios**

## Nota:

El diseño y las especificaciones están sujetos a cambios sin previo aviso.

#### Localización de fallos

![](_page_55_Picture_1277.jpeg)

## **Especificaciones**

(Y) 1,0 V (p-p), 75 Ω, sinc. negativa, Mini DIN 4-pin x <sup>1</sup> (C) 0,3 V (p-p) 75  $\Omega$ 

Respuesta de frecuencia: DVD (PCM 96 kHz): de 8 Hz a 44 kHz DVD (PCM 48 kHz): de 8 Hz a 22 kHz CD: de 8 Hz a 20 kHz

Indice de senal a interferencia: Más de 100 dB (sólo conectores de SALIDA ANÁLOGA)

Distorsión harmónica: Menos de 0,008%

#### Rango dinámico:

General

Requisitos de corriente: AC 110-240 V , 50/60 Hz

Consumo eléctrico: 8 W

Dimensiones (aprox.) : <sup>430</sup> <sup>x</sup> <sup>35</sup> <sup>x</sup> <sup>242</sup> mm (Ancho <sup>x</sup> Alto <sup>x</sup> Largo) sin base

Peso (aprox.): 1,9 kg

Temperatura de funcionamiento :

de 5 $^{\circ}$  C a 35 $^{\circ}$  C (de 41 $^{\circ}$  F a 95 $^{\circ}$  F)

Humedad de funcionamiento: de <sup>5</sup> % <sup>a</sup> <sup>90</sup> %

#### Salidas

#### SALIDA DE VIDEO :

1,0 V (p-p), 75 Ω, sinc. negativa, conector jack RCA <sup>x</sup> <sup>1</sup>

#### SALIDA DE S-VIDEO :

#### SALIDA DE COMPONENT :

(Y) 1,0 V (p-p), 75 ohms, sinc. negativa, conector RCA <sup>x</sup> <sup>1</sup> (Pb)/(Pr) 0,7 V (p-p), 75 ohms, conector RCA <sup>x</sup> <sup>2</sup>

#### SALIDA DE AUDIO:

2,0 Vrms (1 kHz, 0 dB), 600 Ω, conector jack RCA (I, D) <sup>x</sup> <sup>1</sup>

SALIDA DE DIGITAL (COAXIAL): 0,5 V (p-p), 75 Ω, conector jack RCA <sup>x</sup> <sup>1</sup>

#### **Sistema**

#### Láser:

Láser semiconductor, longitud de onda 650 nm

Sistema de señal: NTSC

Cable de video (1), Cable de audio (1), Mando a distancia (1), Pilas (2)